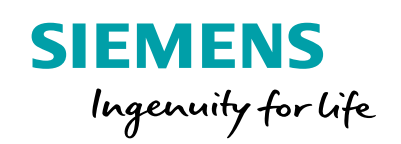

1015 101001112

**SecomMXX** 

00111 区息

00110101

orojiiiii

00110101

annonen<br>Freeze

1010111

1001010

DICTION 010

010001010<br>0101001011111000000

Cela Levi +

pediaw<sup>1</sup>

00000000011

# 1010101010  $001$ Thotolol<sup>e</sup>

 $|0|$ 

**TOTOLOGIO** 

**VIDITHERE** 

1001111010

3

101

ZIO TON TICS RELUZZ

00.000

# 五轴应用调试手册

nd100101<sup>63</sup>

**STATUL** 

**SINUMERIK 840D sl**

**siemens.com.cn/fom**

**V1.0**

**SLC DF MC MTS APC**

**SANDRO CONTRACTOR** 

**Chemintery** 

**MO101B** 

01011011111111666<br>1900001000466

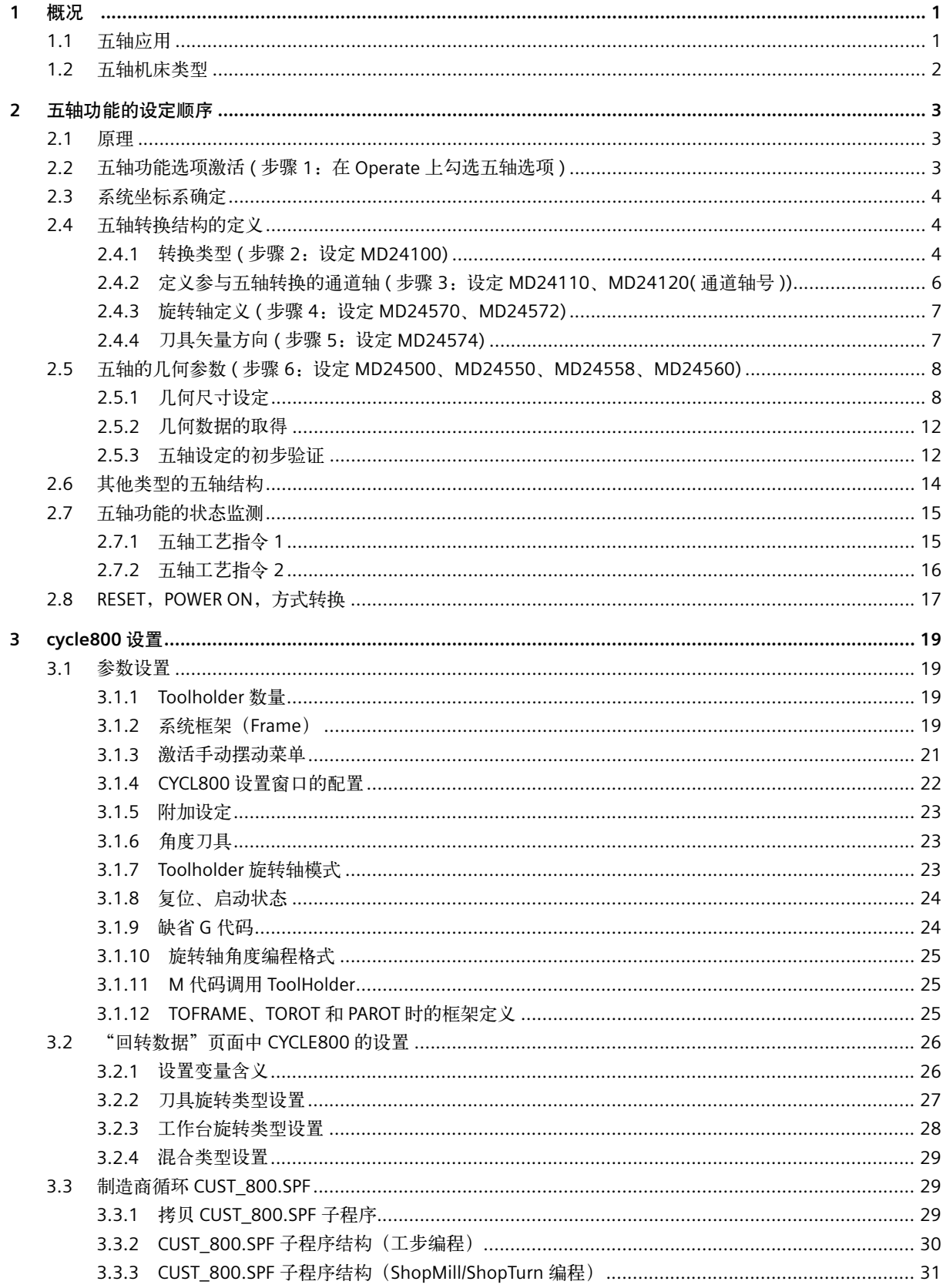

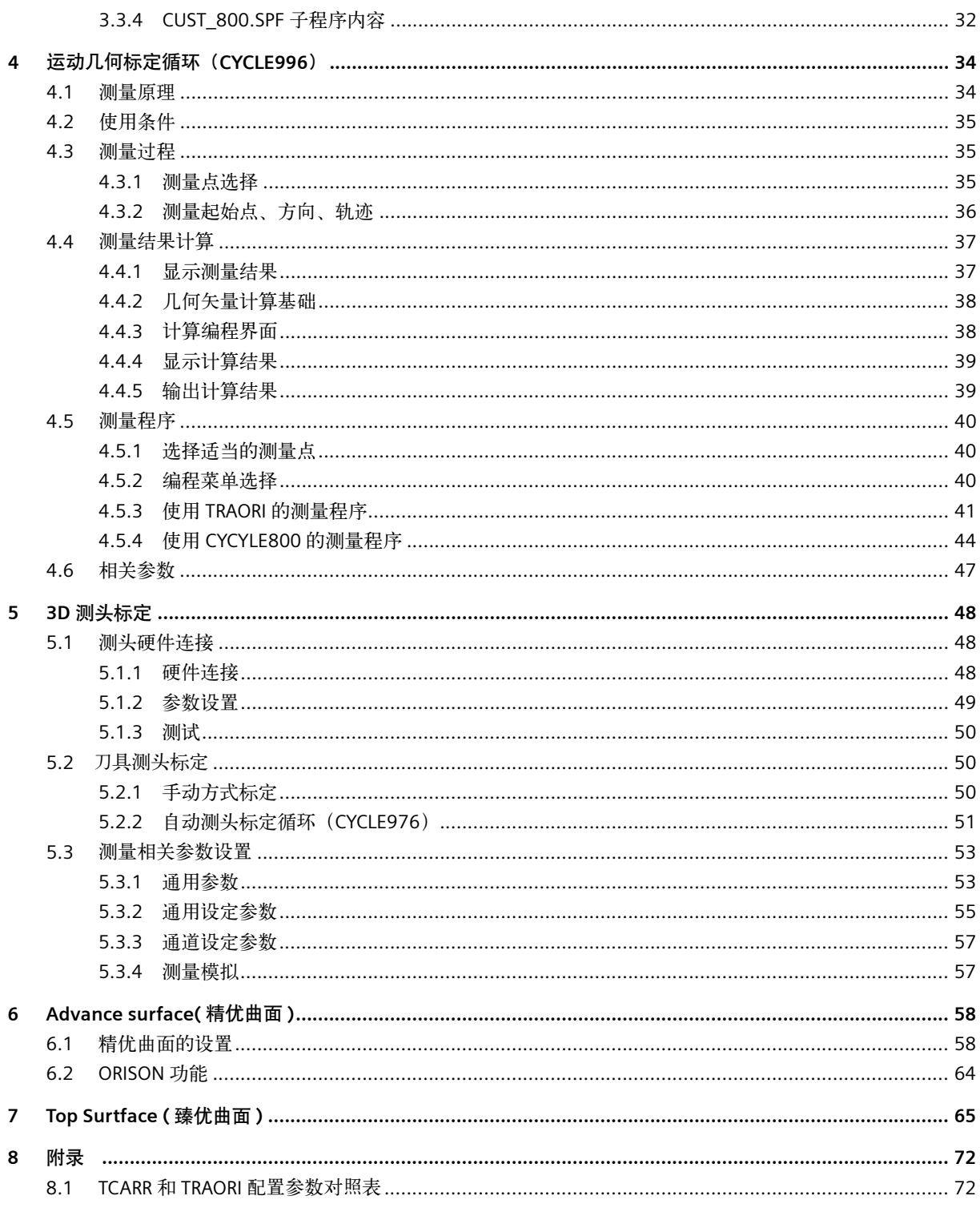

# 第 **1** 章概况

# **1.1** 五轴应用

五轴激光切割

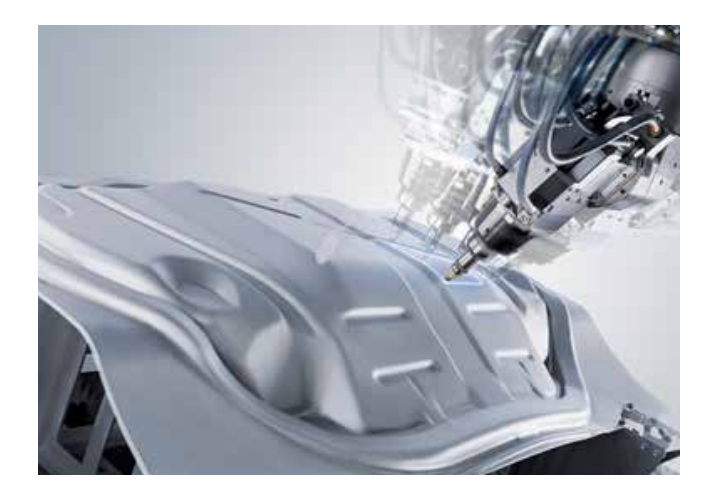

# 五轴铣削加工

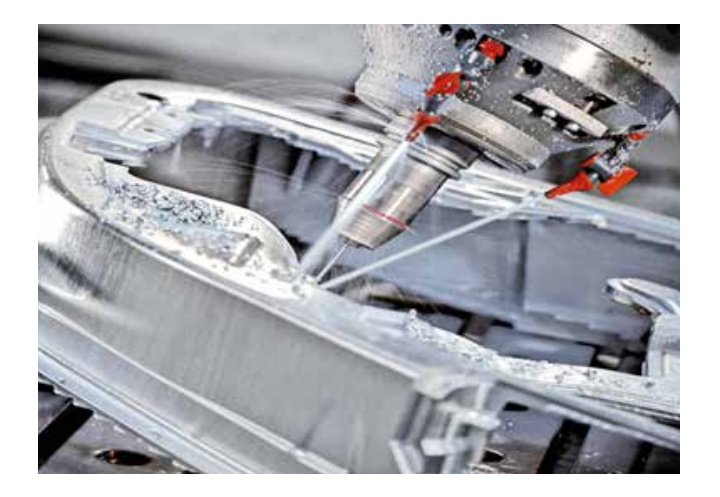

复合加工

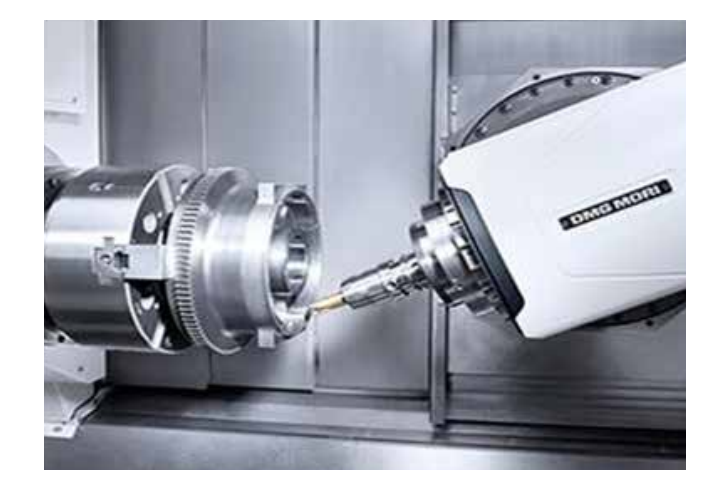

### **1.2** 五轴机床类型

#### 五轴机床的分类

#### **•** 五轴铣床

铣头旋转——两个旋转轴都在主轴侧; 工作台旋转——两个旋转轴都在工件侧; 铣头 + 工作台旋转——两个旋转轴,一个在主轴侧,另一个在工件侧;

**•** 五轴车铣复合

 B 轴的车铣复合——旋转轴围绕虚拟的 Y 轴; 斜轴的车铣复合——有倾斜的 Y 轴和旋转轴;

- 特殊结构五轴
	- 1. 3、4 轴转换

 两个直线轴加一个旋转轴,或两个直线轴加两个旋转轴,或者三个直线轴加一个旋 转轴。

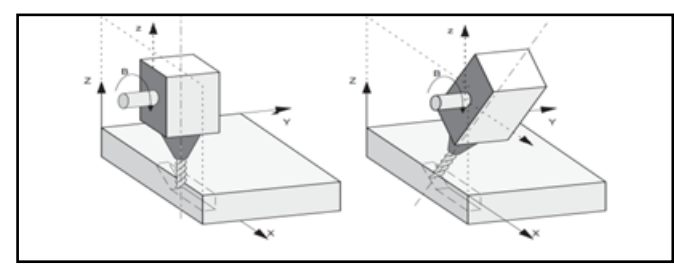

#### 2. 摆动直线轴

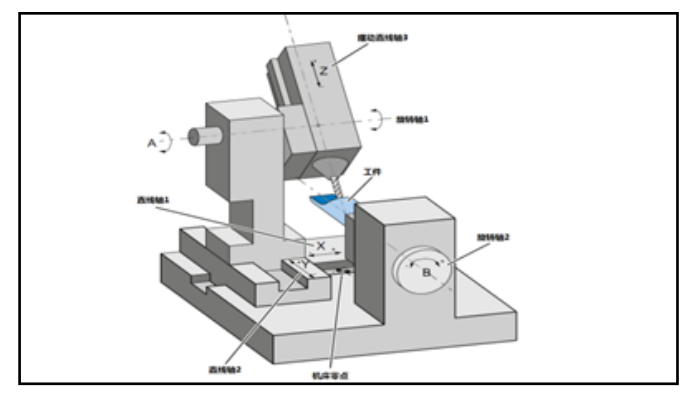

3. 万能铣头

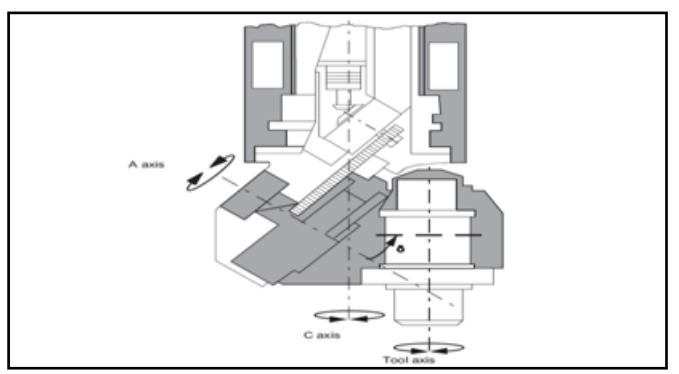

# 第 **2** 章五轴功能的设定顺序

按照一般的五轴功能要求,为确保五轴转换能够将编程值转化成轴的运动,需要有关于该机床的有关机械设计信息, 而这样的信息存储在机床数据中,包括:

• 机床类型;

- 轴分配;
- 几何信息;
- 旋转方向的指定;

所以五轴功能的设定一般通过机床数据的设定来实现,本章以第一个五轴转换为例将具体描述一般五轴功能的设定 顺序。

#### **2.1** 原理

五轴转换 (TRAORI 指令)是一种特殊的坐标转换,如同 TRANSMIT (端面铣削), TRACYL (柱面铣削), TRAANG (斜 轴功能)的坐标转换,属系统选项功能。

在系统中设置 5 个机床轴(直线轴和旋转轴)的几何关系及尺寸链。在五轴转换状态下,系统根据配置的数据,自 动实时将编程指令转换成各个机床轴运动指令,达到编程指令的轨迹要求。

840Dsl 支持 20 组坐标转换。参数 MD24100 \$MC\_TRAFO\_TYPE\_1 … MD25190 \$MC\_TRAFO\_TYPE\_20

#### **2.2** 五轴功能选项激活 **(** 步骤 **1**:在 **OPERATE** 上勾选五轴选项 **)**

只有标准版的系统软件支持五轴功能,以下系统选项包含五轴转换功能。

- 6FC5800-0AM30-0YB0 五轴加工包
- 6FC5800-0AS33-0YB0 MDynamics 五轴铣削工艺包

建议选择"五轴铣削工艺包",包含如下选项:

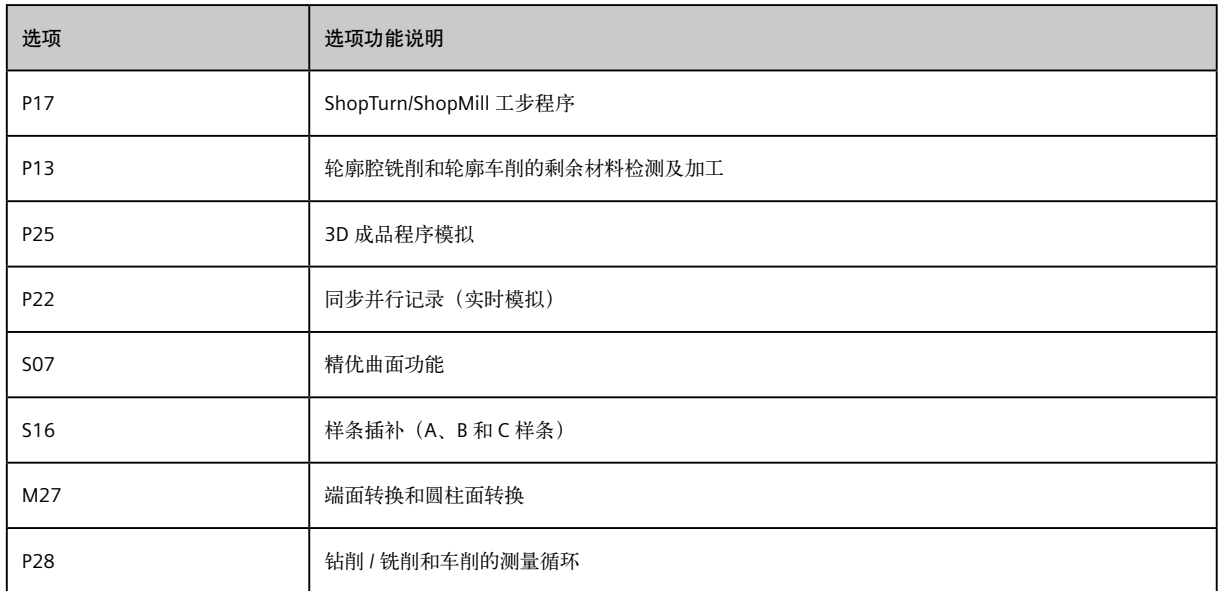

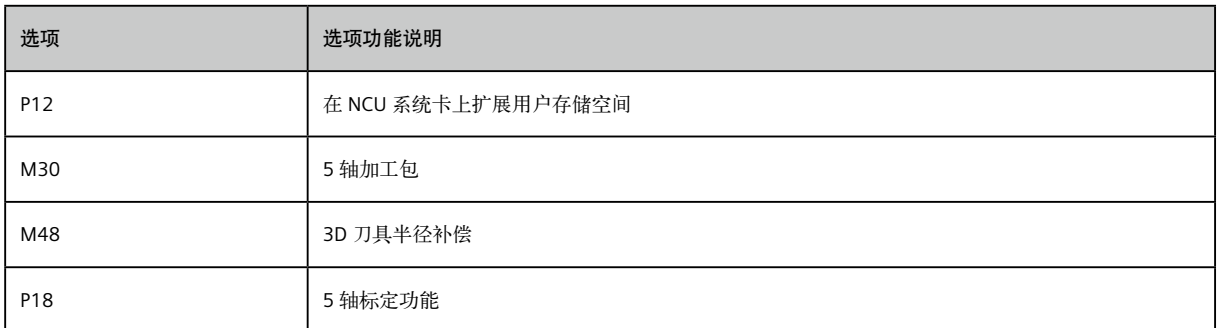

除 M30 (五轴加工包)选项外,还包含加工轨迹优化的 S07 (精优曲面功能) 功能。

#### **2.3** 系统坐标系确定

正确的机床坐标系的设定是坐标转换的基础。

机床坐标系系统符合 ISO 标准。

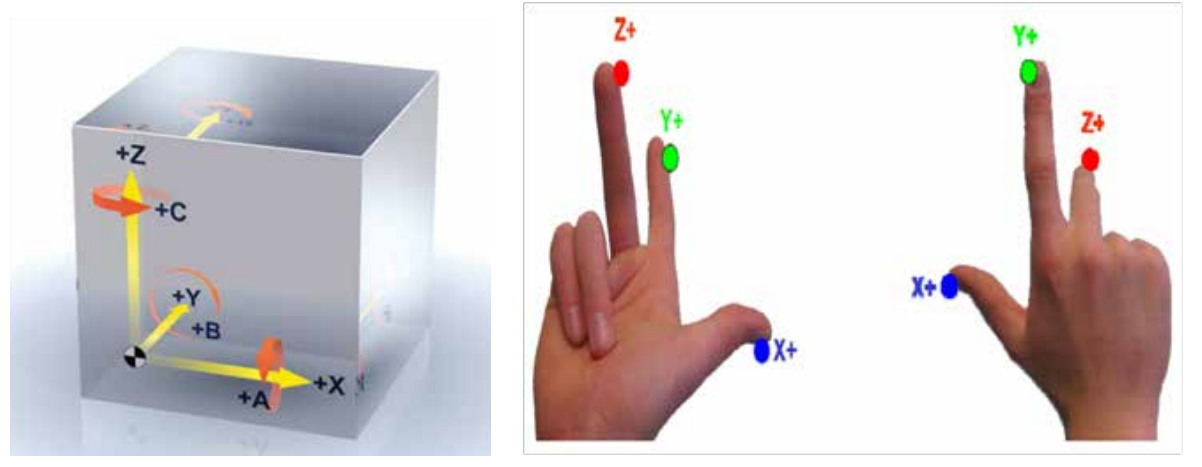

五轴机床坐标系右手定则 **(** 立式机床 **)** 右手定则 **(** 卧式机床 **)**

直线轴运动方向,必需以刀具运动为主(无论机床什么结构,编程都是以刀具运动为对象)。当工作台移动时,编 程坐标方向与实际工作台移动方向相反。

旋转轴方向定义,遵循右手定则。大拇指指向坐标轴正向,4 指方向为旋转轴的正向。若是工作台旋转,则工作台 旋转方向与编程方向相反。

#### **2.4** 五轴转换结构的定义

五轴机床的轴分配规定为:三个直线轴分别对应五轴的第一、二、三轴,第一旋转轴对应第四轴,第二旋转轴对应 第五轴;第一旋转轴的运动会改变第二旋转轴的倾向。

#### **2.4.1** 转换类型 **(** 步骤 **2**:设定 **MD24100)**

通用五轴转换模型,支持以下 3 种结构:

#### **2.4.1.1** 转换类型 **24**

刀具旋转类型, C 轴为 1st 旋转轴, B 轴为 2st 旋转轴。

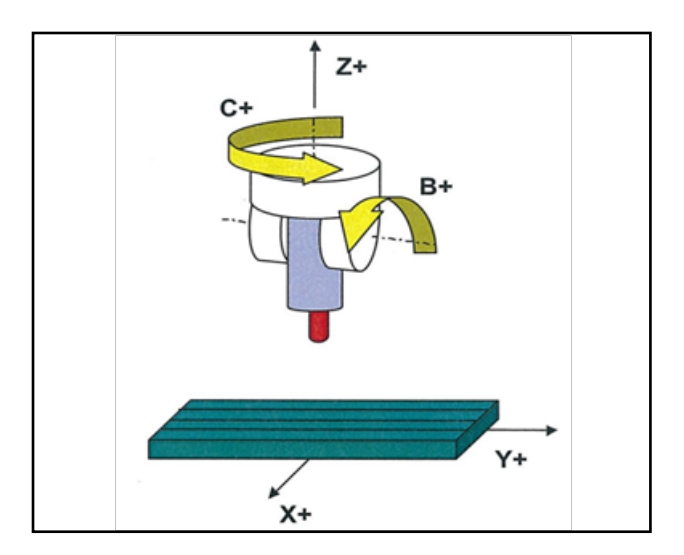

#### **2.4.1.2** 转换类型 **56**

刀具旋转 + 工件旋转, 刀具旋转轴 B 轴为 1st 旋转轴,

工件旋转轴 C 轴为 2st 旋转轴。

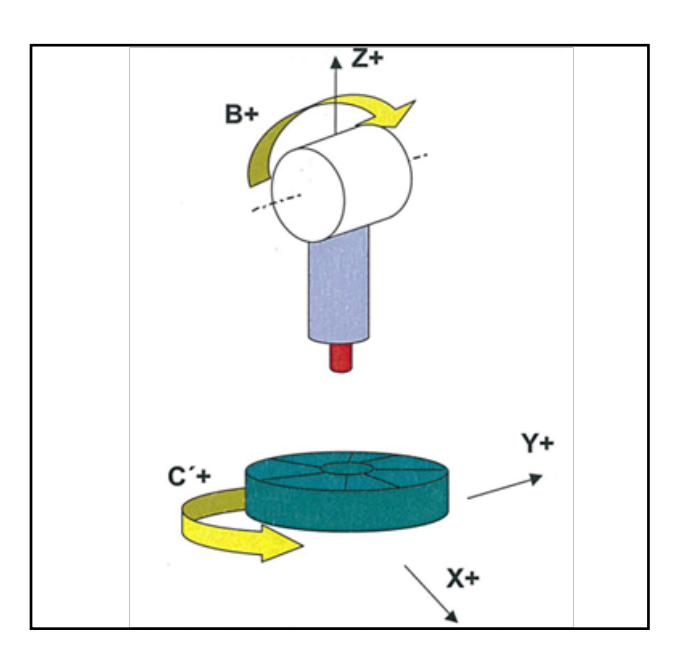

### **2.4.1.3** 转换类型 **40**

工件旋转, B 轴为 1st 旋转轴,  $C$ 轴为 $2^{\text{st}}$  旋转轴。

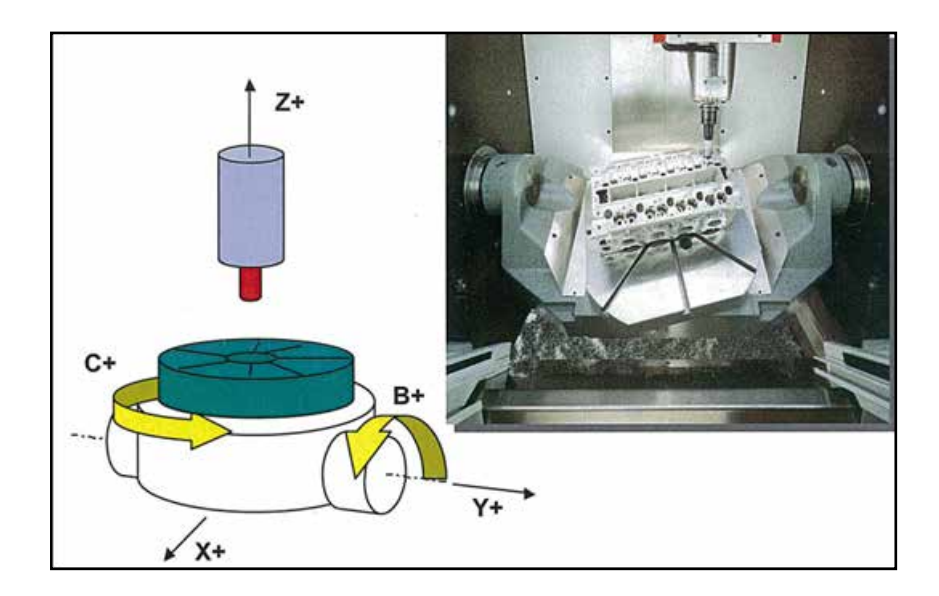

#### **2.4.2** 定义参与五轴转换的通道轴 **(** 步骤 **3**:设定 **MD24110**、**MD24120(** 通道轴号 **))**

TRAFO\_AXES\_IN (MD24110):设置参与五轴转换的通道轴;

TRAFO\_GEOAX\_ASSIGN\_TAB\_1 (MD24120): 设置五轴转换的几何轴;

五轴转换:

TRAFO\_AXES\_IN[0..2]:参与转换的直线轴

TRAFO\_AXES\_IN[3]: 1<sup>st</sup> 旋转轴

TRAFO\_AXES\_IN[4]: 2<sup>st</sup> 旋转轴

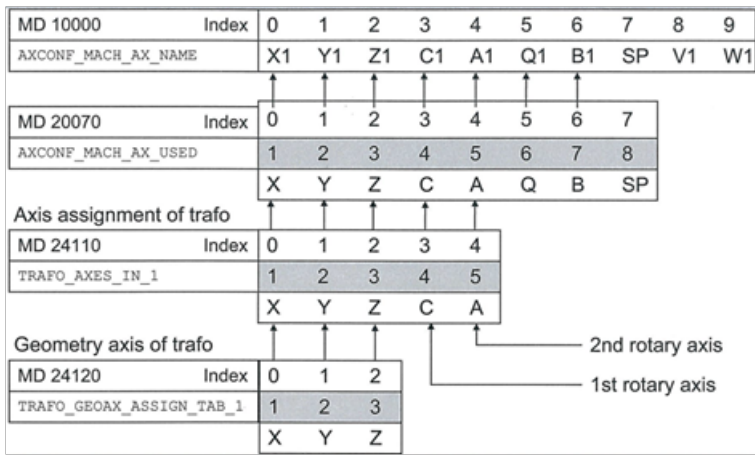

**2.4.3** 旋转轴定义 **(** 步骤 **4**:设定 **MD24570**、**MD24572)** TRAF05\_AXIS1 (MD24570): 定义 1st 旋转轴 TRAF05\_AXIS2 (MD24572): 定义 2<sup>st</sup> 旋转轴 索引号:

- [0]:围绕 X 轴旋转——A 轴
- [1]:围绕 Y 轴旋转——B 轴
- [2]:围绕 Z 轴旋转——C 轴

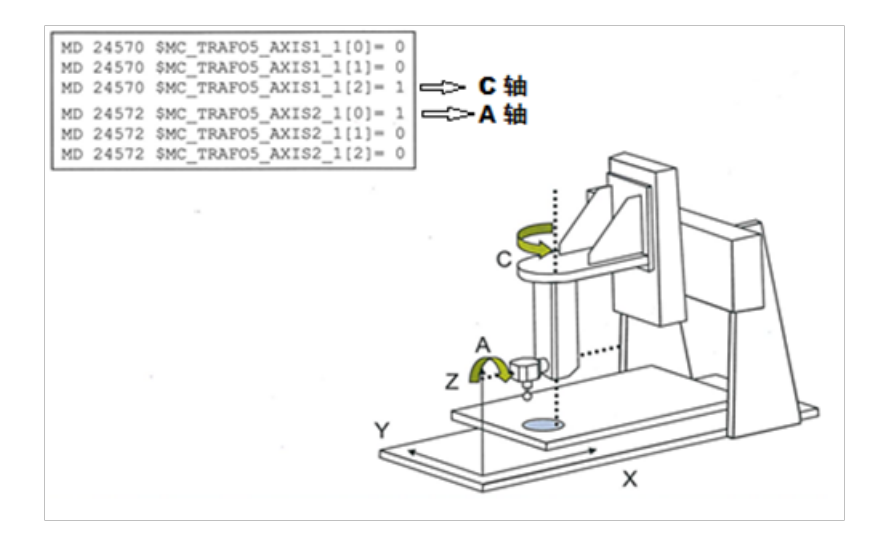

#### **2.4.4** 刀具矢量方向 **(** 步骤 **5**:设定 **MD24574)**

Base Orient: 定义刀具矢量方向, 一般都是沿 Z 轴方向; Base\_Orient[0]: 沿 X 轴方向 Base Orient[1]: 沿 Y 轴方向 Base\_Orient[2]: 沿 Z 轴方向

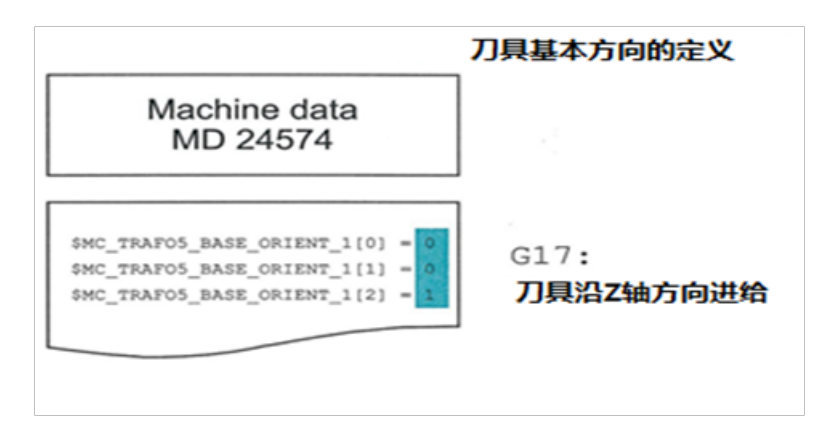

**2.5** 五轴的几何参数 **(** 步骤 **6**:设定 **MD24500**、**MD24550**、**MD24558**、**MD24560)**

**2.5.1** 几何尺寸设定

- MD24500 —— Part\_Offset ;
- MD24550 —— Base\_Tool ;
- MD24558 —— Joint\_Offset\_Part;
- MD24560 —— Joint\_Offset ;

#### **2.5.1.1** 类型 **24**

Base\_Tool:刀具基准点到 2nd 旋转轴的回转中心

Joint\_Offset: 2<sup>nd</sup> 旋转轴的回转中心到 1st 旋转轴的回转中心

Part\_Offset: 1st 旋转轴的回转中心到刀具基准点

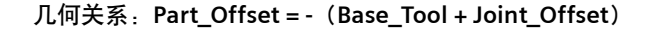

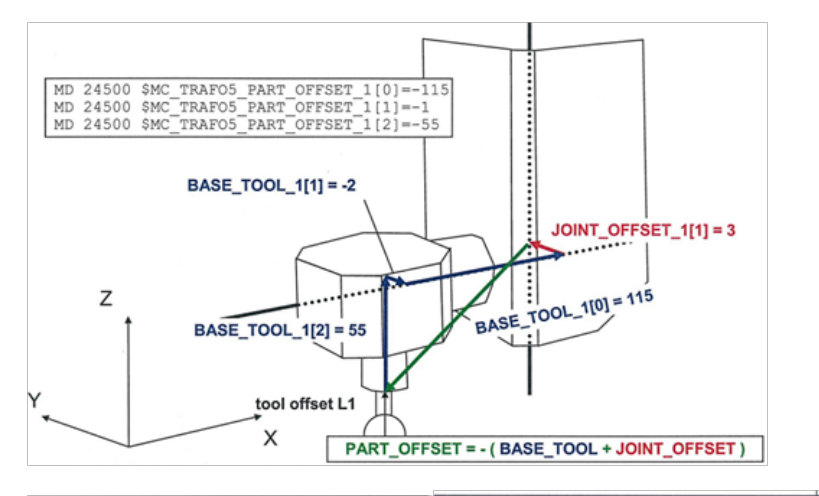

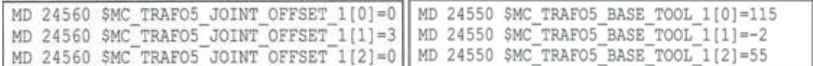

下面以 CA 摆头为例说明具体参数输入情况:

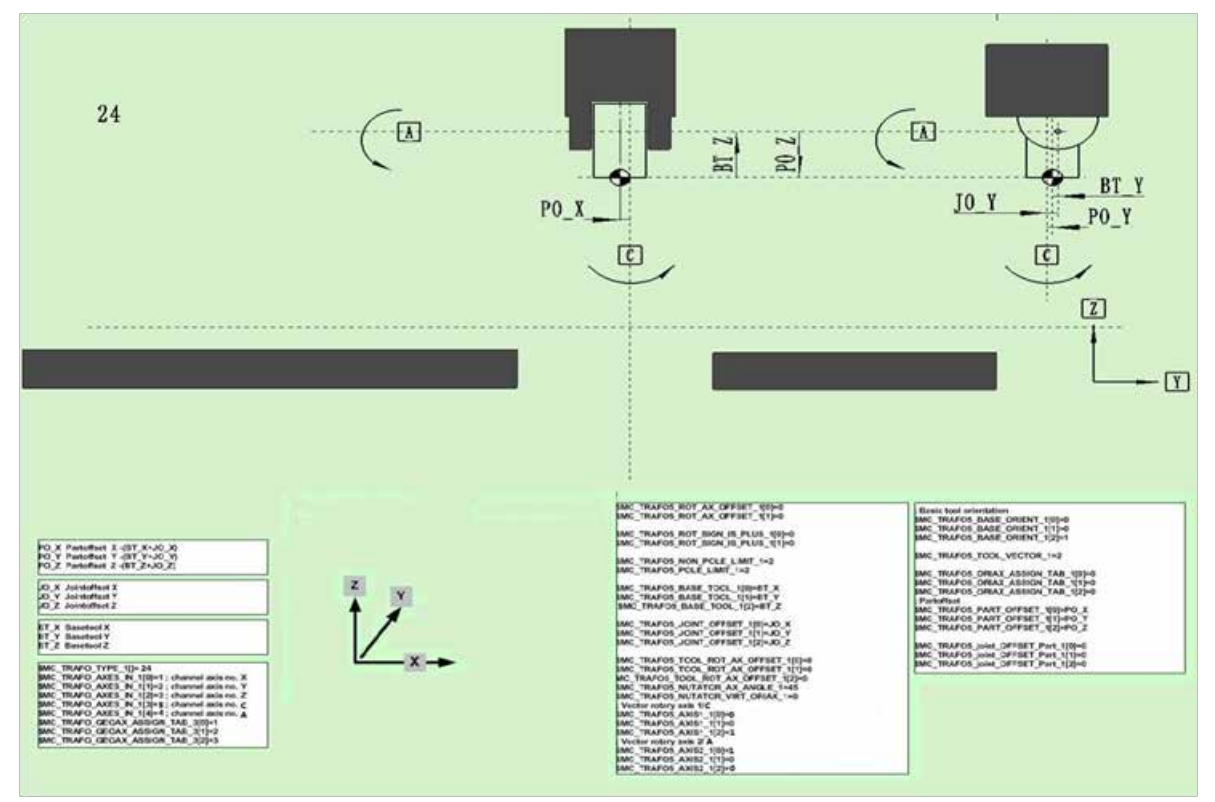

#### **2.5.1.2** 类型 **56**

Base\_Tool:刀具基准点到 1st 旋转轴的回转中心

Joint Offset: 1st 旋转轴的回转中心到刀具基准点

```
几何关系:Joint_Offset = - Base_Tool
```
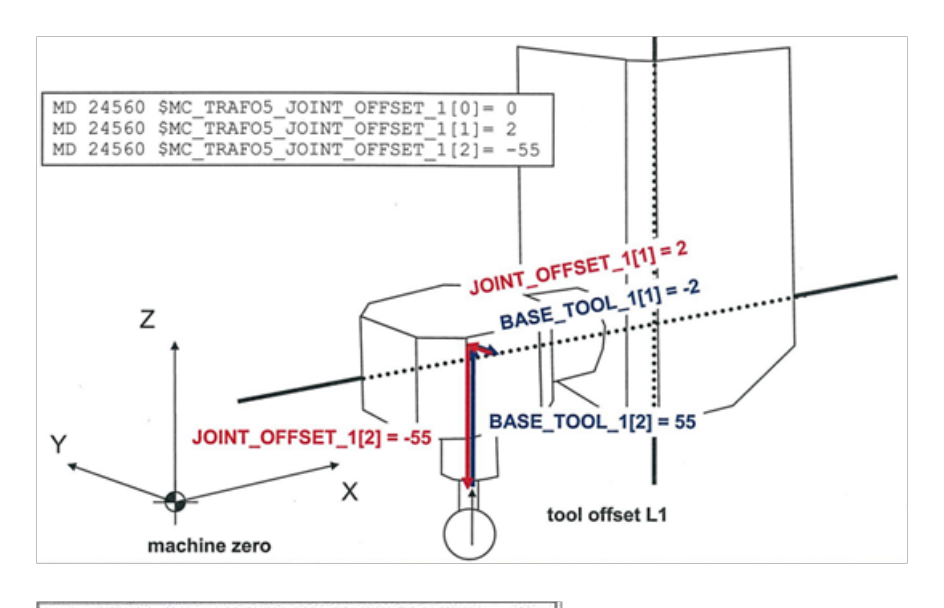

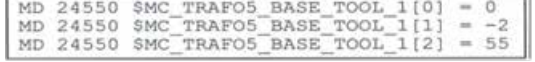

Joint\_Offset\_Part: 机床零点到 2<sup>nd</sup> 旋转轴的回转中心

Part\_Offset: 2<sup>nd</sup> 旋转轴的回转中心到机床零点

#### 几何关系:**Part\_Offset = - Joint\_Offset\_Part**

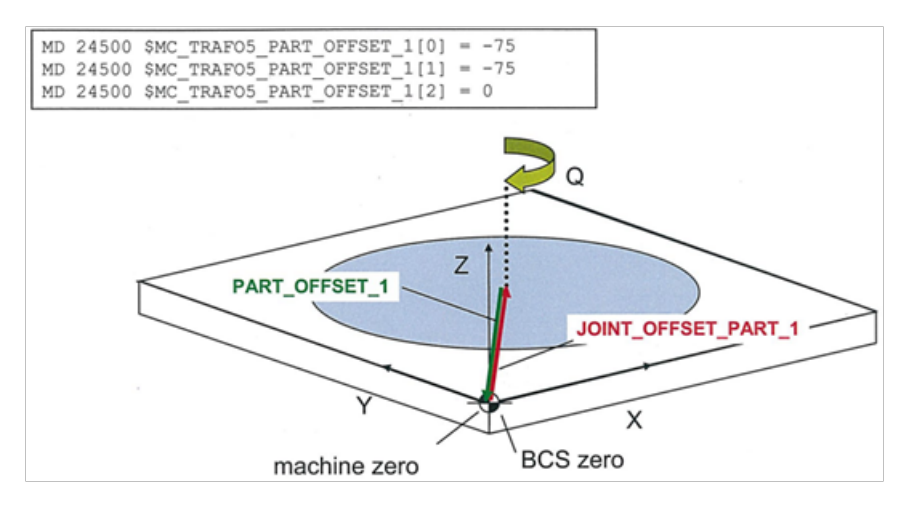

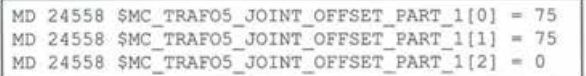

#### 下面以 BA 混合式机床为例说明参数输入情况:

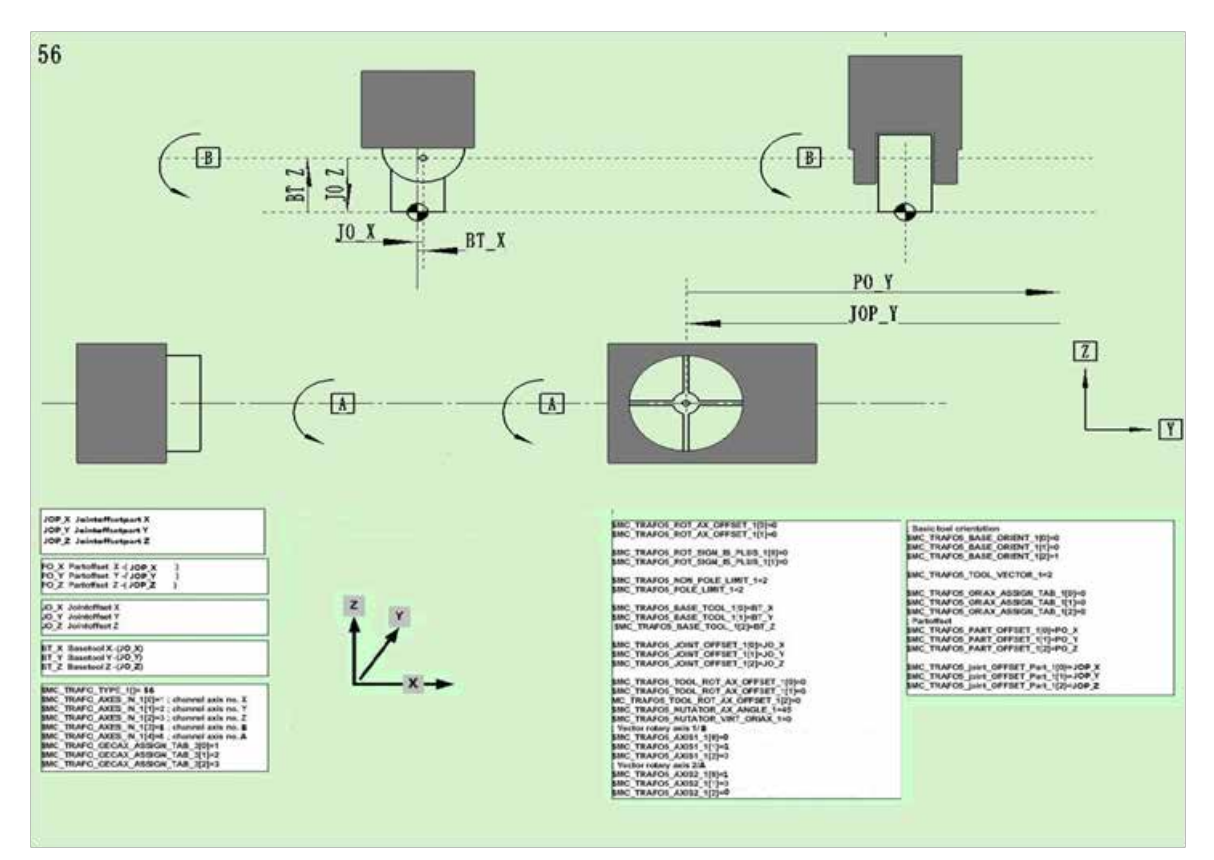

#### **2.5.1.3** 类型 **40**

Base\_Tool: 机床零点到 1st 旋转轴的回转中心

Joint\_Offset: 1st 旋转轴的回转中心到 2<sup>nd</sup> 旋转轴的回转中心

Part\_Offset: 2<sup>nd</sup> 旋转轴的回转中心到机床零点

几何关系:**Base\_Tool = -**(**Joint\_Offset + Part\_Offset**)

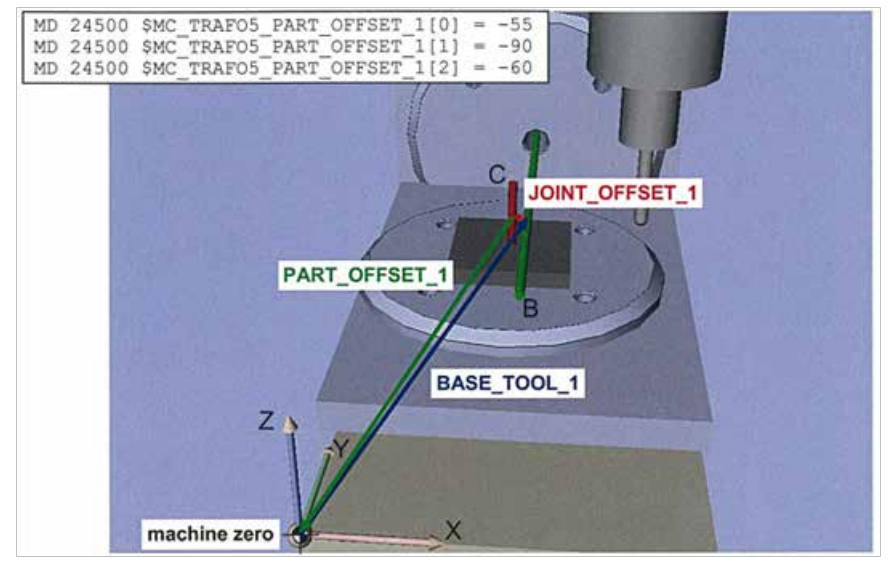

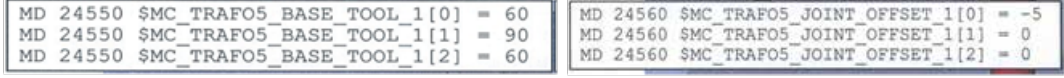

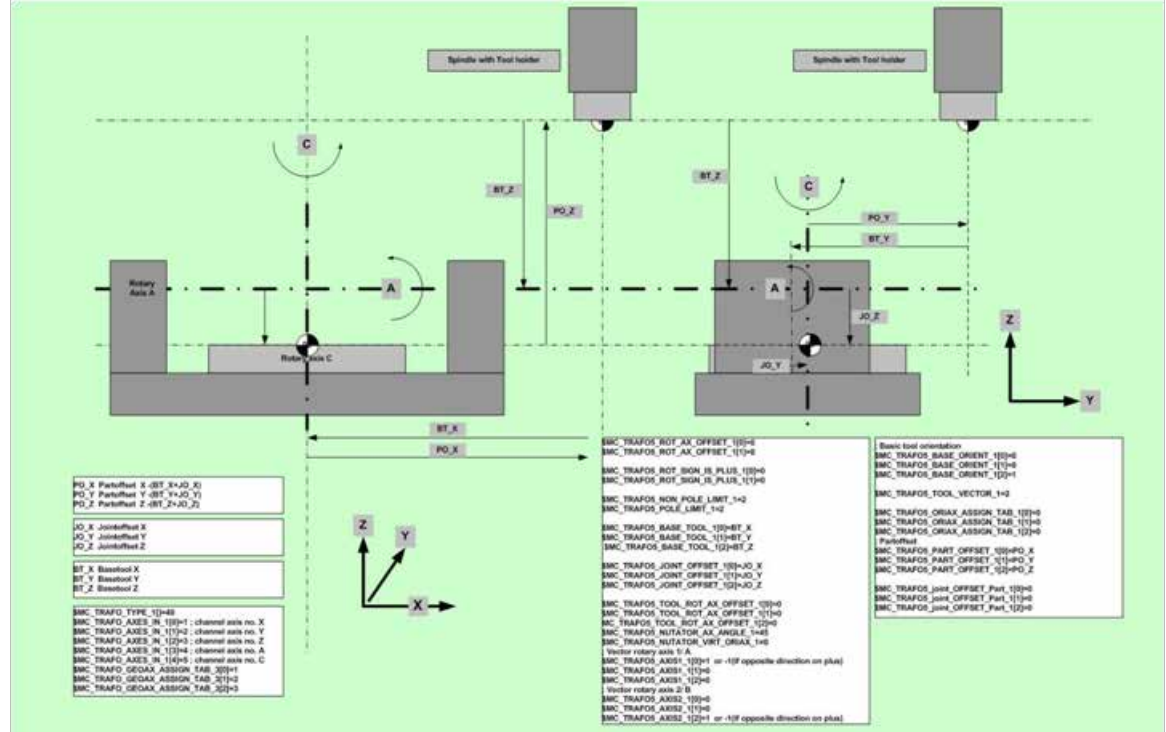

下面以 AC 转台为例,显示五轴参数的具体几何参数输入情况:

至此,五轴功能的设定就算是完成了,接下来需要做两件事: 1、得到具体的几何数据; 2、验证五轴设定。

#### **2.5.2** 几何数据的取得

硬件要求:1、检棒;2、千分表;

几何数据的取得主要有两种途径:1、成品机械部件,可由制造商提供几何尺寸;2、机床在机测量;( 注:1、不是 所有的几何尺寸都能或有必要测量;2、如果旋转轴的旋转有限位限制,则需另想他法 )

**1) MD24100=24(CA** 摆头 **)**

Base Tool 的 Z 向的测量可以利用测头或检棒 ( 长度 L 和半径 R) , 分别在 A 轴 0 度和 90 度位置测得 Z 轴坐标值 Z0 和 Z1,于是:Base\_Tool[2]=Z0+ L-Z1-R;

Joint Offset 的 X、Y 向的测量,可以通过旋转 C 轴 180 度, 打检棒的侧母线, 计算得之。

2) MD24100=56

Base Tool 的 Z 向测量与上述相同; Part Offset 的 X、Y 向的测量可将机床直接定位在转台的回转中心,可以直 接读取坐标值;

3) MD24100=40(AC 摇篮摆台 )

Part\_Offset 和 Base\_Tool 的测量大部分可以通过想办法定位机床到旋转轴的回转中心,进而读取坐标值取得; Joint Offset 的 Z 向测量可利用 A 轴分别在 -90 度和 90 度测量 C 轴的转台表面, 测得两个 Y 轴坐标 Y1、Y2, Joint\_Offset[2]=(Y1-Y2)/2;等等。

以上的测量方法,当机床类型不同时,需要做相应的变通。

#### **2.5.3** 五轴设定的初步验证

硬件要求:1、球头检棒;2、千分表;

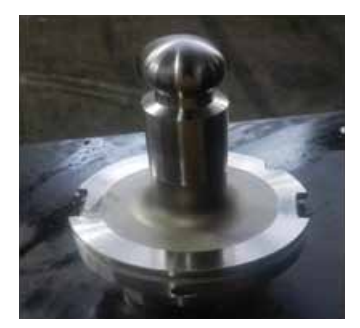

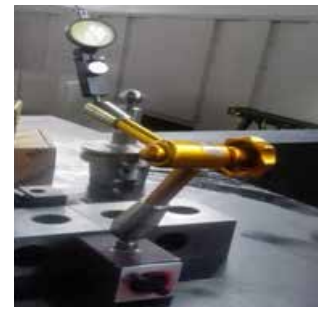

球头检棒  **千分表** 

五轴机床设定完成后,所输入的几何尺寸都不是非常精确的,因此最好使用五轴标定循环对该机床进行标定,这样 可以获得相对较高的精度;在此之前,可以用球头检棒和千分表进行初步的验证,可以初步验证所输入的几何尺寸 没有过多的偏差,参见以下步骤:

#### 一、夹装球头检棒和千分表:

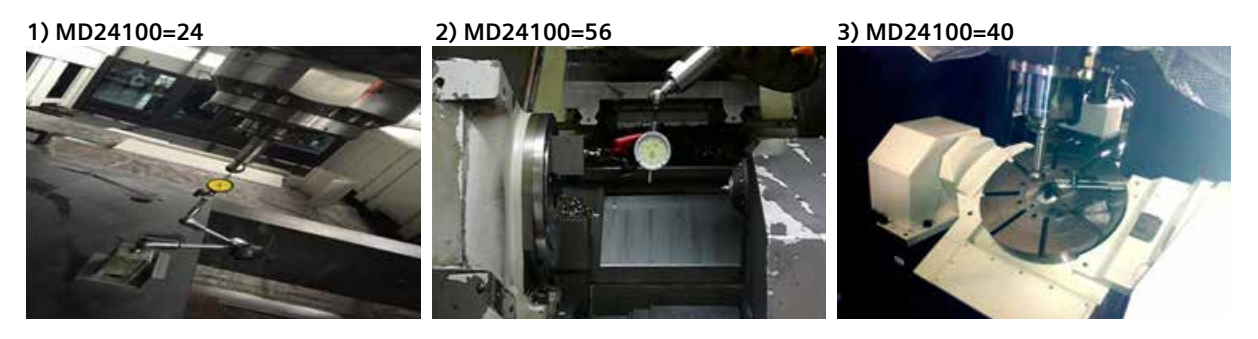

二、在 MDA 模式下激活五轴转换,然后用手轮 (在手动方式下)或指令 (MDA 方式下)做旋转轴的运动 (此时,直 线轴做相应的补偿运动 ):

**1)** 设定当前点为 **G54** 零点;

**2)** 编程如下 **(** 激活 **M00/M01)(** 以 **CA** 摆头为例 **)**:

```
 G54 ;
 TRAORI ;
G54 G90 G01 C0 A0 F1080 ;(C=0 时: YZ 补偿运动; C=90 时: XZ 补偿运动)
 A-90 ;
 M00 ;
 A90 ;
 M00 ;
 TRAFOOF ;
 M30 ;
```
**3)** 运行程序,并检查千分表的读数;

三、根据千分表的误差情形,进行相应的补偿 ( 球头检棒的长度值指的是从刀具参考点到球心的距离 ):

**1**、几何数据正确时的情形

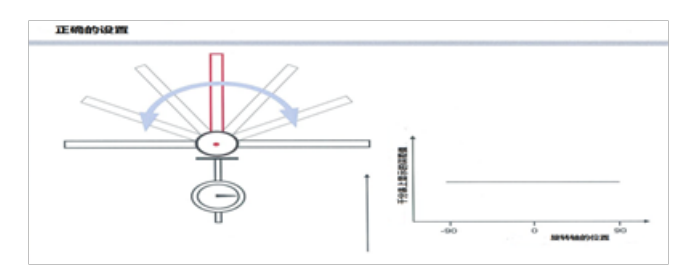

#### **2**、长度方向数据不正确时的情形 **(** 需要首先检查刀具长度 **)**

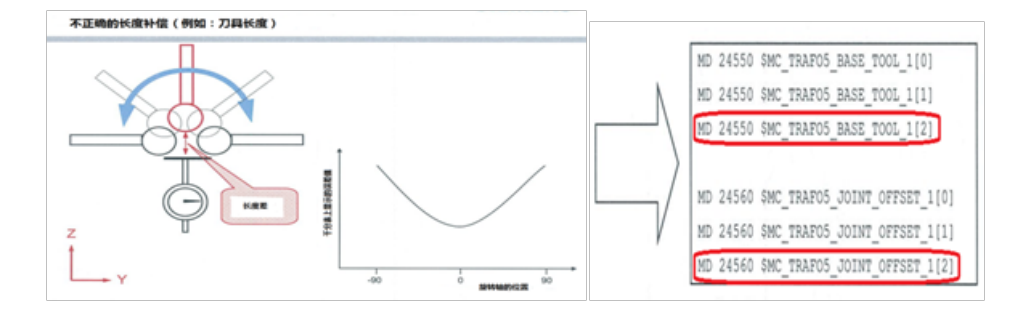

#### **3**、**X**、**Y(** 侧面 **)** 方向数据不正确时的情形

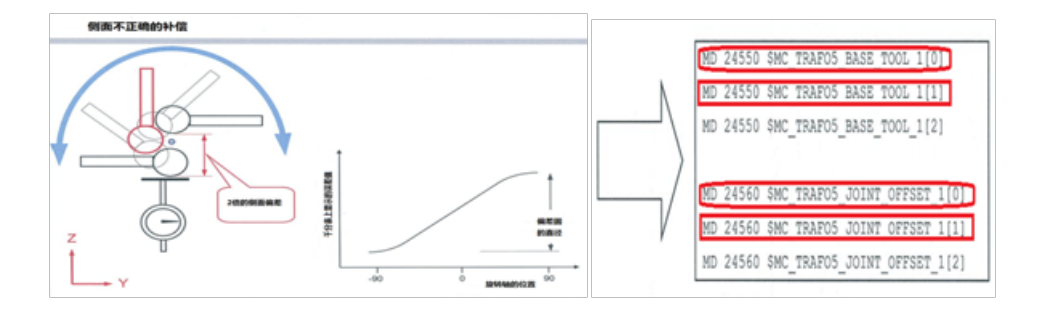

进行五轴设定的初步验证时,夹装千分表时注意两点:1、表的臂杆尽量短,以保证足够的刚性;2、表针尽量指向 最大的半径处。

#### **2.6** 其他类型的五轴结构

对于工作台和刀具能够旋转的机床类型来说,我们既可以将其当作真正的五轴机床,也可视其为常规机床带可旋转 的刀架,只不过在早期版本,通过机床数据表达转换,而以系统变量表达可旋转刀架;同样的数据需要输入两次, 现在有了新的转换类型 ---72,它代表两种情形可以访问相同的数据。

MD24100=72 的使用步骤:

- 1)、 设置 MD24100=72;
- 2)、 设置 MD24110 和 MD24120;
- 3)、在"调试"操作区的"回转数据"页面输入刀架数据;(关于刀架数据的设定步骤参见后面章节 Cycle800 的设置 )
- 4)、设定参数 MD24582 或 MD24682, 输入转换 1 或 2 所需要读入转换数据的刀架号;这样做的好处是, 对于五 轴转换和倾斜面加工 (Cycle800),只需输入一次几何数据。

#### **2.7** 五轴功能的状态监测

五轴转换激活

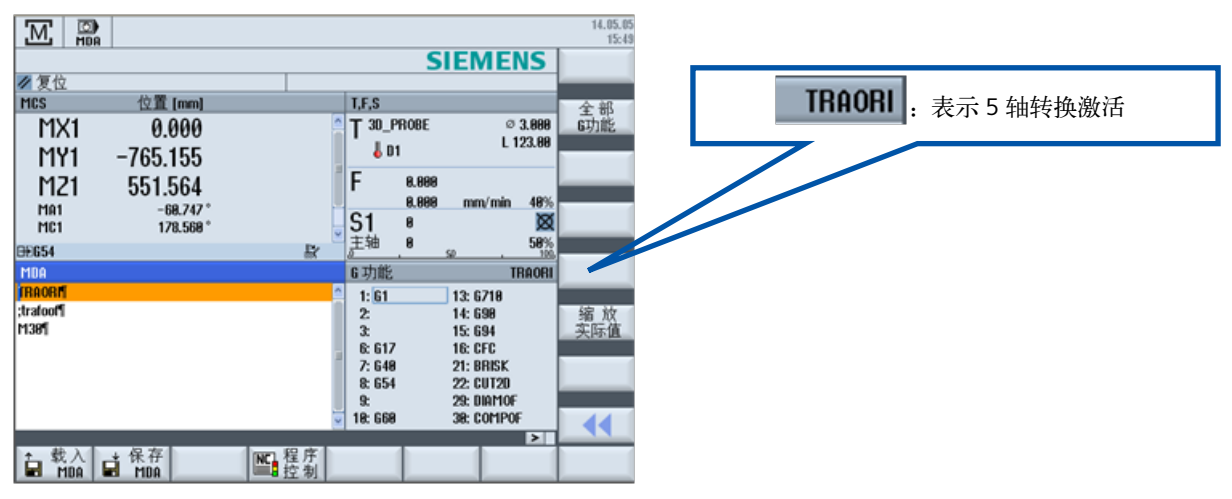

#### **2.7.1** 五轴工艺指令 **1**

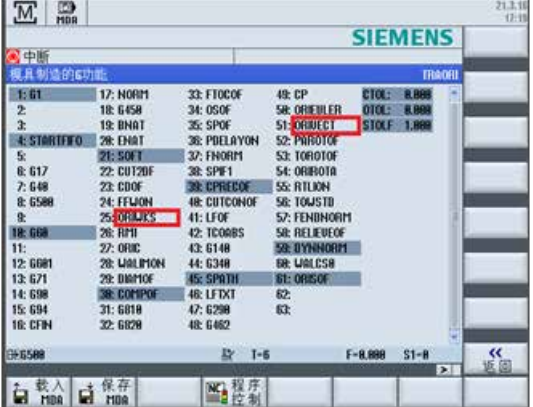

#### **ORIWKS/ORIMKS:**

ORIWKS: 刀具定向以工件坐标系为参考;

ORIMKS: 刀具定向以机床坐标系为参考;

ORIWKS 是基本设定, 一般地, 如果一个五轴程序不明确用于何种机床, ORIWKS 是首选; ORIMKS 可以用于程编实际的机床运动,以防止夹具碰撞等情形;

#### **ORIAXES/ORIVECT:**

ORIAXES: 从起点到终点机床或定向轴直线插补;

ORIVECT: 定向矢量运行在从起点到终点的一个平面内 ( 即所谓的大圆插补 );

ORIAXES: 推荐用于面铣或三维自由曲面的模具制造加工;

ORIVECT: 推荐用于侧壁铣或航空结构件的加工;

#### **2.7.2** 五轴工艺指令 **2**

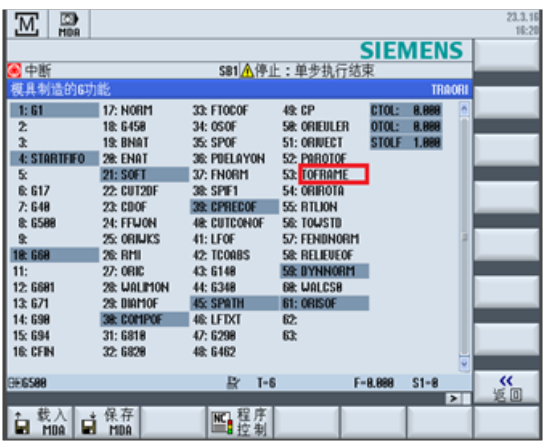

#### **TOFRAME/TOROT**:

TOFRAME: 定义一个 Z 轴方向与刀具定向一致的工件坐标系 ( 删除已经激活的 FRAME);

TOROT: 定义一个 Z 轴方向与刀具定向一致的工件坐标系;( 保留已经激活的 FRAME);

TOROT 指令对于保证加工的一致性以及加工斜面孔时由于断电或断刀需要沿刀具方向退回的情形很有用;

使用 TOROT 进行刀具退回的操作过程如下:

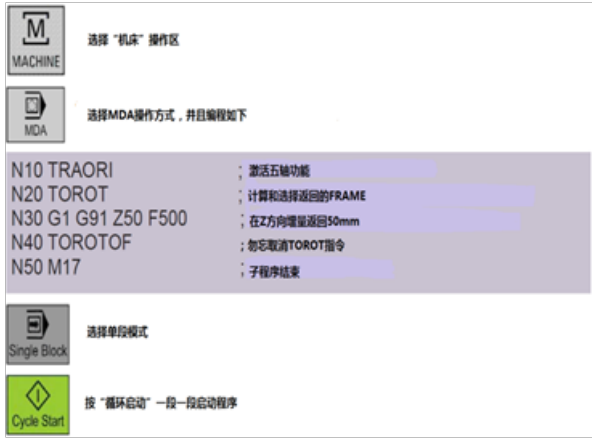

手动实现刀具退回时, 注意 Z 轴必须为几何轴;

TOROT 指令是用来定义 Z 轴方向的旋转,用于 G17 平面的铣加工;而对于车削或 G18、G19 平面时,有以下新指令:

TOROTX

TOROTY

TOROTZ ( 等同于 TOROT)

#### **2.8 RESET**,**POWER ON**,方式转换

坐标转换在 RESET, POWER ON, 方式转换后是否保持。

MD20110 \$MC\_RESET\_MODE\_MASK Bit0,2,7=1

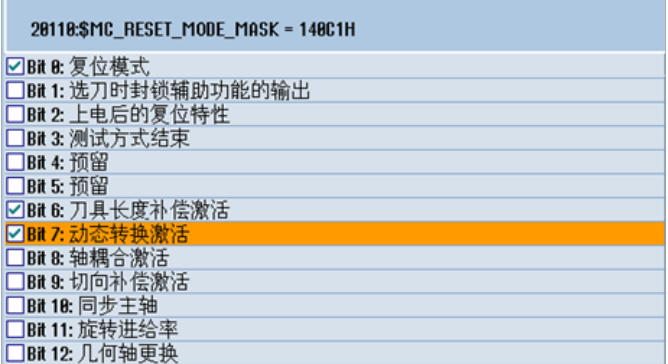

MD20112 \$MC\_START\_MODE\_MASK Bit7=1

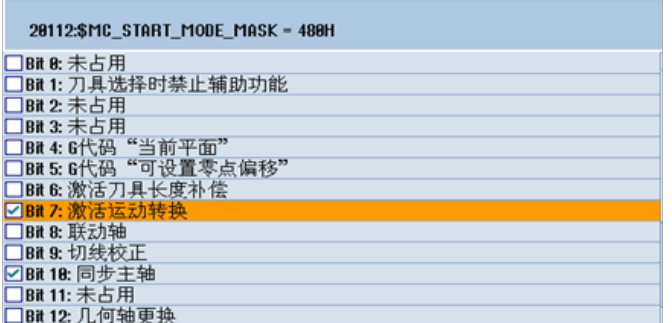

#### MD20140 \$MC\_TRAFO\_RESET\_VALUE

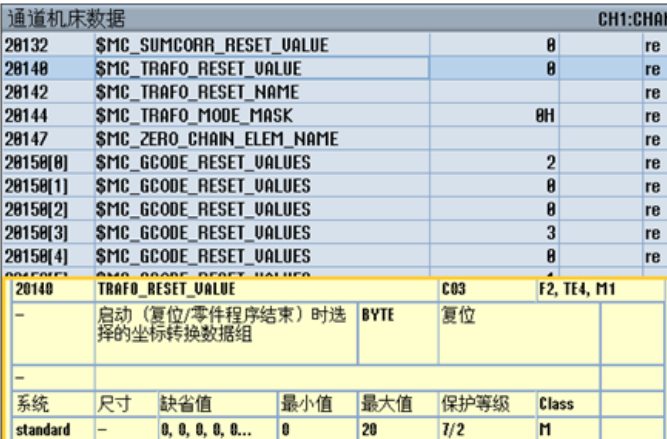

#### 说明

该数据用于确定系统启动、复位、零件程序结束或启动时被调用的坐标转换数据组。在系统启动、复位、零件程序 结束时的特性由机床数据20110 \$MC\_RESET\_MODE\_MASK确定。在零件程序启动时的特性由机床数据20112 \$MC\_ START\_MODE\_MASK 确定。

#### 关联数据:

机床数据 20110 \$MC\_RESET\_MODE\_MASK

机床数据 20112 \$MC\_START\_MODE\_MASK

MD20144 \$MC\_TRAFO\_MODE\_MASK

20144:\$MC\_TRAFO\_MODE\_MASK = 0H □Bit 8: 持续选中转担

□Bit 1: 启动后需重新选择转换

说明

以下位可以设置动态转换的特定功能:

位 0=0:

缺省设置。

位 0=1:

机床数据 20140 \$MC\_TRAFO\_RESET\_VALUE 确定的转换一直生效,也就是说,该转换也可由 TRAFOOF 选中并且 不显示在屏幕上。前提是机床数据 20140 \$MC\_TRAFO\_RESET\_VALUE 确定的转换在机床数据 20110 \$MC\_RESET\_ MODE\_MASK 中和机床数据 20112 \$MC\_START\_MODE\_MASK 中进行了选择,即:

机床数据 20110 \$MC\_RESET\_MODE\_MASK 位 0=1, 位 7=0

机床数据 20112 \$MC\_START\_MODE\_MASK 位 7 = 1

机床数据 20118 \$MC\_GEOAX\_CHANGE\_RESET= TRUE

位 1=0:

缺省设置。

位 1=1:

控制系统启动后需要重新选择上次生效的转换,另外还要设置机床数据 20110 \$MC\_RESET\_MODE\_MASK 位 0=1, 位 7=1。

# 第 **3** 章 **cycle800** 设置

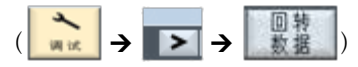

Cycle800 主要用于倾斜面的加工, 即 3+2 轴的静态平面转换, 使用 Cycle800 之前需要首先进行设置, 具体设置步 骤为:

- 1)、设定必要的参数:MD18088、MD28082、MD28083、MD52212 等 ( 参见下文 );
- 2)、在"回转数据"页面设置 Cycle800 所需的数据,参见 3.2.2 中的实例;
- 3)、存储设定的 Cycle800 数据,并使能;

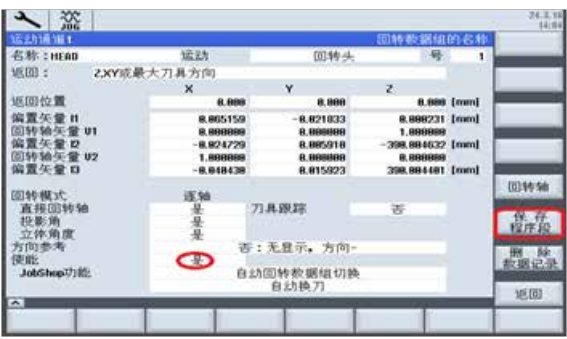

4)、在"零件程序"目录中会产生一个同名的零件程序,以防将来数据丢失或批量调试时使用;

#### **3.1** 参数设置

#### **3.1.1 Toolholder** 数量

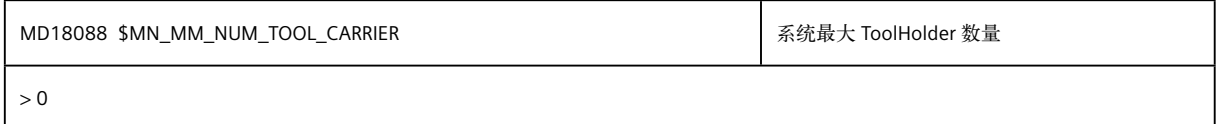

#### **3.1.2** 系统框架(**Frame**)

#### **3.1.2.1** 系统 **Frame** 存储空间

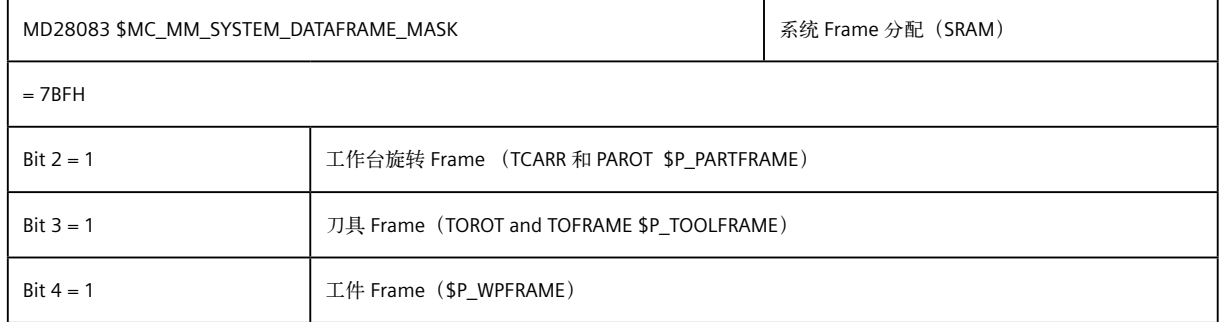

### **3.1.2.2** 系统 **Frame**

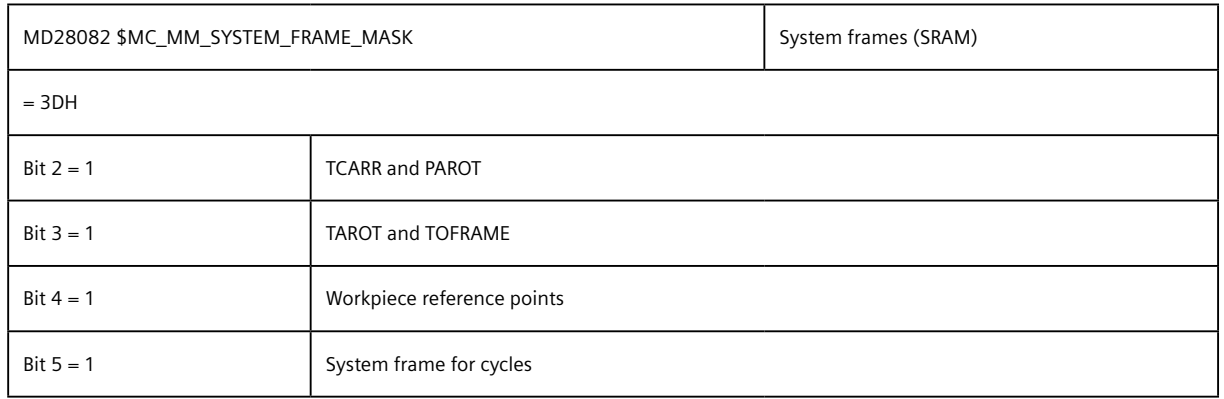

## **3.1.2.3** 复位后保留系统 **Frame**

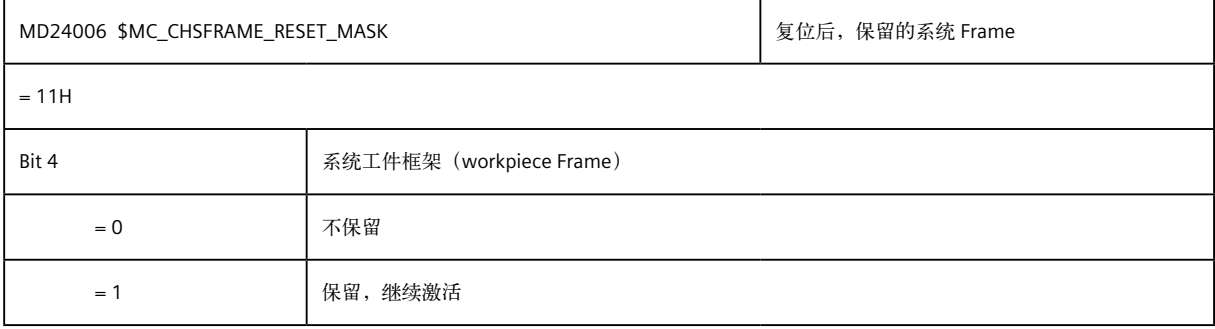

#### **3.1.2.4** 复位后删除的系统 **Frame**

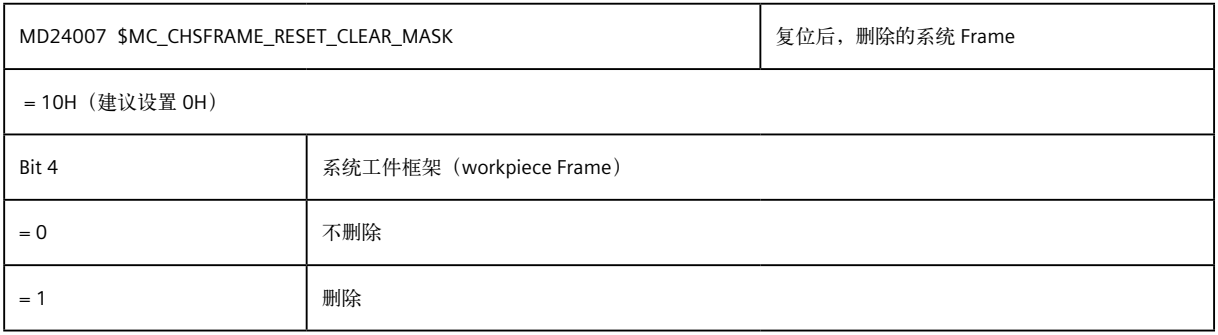

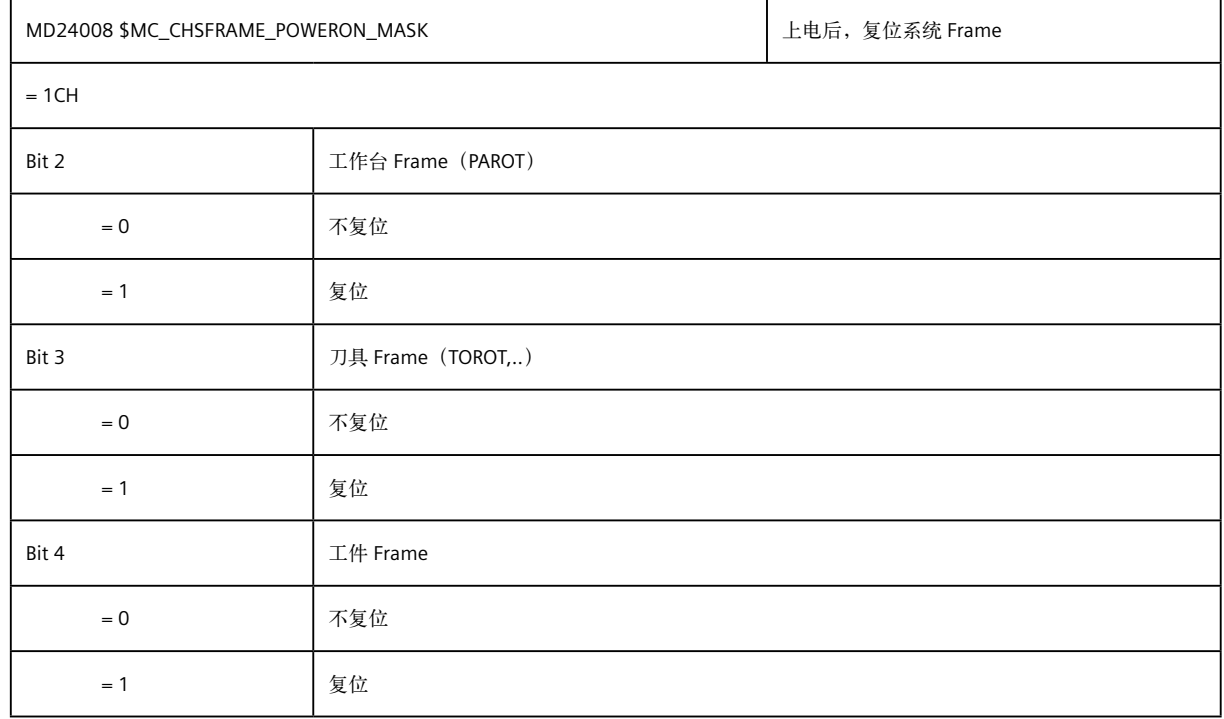

#### **3.1.2.5** 上电后,**reset** 的 **Frame**

### **3.1.2.6** 上电后,激活的用户工件坐标系 **Frame**

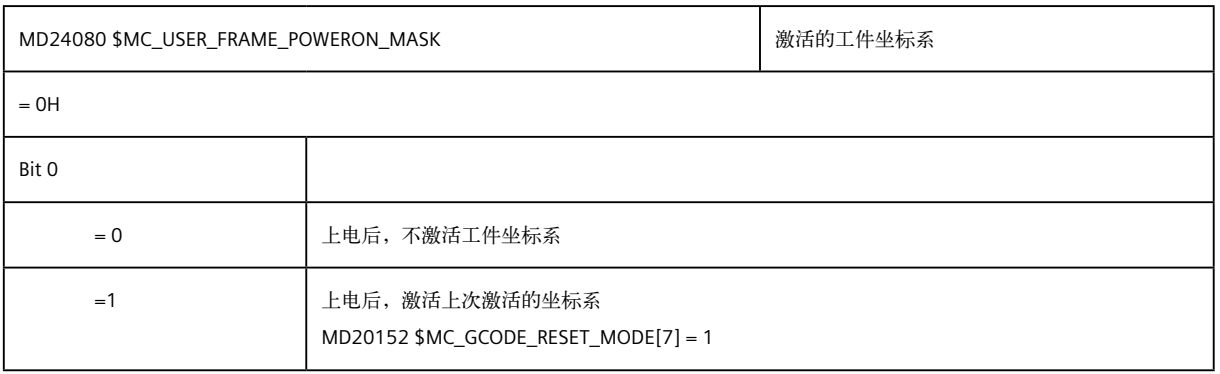

#### **3.1.3** 激活手动摆动菜单

#### **3.1.3.1** 菜单显示

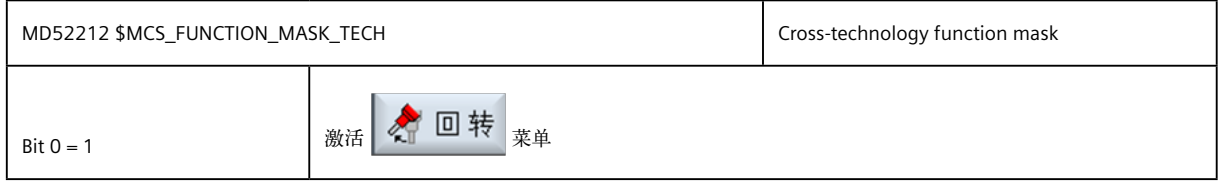

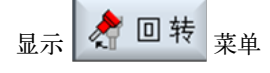

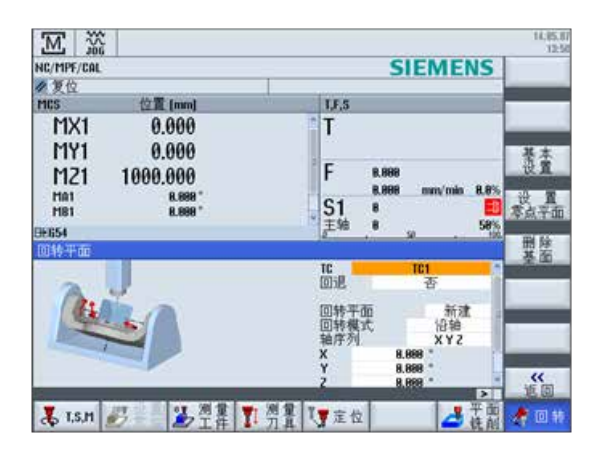

#### **3.1.4 CYCL800** 设置窗口的配置

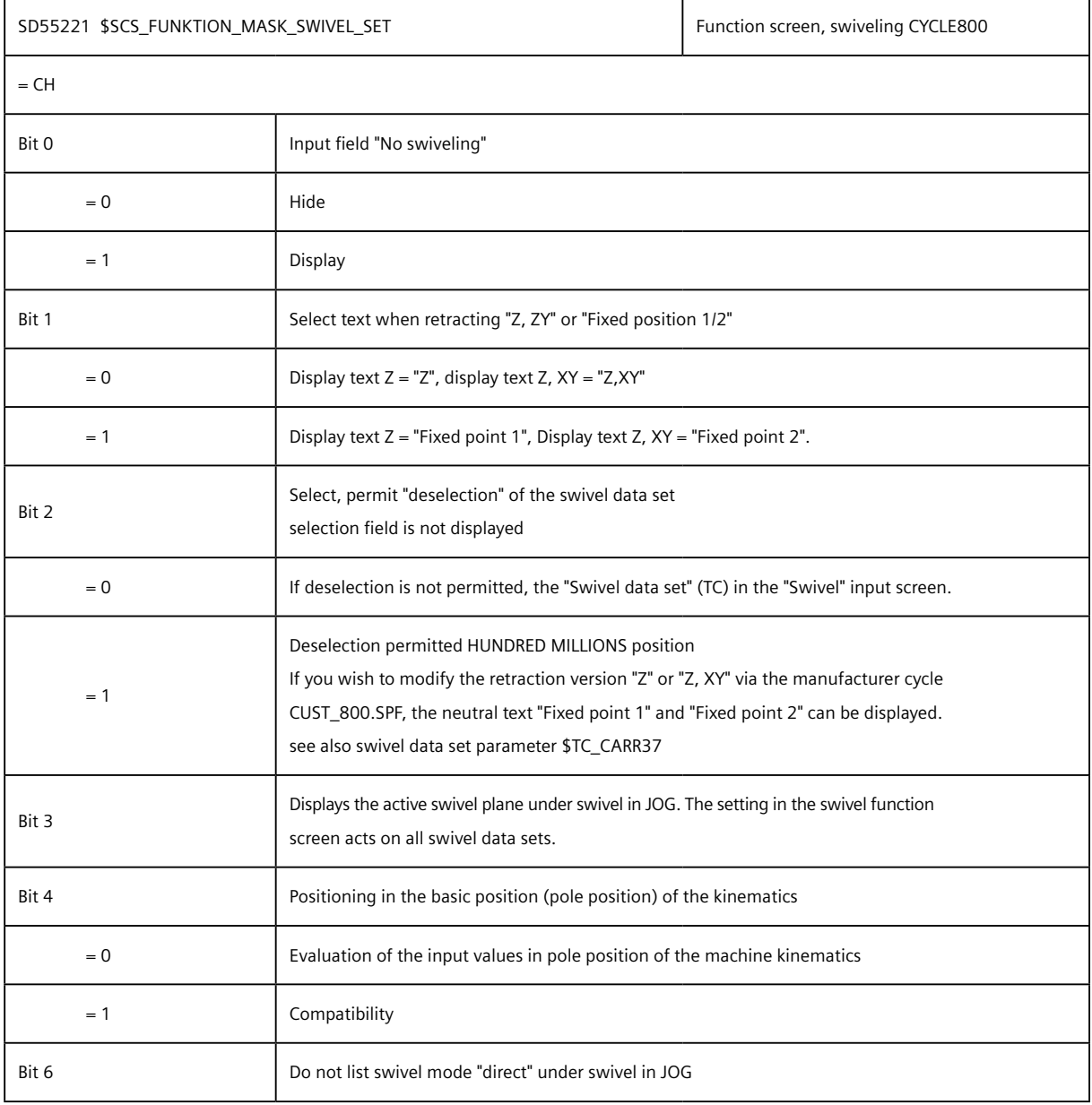

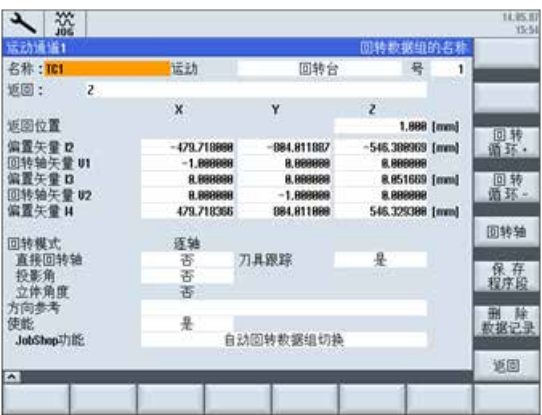

#### **3.1.5** 附加设定

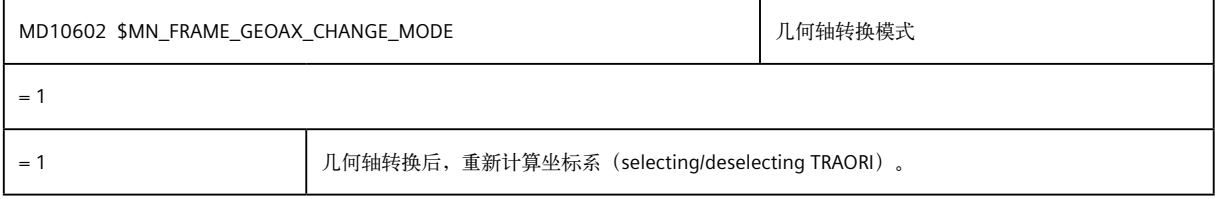

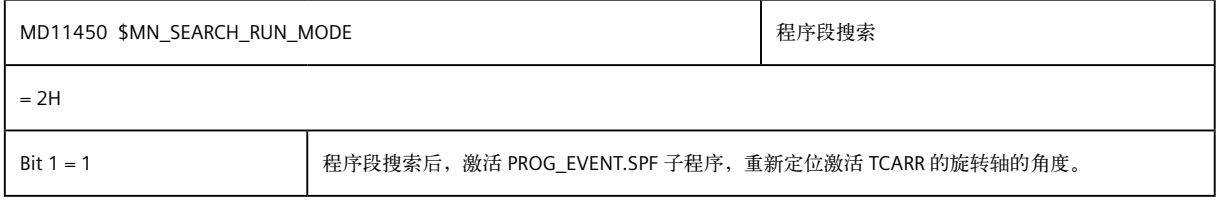

#### **3.1.6** 角度刀具

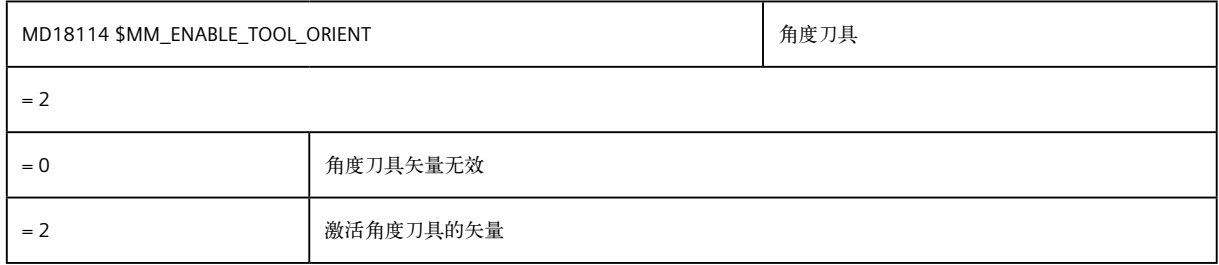

#### **3.1.7 Toolholder** 旋转轴模式

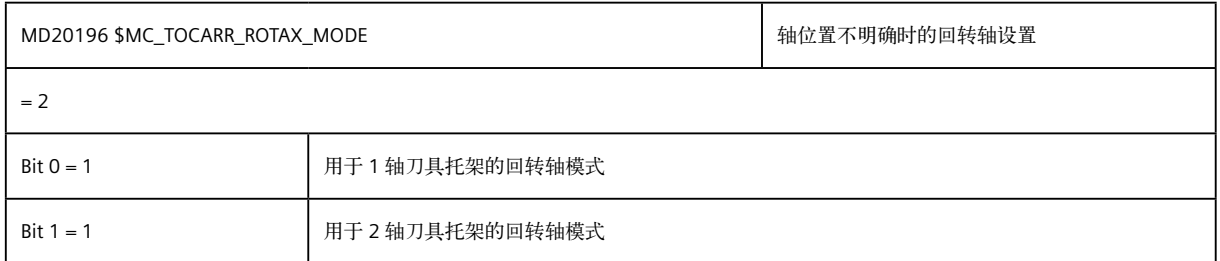

# **3.1.8** 复位、启动状态

#### **3.1.8.1** 复位状态

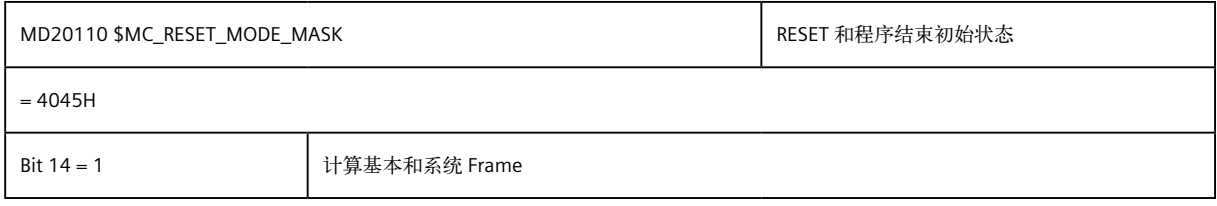

#### **3.1.8.2** 启动状态

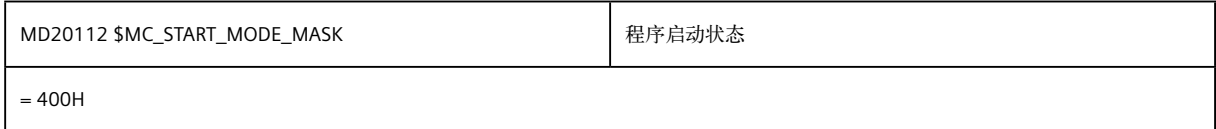

#### **3.1.8.3** 缺省 **Toolholder**

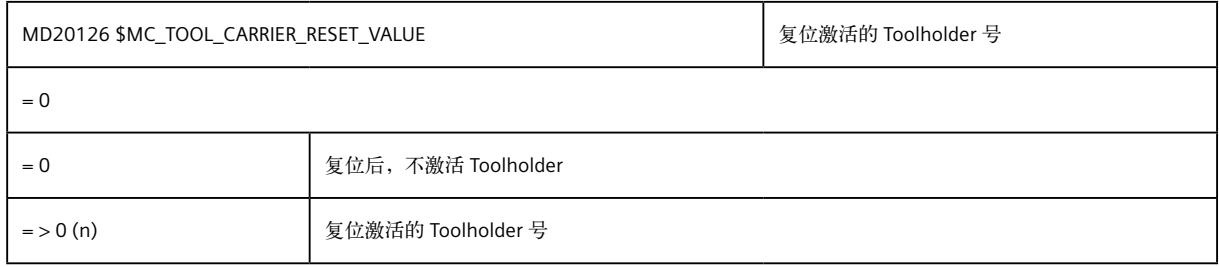

### **3.1.9** 缺省 **G** 代码

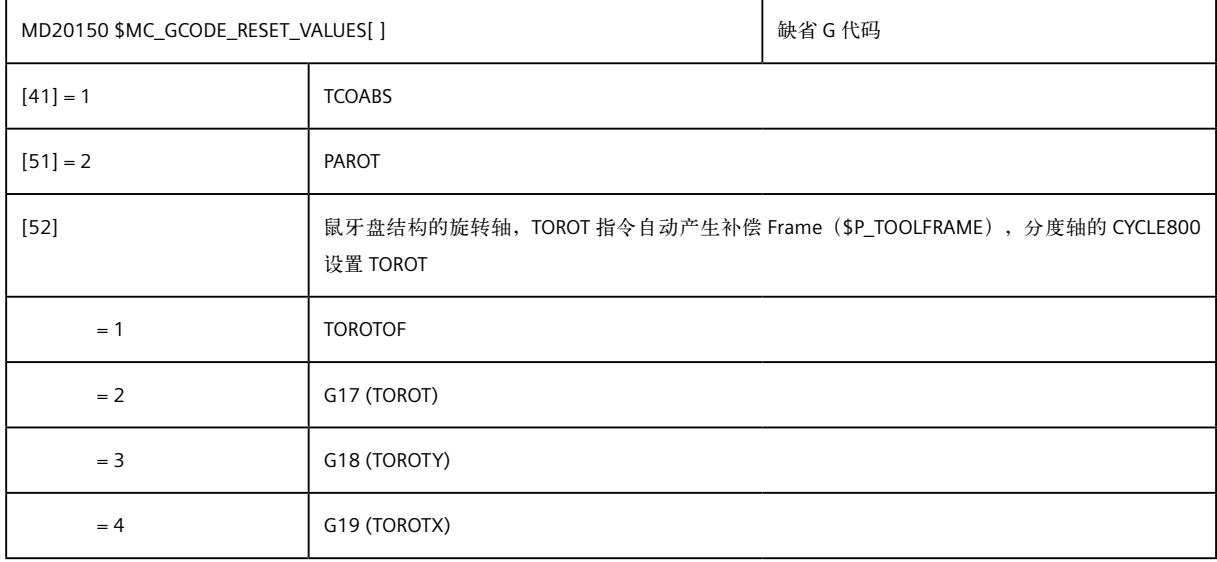

#### **3.1.10** 旋转轴角度编程格式

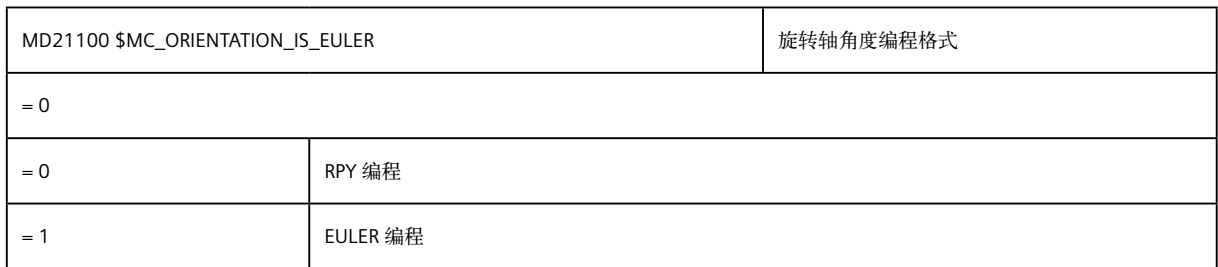

#### **3.1.11 M** 代码调用 **ToolHolder**

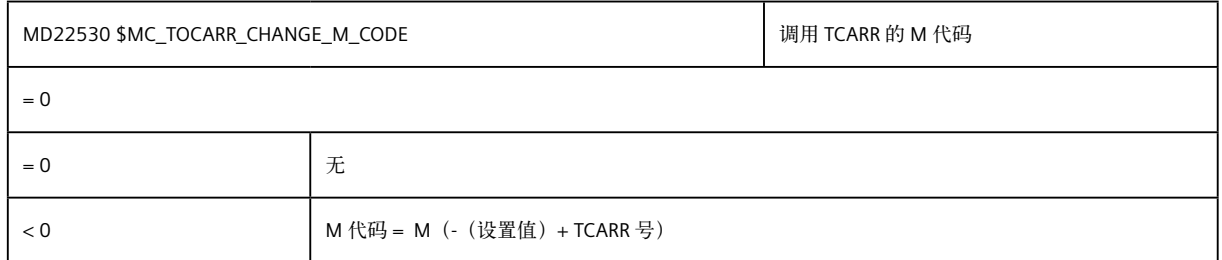

#### **3.1.12 TOFRAME**、**TOROT** 和 **PAROT** 时的框架定义

#### **3.1.12.1** 框架定义

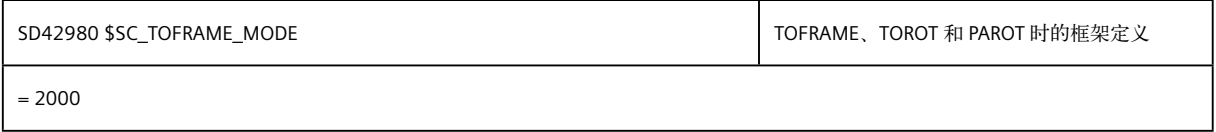

#### **3.1.12.2 TCARR** 精确补偿

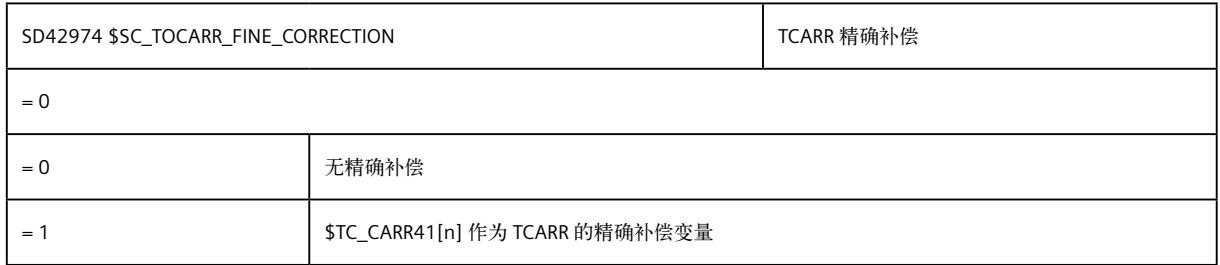

# **3.2** "回转数据"页面中 **CYCLE800** 的设置

#### **3.2.1** 设置变量含义

#### **3.2.1.1** 偏置矢量 **I1/I2/I3/I4**(与第二章中五轴转换的几何数据相对应:

#### **Base\_Tool; Part\_Offset; Joint\_Offset; Join\_Offset\_Part**)

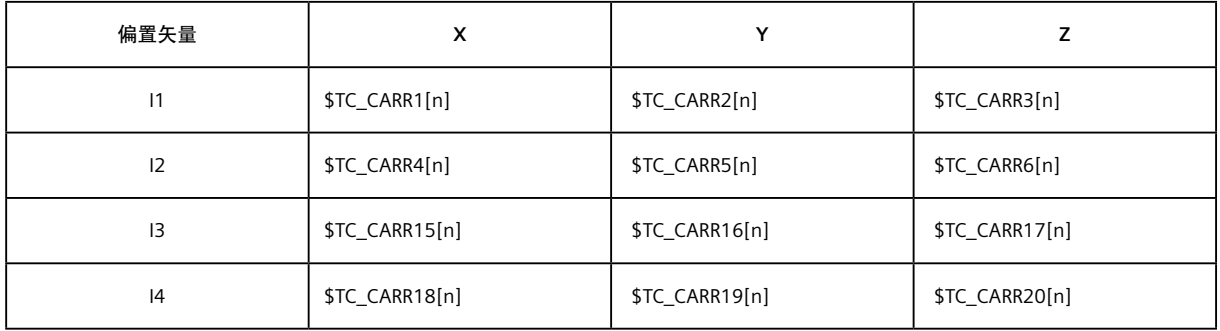

#### **3.2.1.2** 旋转轴方向 **V1/V2** 定义

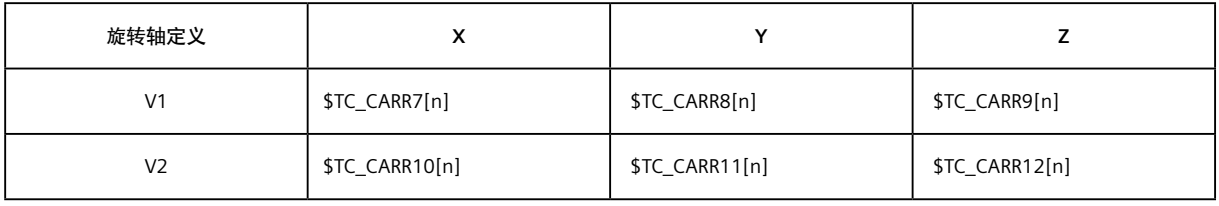

#### **3.2.1.3** 几何转换类型

\$TC\_CARR23[n]

- = "T" :刀具旋转
- = "P" :工作台旋转
- ="M" :混合型

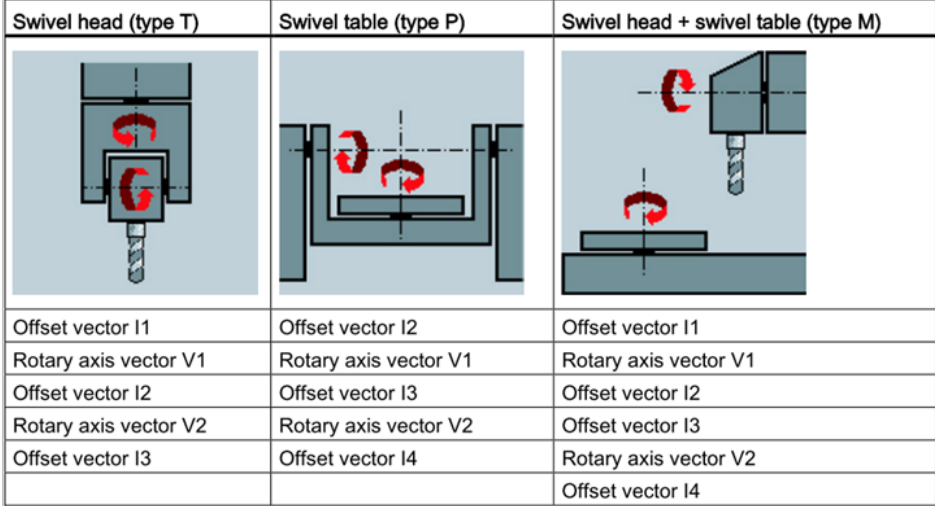

**3.2.2** 刀具旋转类型设置

#### **3.2.2.1** 偏置矢量定义

- I3:刀具基准点到第 2 旋转轴回转中心
- I2:第 2 旋转轴的回转中心到第 1 旋转轴的回转中心
- I1:第 1 旋转轴的回转中心到刀具基准点

 $11 = - (12 + 13)$ 

刀具基准点一般位于主轴端面中心,所有的刀具的长度都是以此基准点测量的。

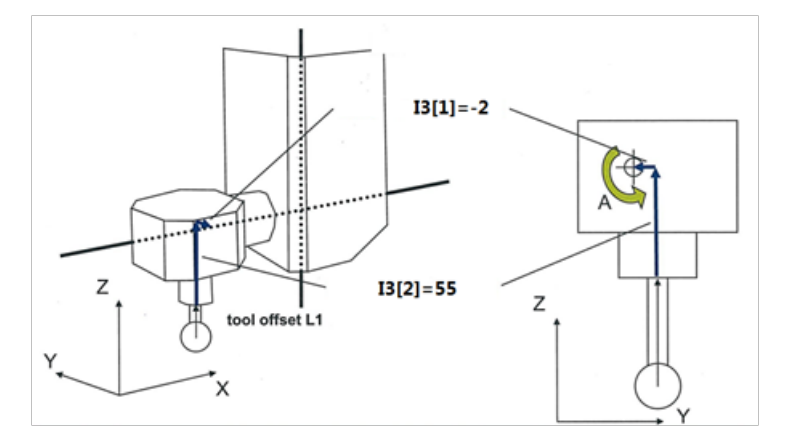

**3.2.2.2** 旋转方向定义

V1:对应第 1 旋转轴 V2:对应第 2 旋转轴 例:

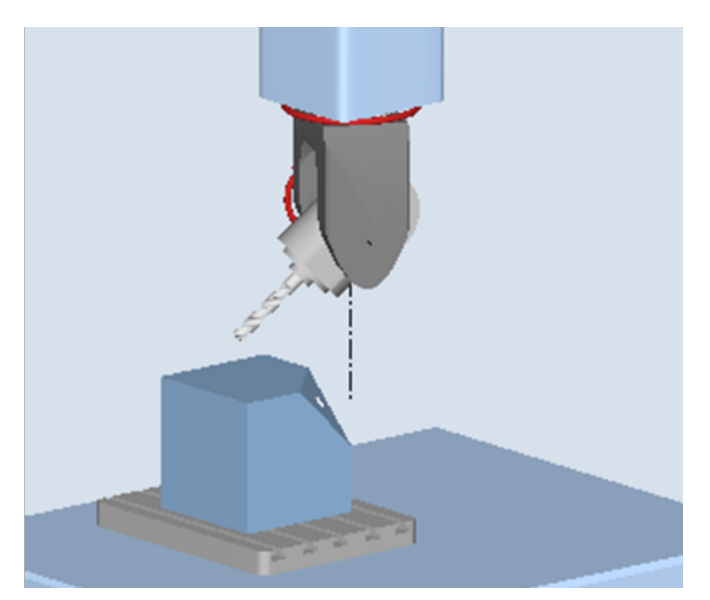

CA 摆头机构, C 轴第 1 旋转轴, A 轴第 2 旋转轴。

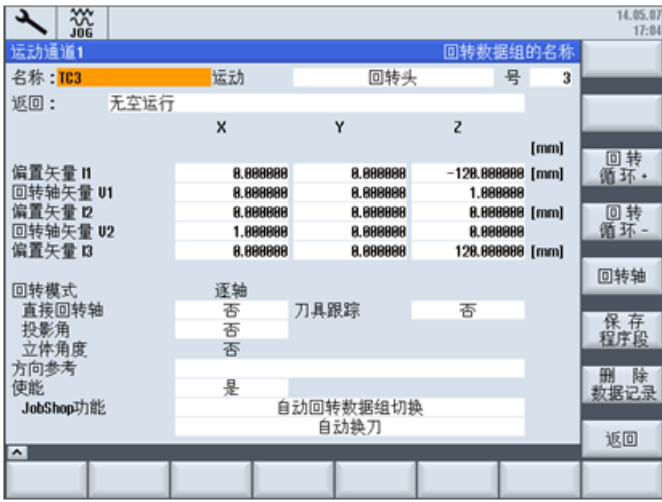

因 C 轴绕 Z 轴旋转, 所以在 V1 的 Z 轴矢量中设置 1。同理, A 轴绕 X 轴旋转, 所以在 X 轴矢量中输入 1。

#### **3.2.2.3** 旋转轴名称和行程设置

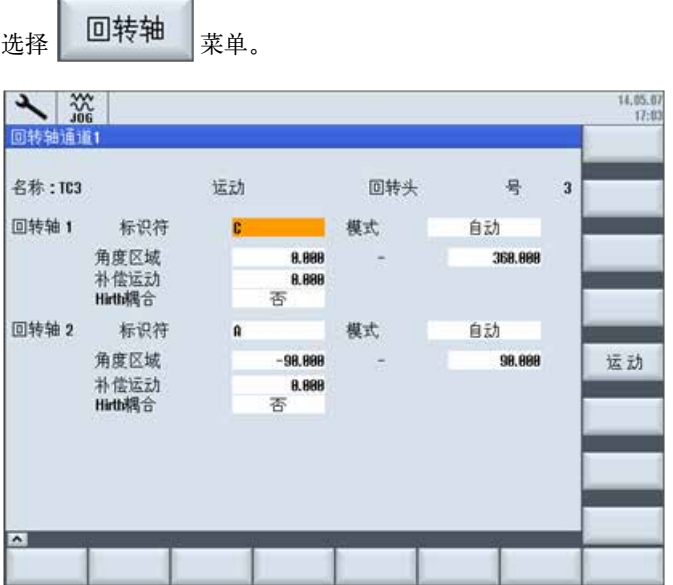

#### **3.2.3** 工作台旋转类型设置

I2:机床零点到第 1 旋转轴的回转中心

- I3:第 1 旋转轴回转中心到第 2 旋转轴的回转中心
- I4:第 2 旋转轴的回转中心到机床零点

 $I4 = - (I2 + I3)$ 

#### **3.2.4** 混合类型设置

- I2:刀具基准点到第 1 旋转轴的回转中心
- I1:第 1 旋转轴的回转到中心刀具基准点

 $11 = -12$ 

- I3:机床零点到第 2 旋转轴的回转中心
- I4:第 2 旋转轴的回转中心到机床零点

 $14 = -13$ 

#### **3.3** 制造商循环 **CUST\_800.SPF**

所有轴的运动都是在 CUST\_800.SPF 中实现的。

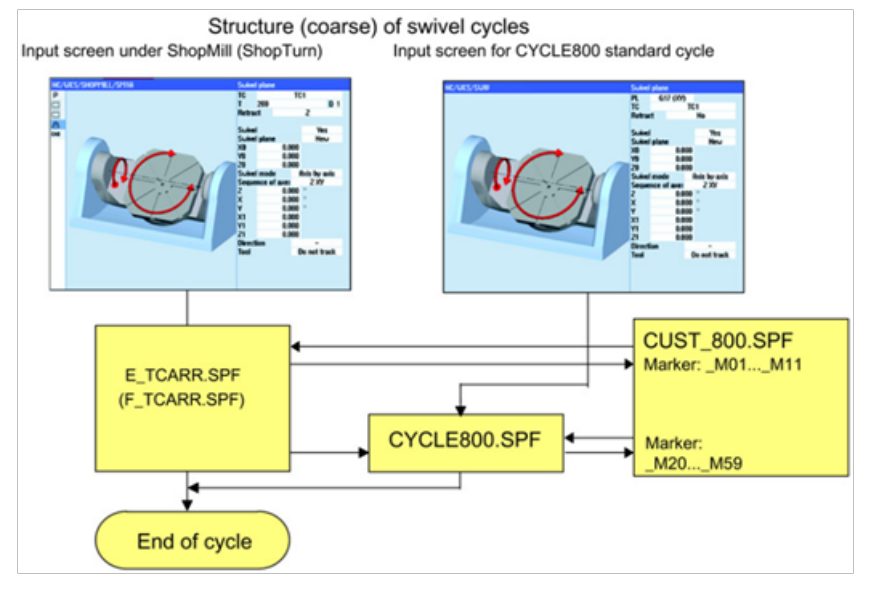

#### **3.3.1** 拷贝 **CUST\_800.SPF** 子程序

将标准循环目录下的 CUST 800.SPF 的子程序拷贝到制造商循环下。

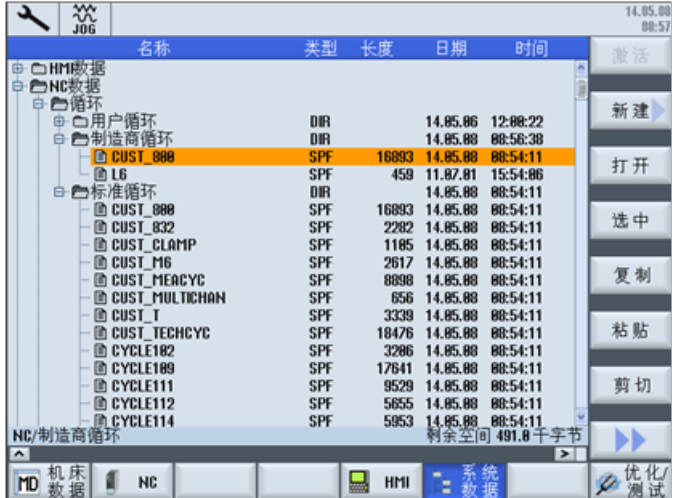

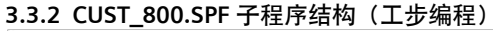

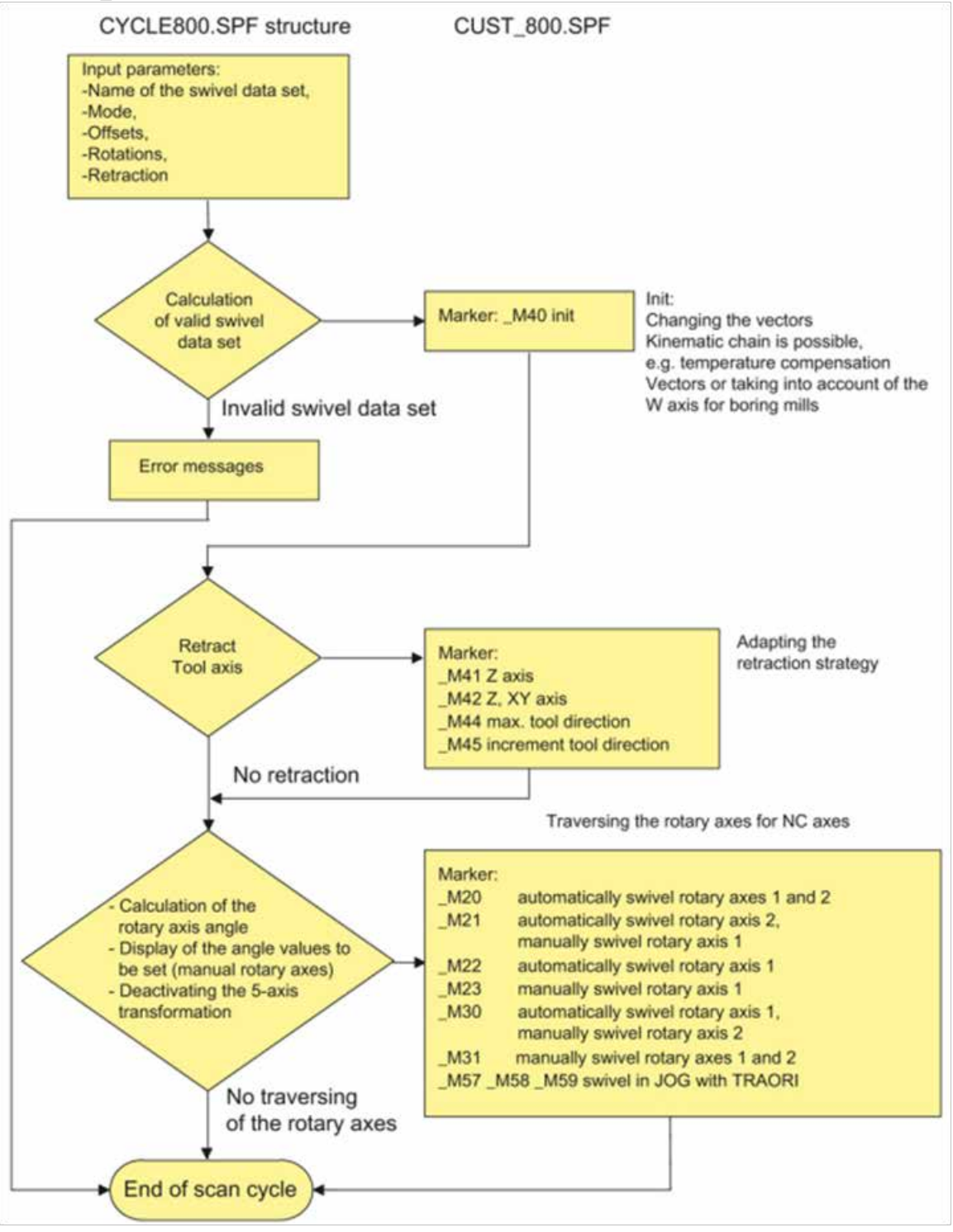

#### 说明:

M40: 用户初始化

\_M41/\_M42/\_M44/\_M45:用于刀具的回退

\_M20/\_M21/\_M22/\_M23/\_M30/\_M31:控制轴运动

\_M57/\_M58/\_M59:手动旋转 TCARR。

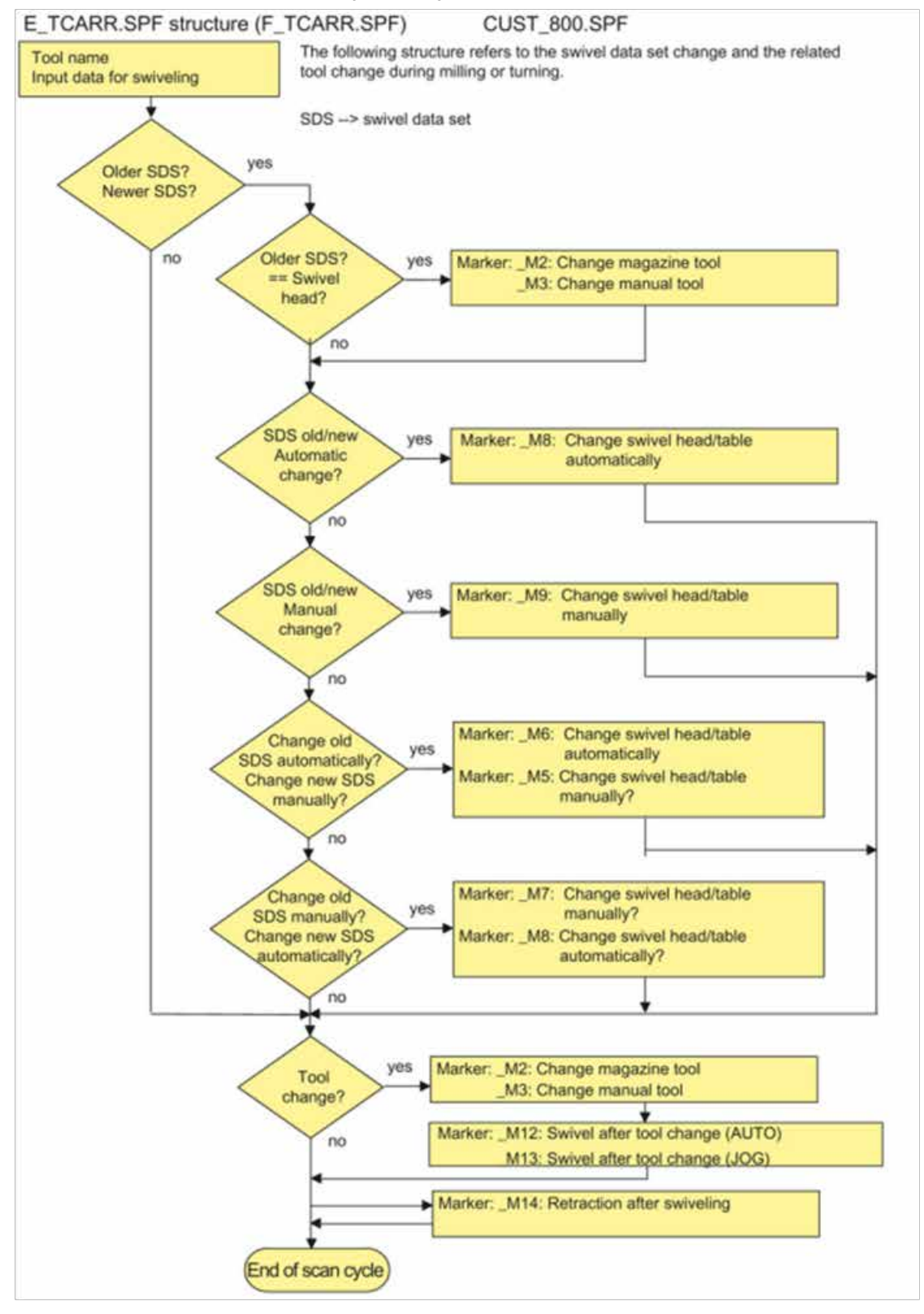

#### **3.3.3 CUST\_800.SPF** 子程序结构(**ShopMill/ShopTurn** 编程)

说明:

\_M2/···/\_M15: ShopMilll/ShopTurn

#### **3.3.4 CUST\_800.SPF** 子程序内容

32 ;----------------------------------------------------------- ; Inclinable head/table cycle for machine manufacturer ; ; PARAMETERS: ; ; \_MODE : Mode:  $;$  ShopMill  $2 =$  Change magazine tool ; ShopMill 3 = Change hand tool ShopMill  $4 =$  Change new swivel head automatically ; ShopMill 5 = Change new swivel head manually ShopMill  $6 =$  Change old swivel head automatically ; ShopMill 7 = Change old swivel head manually ; ShopMill 8 = Change swivel heads automatically ShopMill  $9$  = Change swivel heads manually ; ShopMill 10 = Angle adapted to angle grid ShopMill 11 = Initialize angles at program start ; ShopMill 12 = Swivel after tool change (AUTO) ; ShopMill 13 = Swivel after tool change (JOG) ShopMill  $14$  = Retract after swivel ; ShopMill 15 = Retract after block search 16 = Change old swivel in JOG ; 20 = Swivel Round axes 1,2 automatic. Tracking with TRAORI(1) ; 21 = Swivel Round axis 1 manual, Round axis 2 automatic swivel. Tracking with TRAORI(1) ; 22 = Swivel Round axis 1 automatic. Tracking with TRAORI(1) ; 23 = Swivel Round axis 1 manual ; 30 = Swivel Round axis 1 automatic, Round axis 2 manual . Tracking with TRAORI(1) ; 31 = Swivel Round axes 1,2 manual ; 35 = Block search Round axis 1 and/or Round axis 2 manual  $40 =$  User Init ; 41 = axis Z MCS-Fixpoint ; 42 = axis Z and after axes XY MCS-Fixpoint
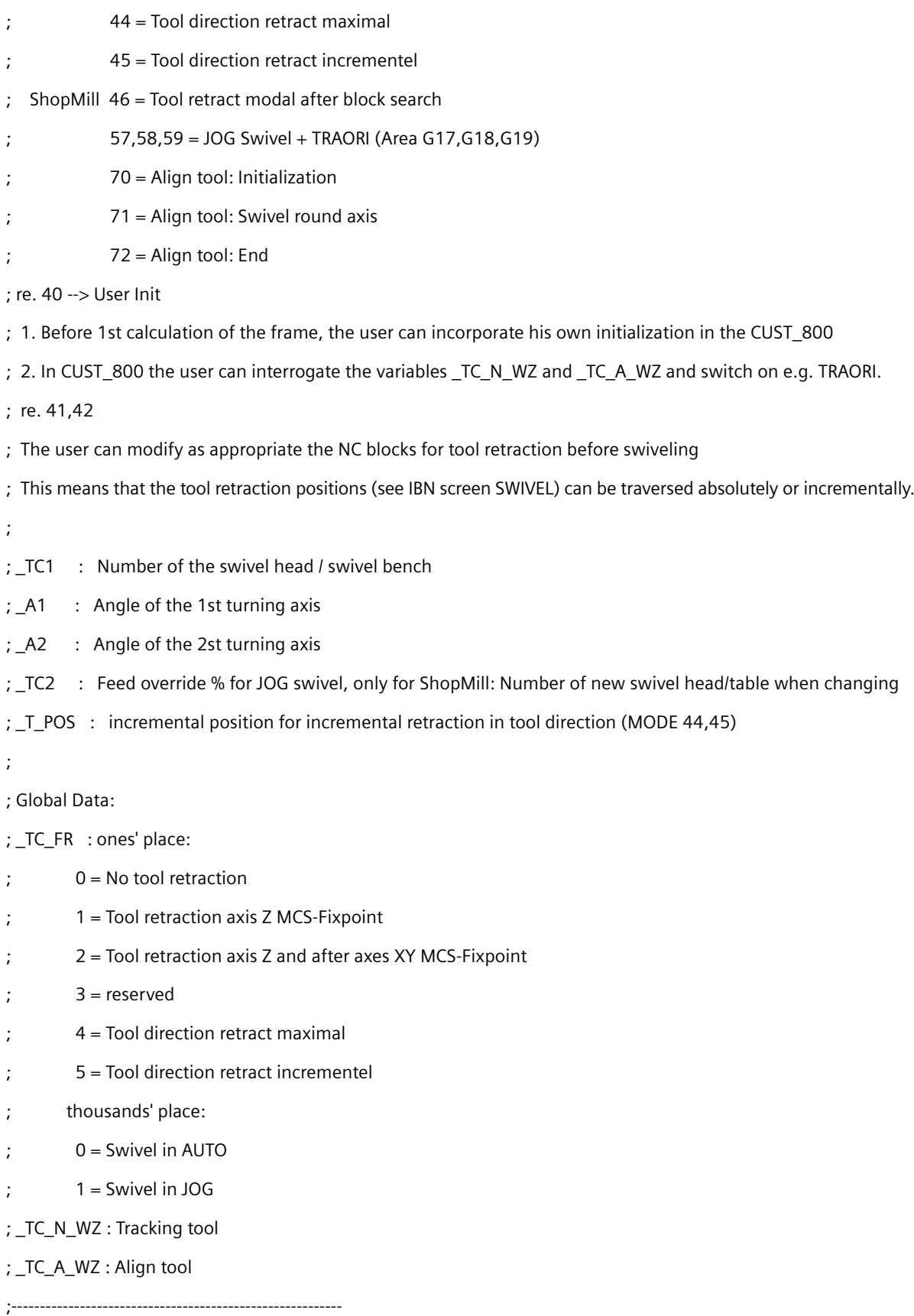

## 第 **4** 章运动几何标定循环(**CYCLE996**)

#### 硬件要求:1、三维测头;2、标定基准球;

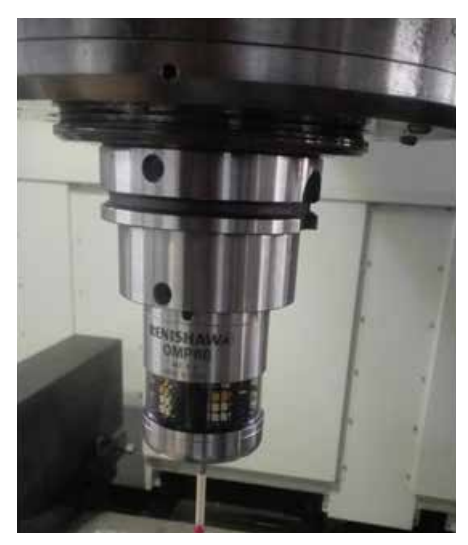

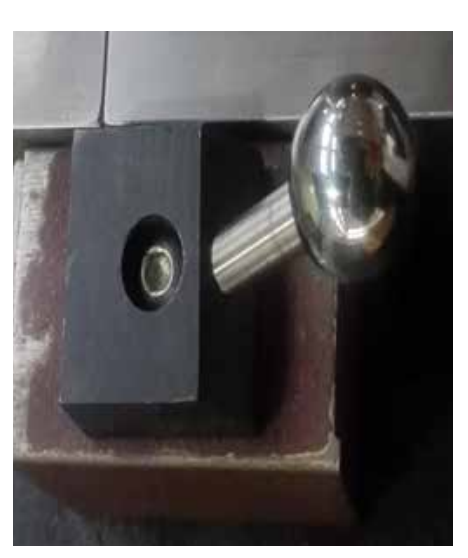

三维测头标定基准球

CYCLE996 运动几何矢量标定循环,自动测量运动几何参数。使用 Cycle996 标定五轴机床的步骤如下 ( 强烈建议在 完整读完本章内容,并且完全理解后再执行标定工作 ):

- 1)、激活选项;
- 2)、创建标定程序,参见后面章节的实例 (4.5.3);
- 3)、采用手动方式,找到所有标定点的坐标 (五个轴的坐标),将坐标输入到程序中;
- 4)、第一次采用单段控制,小心地运行程序,后面再进行标定时可以连续运行;
- 注意:1)、选定标定点时,注意测量起点 (DFA) 的选取必须足够长,否则会报警;

2)、选取标定点时,注意测头与基准球的干涉,避免在标定时发生碰撞;

在执行五轴标定之前,最好先进行测头的标定,具体内容参见第五章。

#### **4.1** 测量原理

通过测量标准球的空间位置,自动计算运动几何转换(TRAORI 或 TCARR) 定义的几何矢量尺寸。 使用目的:

- 重新设定数据
- 校验数据是否正确

## **4.2** 使用条件

• 3D 测头(测头类型 710),并已标定和标准球

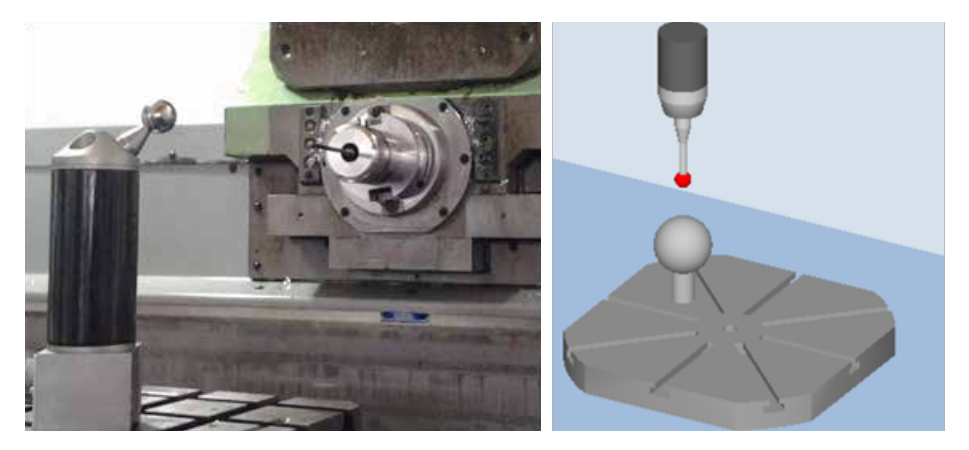

- 至少一套已设置 TCARR 参数(误差不超过 ±1mm)
- 标准型机床机构(X,Y,Z互相垂直),明确的旋转轴关系,轴方向符合ISO 841-2001或DIN 66217标准(右手定则)
- Protocol 文件 (MD11420 \$MN\_LEN\_PROTOCOL\_FILE ≥ 100)

## **4.3** 测量过程

分别测量旋转轴。使用 CYCLE800 或 TRAORI+TOROT 指令将测头定位到标准球的测量起始点,使用 CYCLE996 测量 标准球的位置。每个旋转轴需要测量 3 个点。系统根据测量的 3 个点的数据, 计算出旋转轴的几何矢量位置。

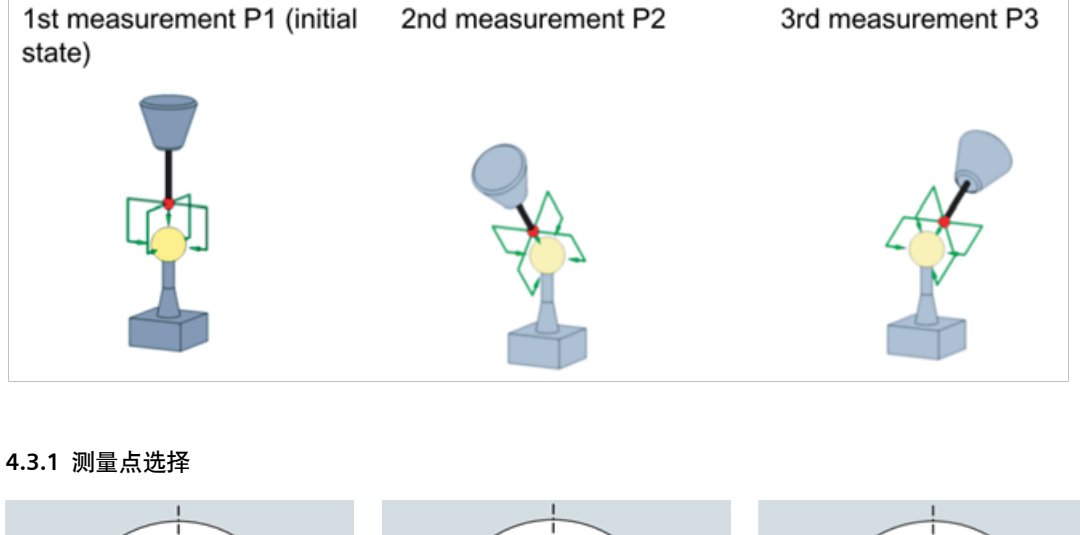

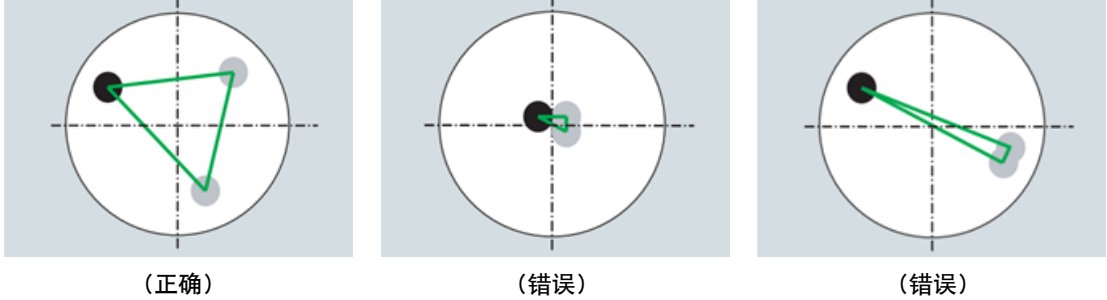

测量尽量均匀分布,3 个测量点构成三角形的内角需大于 15°, 否则将引起 61340 计算报警。

若小于 15°, 则计算结果不准确。

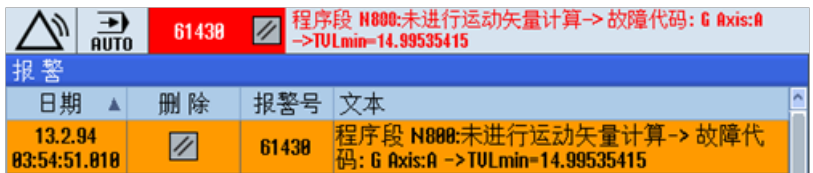

变量 TVL 设置内角的最小监控值。

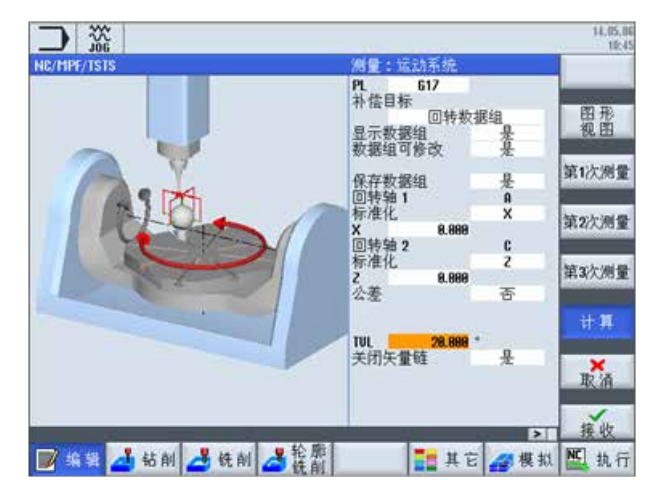

#### **4.3.2** 测量起始点、方向、轨迹

#### **4.3.2.1** 测量方向

- 沿直线轴方向(适用于工作台旋转机械结构)
- 沿刀具矢量方向(适用于铣头旋转机械结构)

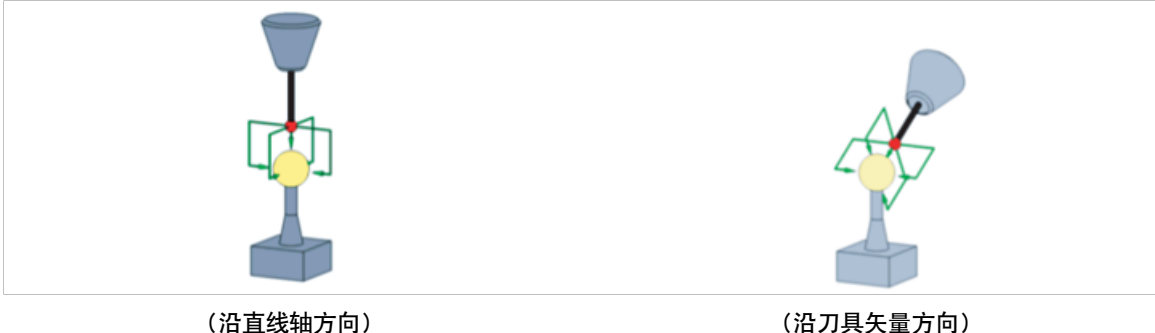

参数 SD55740 \$SCS\_MEA\_FUNCTION\_MASK

Bit8 = 0: 运动测量不激活 TRAORI 或 TCARR (沿直线轴方向测量)

Bit8 = 1:运动测量中激活 TRAORI 或 TCARR(沿刀具矢量方向测量)

#### **4.3.2.2** 测量起点

测量参数 DFA 设置测量起点。

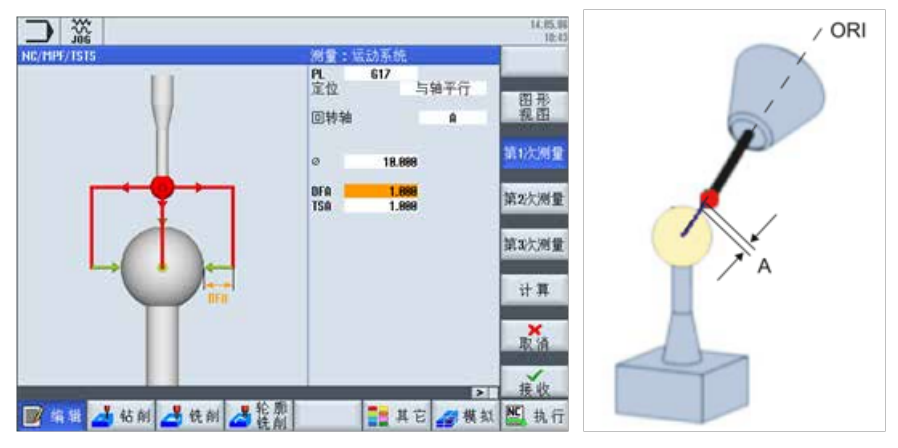

#### **4.3.2.3** 测量轨迹

测量轨迹:

- 与轴平行
- 沿圆弧

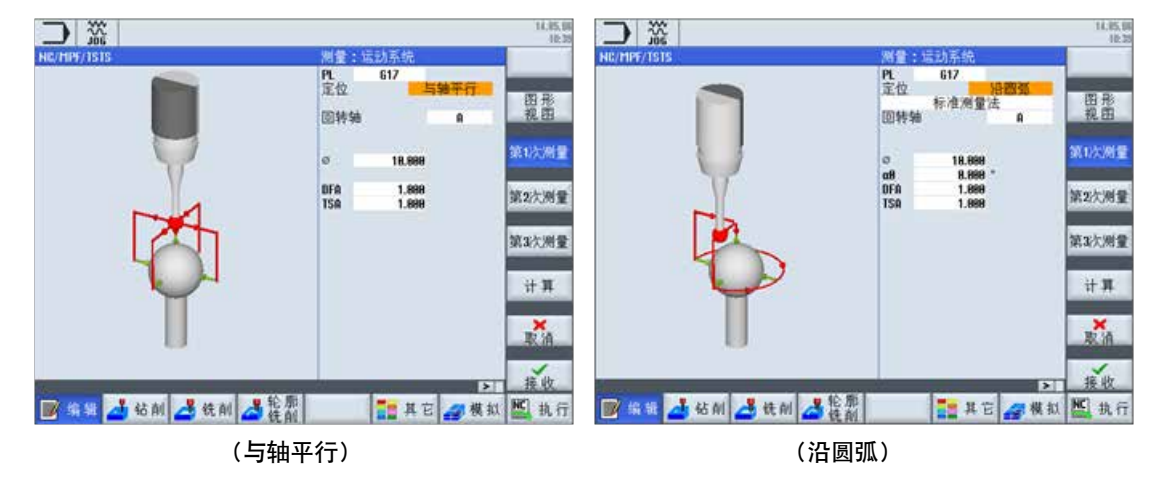

建议使用"与轴平行"的测量方式。

#### **4.4** 测量结果计算

#### **4.4.1** 显示测量结果

参数 SD 55613 \$SCS\_MEA\_RESULT\_DISPLAY

- =0: 无测量结果图
- =1: 测量结果图固定显示 8 秒。
- =3: 显示测量结果图,测量循环会被一个系统自设的 MO 停止。按下"CYCLE START"后,测量循环会继续,测量结 果图被取消。
- =4: 只有在输出循环报警 61303, 61304, 61305, 61306 时,才显示测量结果图。

#### **4.4.2** 几何矢量计算基础

参数 SD55740 \$SCS\_MEA\_FUNCTION\_MASK Bit7 设置几何矢量计算的基础。

位 7:机床运动测量,定向矢量的标定基础

= 0:以计算出的定向矢量(V1xyz, V2xyz)为标定基础

= 1:以定向矢量(V1xyz, V2xyz)输入值(TCARR)为标定基础

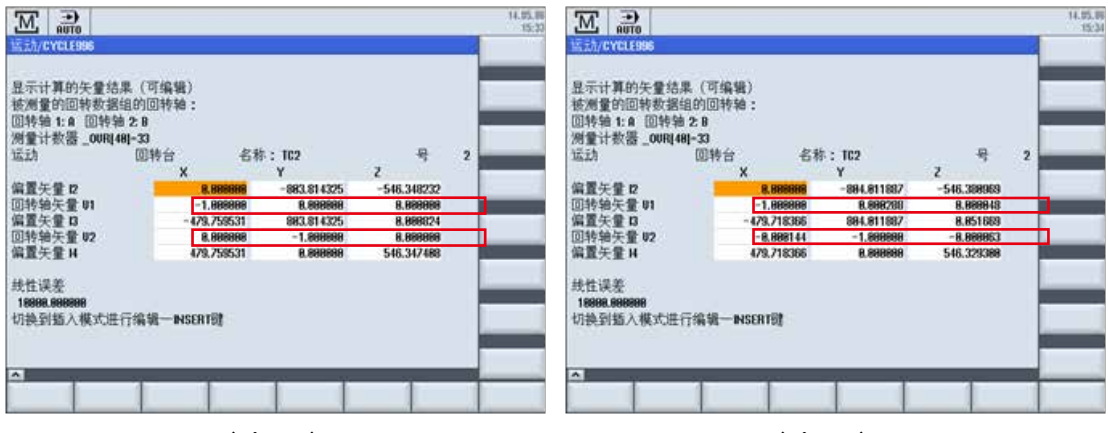

(**Bit7=1**) (**Bit7=0**)

建议设置 SD55740 Bit7=1。

# **4.4.3** 计算编程界面

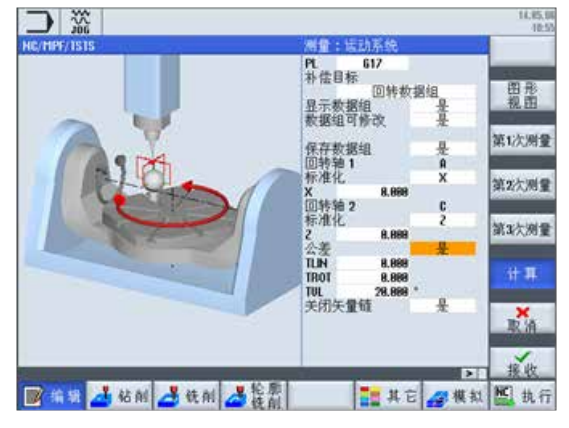

TLIN:最大允许几何矢量偏差(mm) TROT:最大允许旋转轴矢量偏差(度) TVL:最小测量三角形内角(度)

### **4.4.4** 显示计算结果

红色的表示计算结果超出允差范围,可以手动修改测量结果。

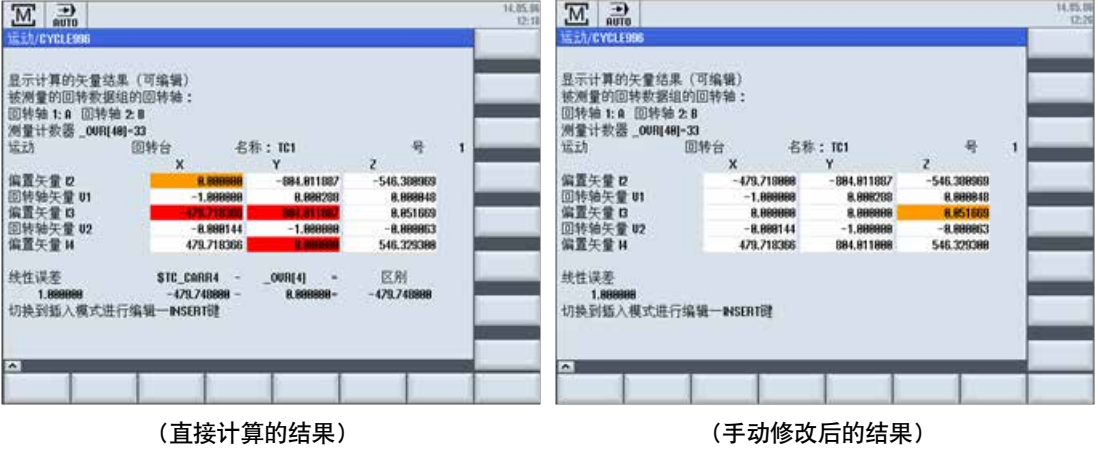

#### **4.4.5** 输出计算结果

若计算结果在允差范围内,显示 62315 提示,可将计算结构输入到指定的 TCARR 中。

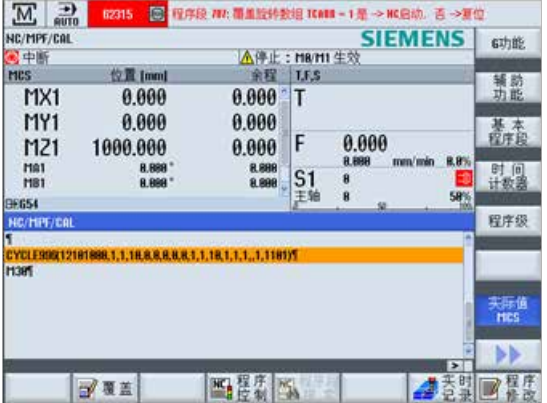

或生成计算结果报告,程序名称"TCARR 名称 +\_M1"。

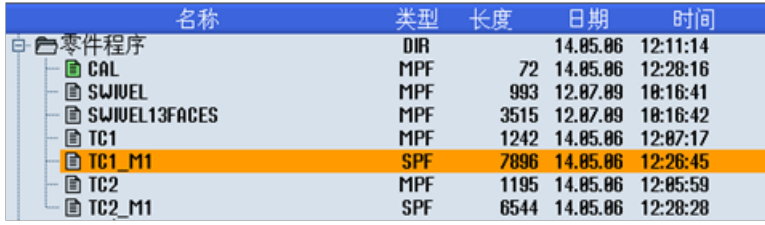

报告中包含:

- 测量条件
- 测量数据
- 旧的 TRAORI (1) 参数
- 旧的 TCARR 参数
- 新的 TRAORI (1) 参数
- 新的 TCARR 参数

执行报告程序可同时修改 TCARR 和 TRAORI 的设定参数。

#### **4.5** 测量程序

每个旋转轴测量 3 个点,因第 1 旋转轴和第 2 旋转轴测量的第 1 点重复,所以程序中只需要测量 5 个点就可以了。

#### **4.5.1** 选择适当的测量点

依据测量选择的要求,选择测量点,检查是否与标准球的支撑杆干涉。标准球的上下左右预留测量空间。

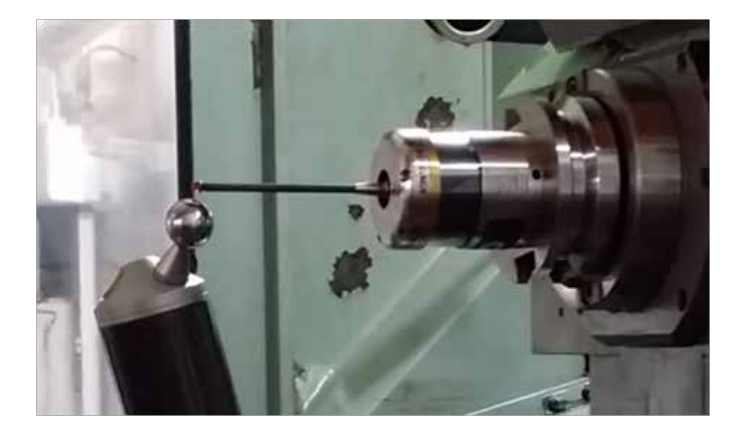

#### **4.5.2** 编程菜单选择

显示 3D 测量软键

SD54760 \$SNS\_MEA\_FUNCTION\_MASK\_PIECE Bit1=1

#### 54760:\$SNS\_MEA\_FUNCTION\_MASK\_PIECE = 202H

☑Bit 1: 显示软键"30测量" □Bit 3: 激活探头数据组选项

□Bit 4: 激活校准测量进给率输入栏

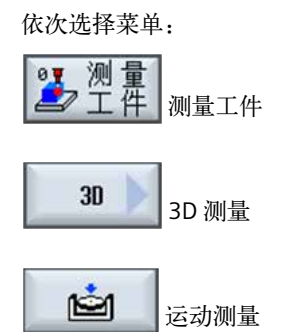

### 显示编程画面:

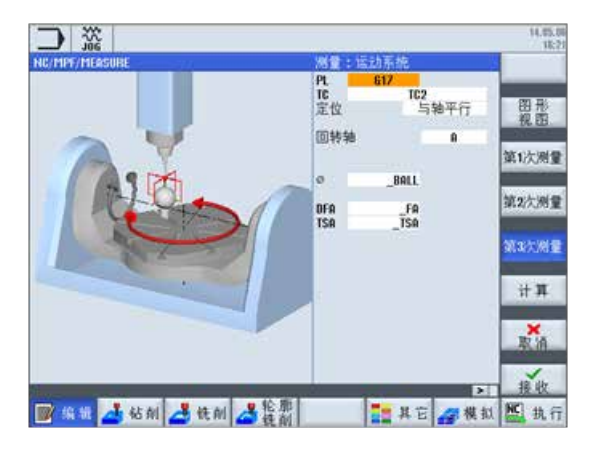

#### **4.5.3** 使用 **TRAORI** 的测量程序

;Measuring positions for MIXED\_BC

;P1 .. P3 rotary axis 1

;P4 .. P6 rotary axis 2

; 设置测量点

N10 DEF REAL \_P1[2]=SET(0,0) ;Measuring point P1 rotary axis 1(B), rotary axis 2(C)

N20 DEF REAL \_P2[2]=SET(15,0)

N30 DEF REAL \_P3[2]=SET(-30,0)

N40 DEF REAL \_P4[2]=SET(0,0)

N50 DEF REAL \_P5[2]=SET(0,60)

N60 DEF REAL \_P6[2]=SET(0,-140)

N70 DEF REAL \_BALL=25.0026 ;Calibration ball diameter

N80 DEF REAL \_SAVB=1 ;Safety clearance above the calibration ball

;Globally pre-assign measuring parameters

N90 \_FA=\_SAVB\*3

N100 \_TSA=\_SAVB\*4

N120 MSG(" load transformation data. OK ?? ") N130 M0 N140 STOPRE N150 MSG() ;GOTOF \_MCA ;Only calculate kinematics \_OVR[40] to \_OVR[71] OK N160 G17 CYCLE800() N180 ORIAXES ORIMKS N190 TRAORI N200 G57 N210 T30 D1 ;N220 M6 N230 IF (NOT \$P\_SEARCH) AND (NOT \$P\_ISTEST) AND (NOT \$P\_SIM) N240 \_OVR[40]=0 ;Zero the measuring counter N250 ENDIF ; --------------------- 1st measurement, rotary axis 1 N260 G1 G710 G90 Z30 FFWON F2000 N270 TOFFL=\_BALL/2+\_SAVB N280 D1 A=\_P1[0] B=\_P1[1] ;Kinematics initial state N290 Z=\_SAVB N300 TOFFL=0 N310 X0 Y0 ;Circle around the ball N320 CYCLE996(10001,2,1,\_BALL,0,0,0,0,0,0,0,0,\_FA,\_TSA,1,,1,) N340 STOPRE N350 TOROT N370 Z=IC(-\_FA+\_SAVB) N380 TOROTOF ; --------------------- 2nd measurement, rotary axis 1 N400 G1 F1000 N410 TOFFL=\_BALL/2+\_SAVB ;When repositioning, correct the tool online N420 A=\_P2[0] B=\_P2[1] N430 TOFFL=0 ;Disable online correction again

```
;Circle around the ball, starting angle 45 degrees 
N440 CYCLE996(10002,2,1,_BALL,45,0,0,0,0,0,0,0,_FA,_TSA,1,,1,)
N450 TOROT 
N460 Z=IC(- FA+ SAVB) ;Approach starting position
N470 TOROTOF 
;--------------------- 3rd measurement, rotary axis 1 
N480 G1 F1000 
N490 TOFFL=_BALL/2+_SAVB
N500 D1 A= P3[0] B= P3[1]
N510 TOFFL=0 
N520 CYCLE996(10003,2,1,_BALL,210,0,0,0,0,0,0,0,_FA,_TSA,1,,1,)
N530 TOROT 
N540 Z=IC(-_FA+_SAVB) 
N550 TOROTOF 
;--------------------- 1st measurement, rotary axis 2 
;Initial state, 1st measurement, rotary axis 1 = 1st measurement, rotary axis 2 
N560 _OVR[51]=_OVR[41] _OVR[52]=_OVR[42] _OVR[53]=_OVR[43] 
N570 IF (NOT $P_SEARCH) AND (NOT $P_ISTEST) AND (NOT $P_SIM) 
N580 _OVR[40]=_OVR[40]+10 
N590 ENDIF 
;--------------------- 2nd measurement, rotary axis 2 
N600 G1 F1000 
N610 TOFFL=_BALL/2+_SAVB 
N620 D1 A= P5[0] B= P5[1]
N630 TOFFL=0 
N650 CYCLE996(20002,2,1,_BALL,0,0,0,0,0,0,0,0,_FA,_TSA,1,,1,)
N660 TOROT 
N670 Z=IC(-_FA+_SAVB) 
N680 TOROTOF 
;--------------------- 3rd measurement, rotary axis 2 
N690 TOFFL=_BALL/2+_SAVB 
N700 G1 D1 B=_P6[1] F2000 
N710 TOFFL=0
```
N720 CYCLE996(20003,2,1,\_BALL,\_STA1,0,0,0,0,0,0,0,\_FA,\_TSA,1,,1,) N730 TOROT N740 Z=IC(-\_FA+\_SAVB) N750 TOROTOF N760 ENDIF ;-------------------- Calculate kinematics N790 \_MCA: ;Display data set. Save data set as protocol file ;Normalizing rotary axis 2(C) on Z=0 -> table upper edge N800 CYCLE996(12101000,2,1,\_BALL,\_STA1,0,0,0,0,0.02,0.001,14,\_FA,\_TSA,1,,1,101) N810 MSG("Kinematics measurement OK") N830 M30 ;end of program

#### **4.5.4** 使用 **CYCYLE800** 的测量程序

;Measuring positions for MIXED\_BC

- ;P1 .. P3 rotary axis 1
- ;P4 .. P6 rotary axis 2
- N10 DEF REAL \_P1[2]=SET(0,0) ;Measuring point P1 rotary axis 1(B), rotary axis 2(C)
- N20 DEF REAL \_P2[2]=SET(15,0)
- N30 DEF REAL \_P3[2]=SET(-30,0)
- N40 DEF REAL \_P4[2]=SET(0,0)
- N50 DEF REAL \_P5[2]=SET(0,60)
- N60 DEF REAL \_P6[2]=SET(0,-140)
- N70 DEF REAL \_BALL=25.0026 ;Calibration ball diameter

N80 DEF REAL \_SAVB=1 ;Safety clearance above the calibration ball

;Globally pre-assign measuring parameters

N90 \_FA=\_SAVB\*3

- N100 \_TSA=\_SAVB\*4
- N110 REPEAT \_SDA \_SDE ;Read-in swivel data set
- N120 MSG(" load transformation data. OK ?? ")
- N130 M0
- N140 STOPRE
- N150 MSG()

;GOTOF \_MCA ;Only calculate kinematics \_OVR[40] to \_OVR[71] OK

N160 G17

N170 CYCLE800()

N180 G57

N190 T30 D1

;N220 M6

N200 IF (NOT \$P\_SEARCH) AND (NOT \$P\_ISTEST) AND (NOT \$P\_SIM)

N210 OVR[40]=0 ;Zero the measuring counter

N220 ENDIF

; --------------------- 1st measurement, rotary axis 1

N230 G1 G710 G90 Z30 FFWON F2000

N240 TOFFL=\_BALL/2+\_SAVB

N250 D1

N260 CYCLE800(0,"TC1",100000,57,0,0,0,\_P1[0],\_P1[1],0,0,0,0,-1,100,1)

N270 X0 Y0 Z=\_SAVB

N280 TOFFL=0

;Circle around the ball

N290 CYCLE996(10001,2,1,\_BALL,0,0,0,0,0,0,0,0,\_FA,\_TSA,1,,1,)

N300 STOPRE

N310 Z=IC(-\_FA+\_SAVB)

; --------------------- 2nd measurement, rotary axis 1

N320 G1 F1000

N330 TOFFL=\_BALL/2+\_SAVB ;When repositioning, correct the tool online

N340 D1

N350 CYCLE800(0,"TC1",100000,57,0,0,0,\_P2[0],\_P2[1],0,0,0,0,-1,100,1)

N360 X0 Y0 Z=\_SAVB

N370 TOFFL=0 ;Disable online correction again

;Circle around the ball, starting angle 45 degrees

N380 CYCLE996(10002,2,1,\_BALL,45,0,0,0,0,0,0,0,\_FA,\_TSA,1,,1,)

N390 Z=IC(-\_FA+\_SAVB) ;Approach starting position

;--------------------- 3rd measurement, rotary axis 1

N400 G1 F1000

N410 TOFFL=\_BALL/2+\_SAVB N420 D1 N430 CYCLE800(0,"TC1",100000,57,0,0,0,\_P3[0],\_P3[1],0,0,0,0,-1,100,1) N440 X0 Y0 Z=\_ SAVB N450 TOFFL=0 N460 CYCLE996(10003,2,1,\_BALL,210,0,0,0,0,0,0,0,\_FA,\_TSA,1,,1,) N470 Z=IC(-\_FA+\_SAVB) ;--------------------- 1st measurement, rotary axis 2 ;Initial state, 1st measurement, rotary axis 1 = 1st measurement, rotary axis 2 N480 \_OVR[51]=\_OVR[41] \_OVR[52]=\_OVR[42] \_OVR[53]=\_OVR[43] N490 IF (NOT \$P\_SEARCH) AND (NOT \$P\_ISTEST) AND (NOT \$P\_SIM) N500 \_OVR[40]=\_OVR[40]+10 N510 ENDIF ;--------------------- 2nd measurement, rotary axis 2 N520 G1 F1000 N530 TOFFL=\_BALL/2+\_SAVB N540 D1 N550 CYCLE800(0,"TC1",100000,57,0,0,0,\_P5[0],\_P5[1],0,0,0,0,-1,100,1) N560 X0 Y0 Z=\_SAVB N570 TOFFL=0 N580 CYCLE996(20002,2,1,\_BALL,0,0,0,0,0,0,0,0,\_FA,\_TSA,1,,1,) N590 Z=IC(-\_FA+\_SAVB) ;--------------------- 3rd measurement, rotary axis 2 N600 TOFFL=\_BALL/2+\_SAVB N610 G1 D1 N620 CYCLE800(0,"TC1",100000,57,0,0,0,\_P6[0],\_P6[1],0,0,0,0,-1,100,1) N630 X0 Y0 Z=\_SAVB N640 TOFFL=0 N650 CYCLE996(20003,2,1,\_BALL,\_STA1,0,0,0,0,0,0,0,\_FA,\_TSA,1,,1,) N660 Z=IC(-\_FA+\_SAVB) N670 ENDIF N680 M0 ;-------------------- Calculate kinematics

N690 \_MCA:

;Display data set. Save data set as protocol file

;Normalizing rotary axis 2(C) on Z=0 -> table upper edge

N700 CYCLE996(12101000,2,1,\_BALL,\_STA1,0,0,0,0,0.02,0.001,14,\_FA,\_TSA,1,,1,101)

N710 MSG("Kinematics measurement OK")

N720 M30 ;end of program

### **4.6** 相关参数

SD55740 \$SCS\_MEA\_FUNCTION\_MASK

Bit7 = 0:以计算出的定向矢量(V1xyz, V2xyz)为标定基础 Bit7 = 1:以定向矢量(V1xyz, V2xyz)输入值(TCARR)为标定基础

Bit8 = 0:运动测量不激活 TRAORI 或 TCARR(沿直线轴方向测量)

Bit8 = 1:运动测量中激活 TRAORI 或 TCARR(沿刀具矢量方向测量)

注:

建议设置 Bit7=1, Bit8 设置根据机床机构设定。

SD 55613 \$SCS\_MEA\_RESULT\_DISPLAY

- =0: 无测量结果图
- =1: 测量结果图固定显示 8 秒。
- =3: 显示测量结果图,测量循环会被一个系统自设的 MO 停止。按下"CYCLE START"后,测量循环会继续,测 量结果图被取消。
- =4: 只有在输出循环报警 61303, 61304, 61305, 61306 时,才显示测量结果图。

SD54760 \$SNS\_MEA\_FUNCTION\_MASK\_PIECE Bit1=1 Bit1 = 1:显示 3D 测量软键

MD11420 \$MN\_LEN\_PROTOCOL\_FILE ≥ 100 日至文件大小

## 第 **5** 章 **3D** 测头标定

硬件要求:1、三维测头;2、环规;

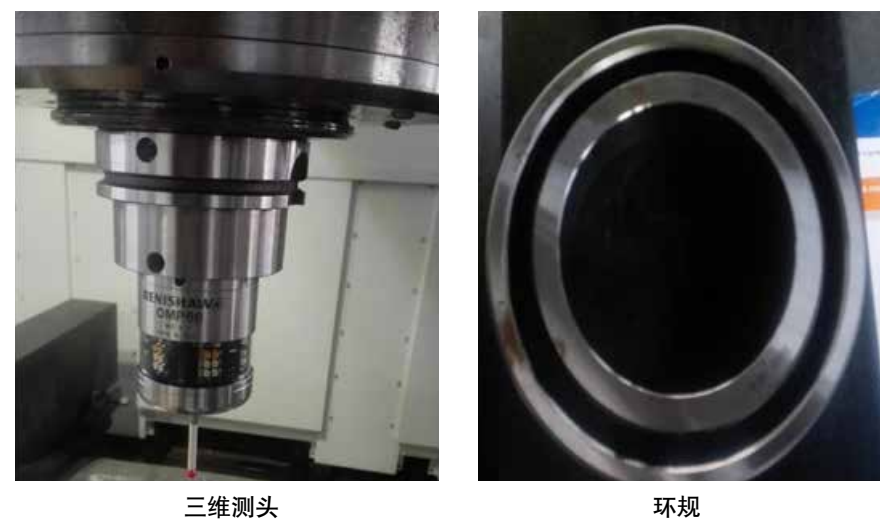

**5.1** 测头硬件连接

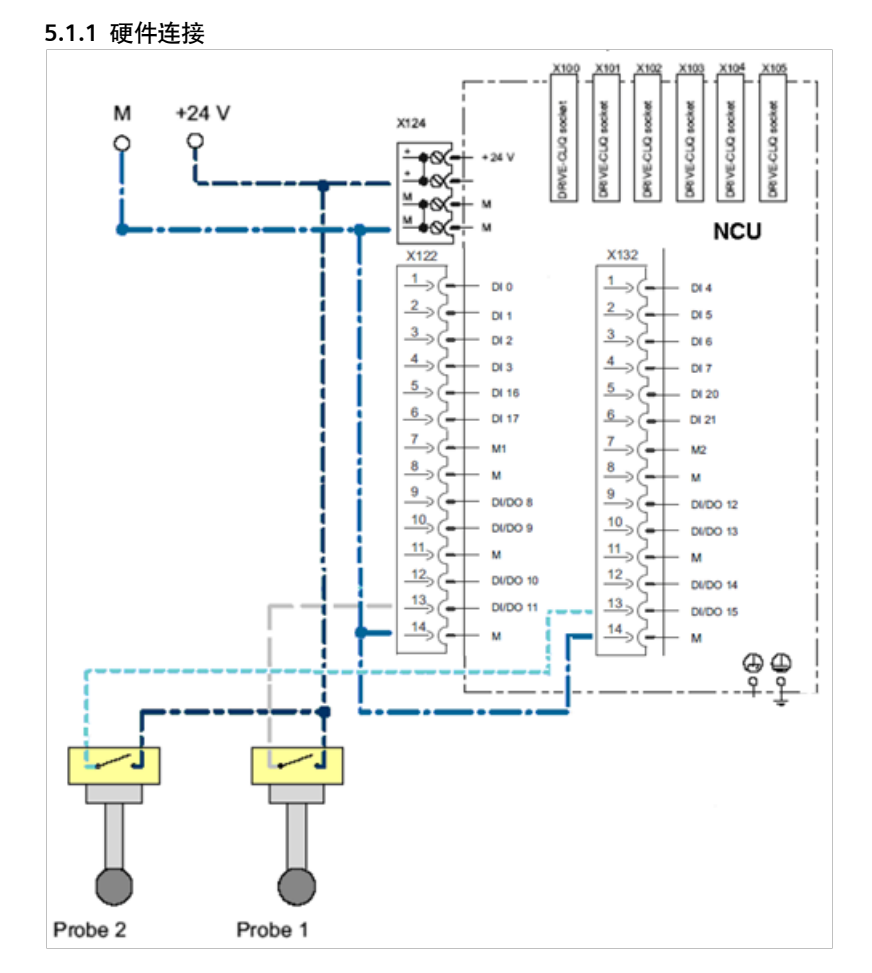

X122 接刀具测头

X132 接工件测头

#### **5.1.2** 参数设置

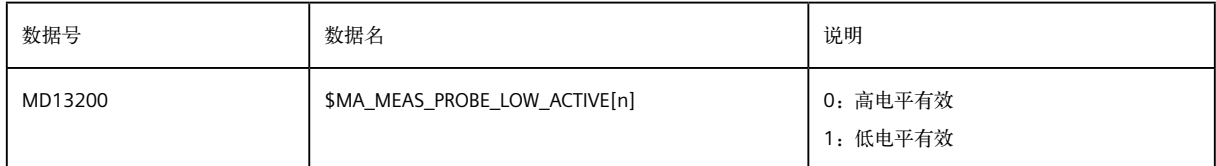

X122:测头 1 的参数已经预设,不需要更改。

X132:测头 2 需要手动设置参数

• X132.11 管脚改为输入方式,设置 CU:p728 参数。

• 集中式测量 测头 2 (MD13210=0), 设置 CU: P680[1]=6, SERVO P489[n]=0

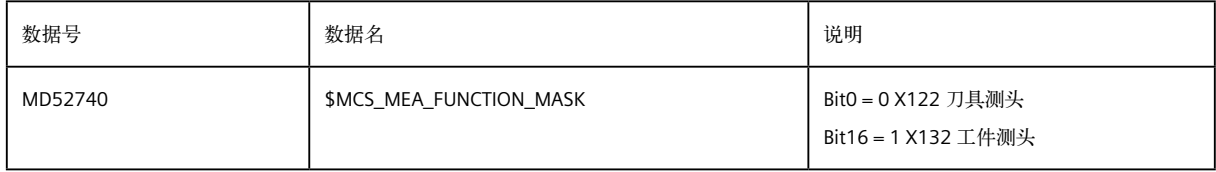

说明:

- Bit0:测量输入端上的工件探头
	- = 0:测量输入端 1 上的工件探头生效,缺省值
	- = 1:测量输入端 2 上的工件探头生效
- Bit1:刀具测量

在以加工平面 G18 为基础的车削工艺中的第三几何轴(Y 轴)的功能

- = 0: 测量循环不支持第三几何轴(Y 轴、垂直轴)!
- = 1: 支持第三几何轴,设定值和参数 (SETVAL, \_TUL, \_TLL, SZO) 可针对第三几何轴(Y 轴)设定。但刀具长度 补偿或零点偏移仍只针对第二几何轴(X 轴、纵轴)。换句话说,始终在 Y 轴测量,但在 X 轴补偿。补 偿目标由参数 \_KNUM 确定。

Bit16:测量输入端上的刀具探头

- = 0:测量输入端 1 上的刀具探头生效
- = 1:测量输入端 2 上的刀具探头生效,缺省值

#### 52748:\$MCS\_MEA\_FUNCTION\_MASK = 10000H

□Bit 8: 工件测量, 探头输入端 □Bit 1: 工件测量, 车削时在第三根几何轴(Y)上测量 □Bit 14: 预留 □Bit 15: 预留 ☑Bit 16: 刀具测量, 探头输入端

### **5.1.3** 测试

手动触发测头,下述 PLC 地址位有翻转信号。

- 测量头 1:DB10.DBX107.0
- 测量头 2:DB10.DBX107.1

## **5.2** 刀具测头标定

#### **5.2.1** 手动方式标定

#### **5.2.1.1** 激活手动标定菜单

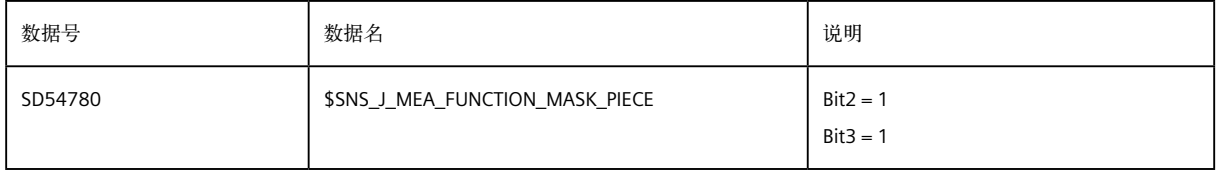

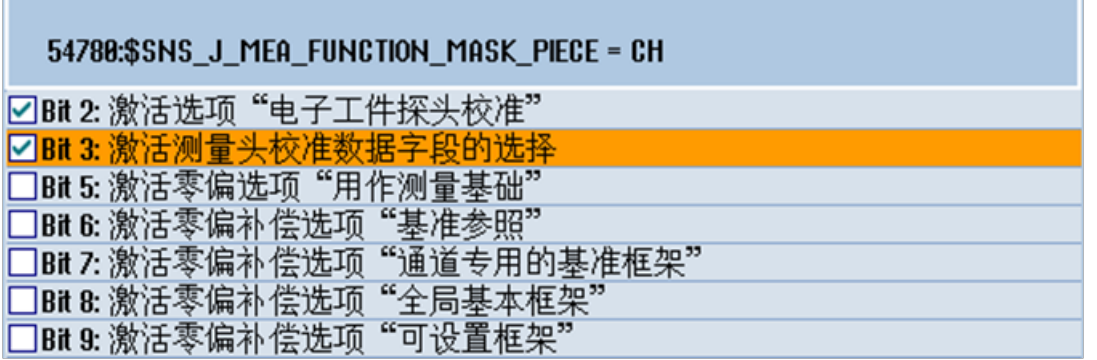

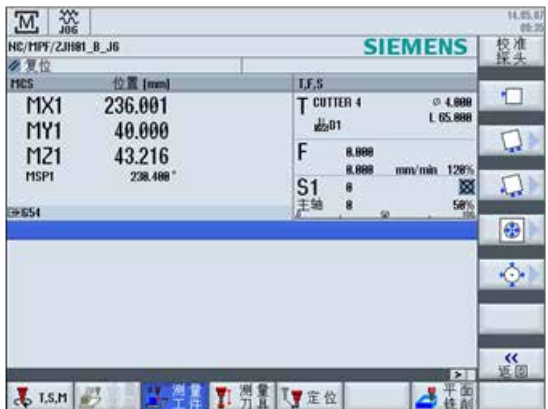

(标准测头校正菜单)

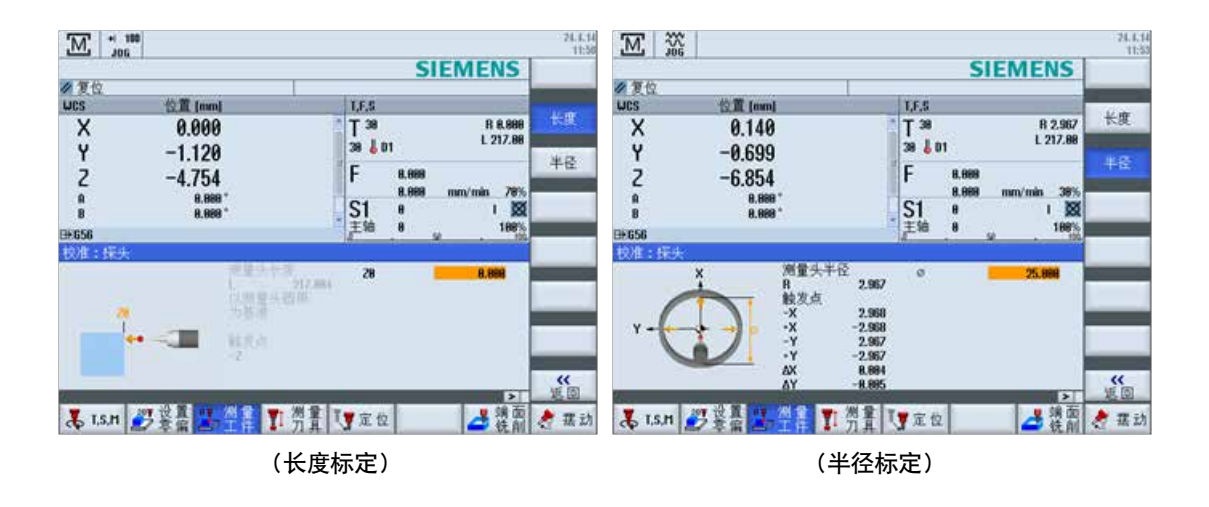

#### **5.2.1.2** 测头数据保存位置

参数 SD 54600 \$SNS\_MEA\_WP\_BALL\_DIAM 保存测头数据

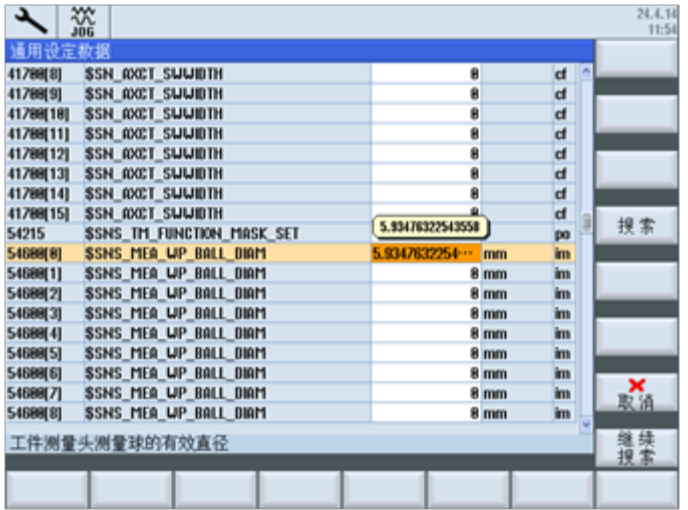

**5.2.2** 自动测头标定循环(**CYCLE976**)

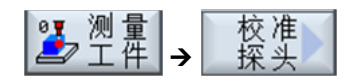

## **5.2.2.1** 长度标定

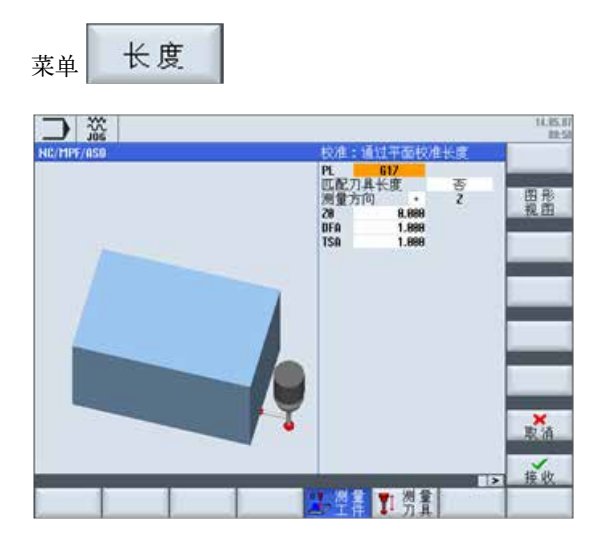

## **5.2.2.2** 使用环规半径标定

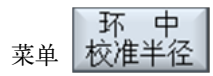

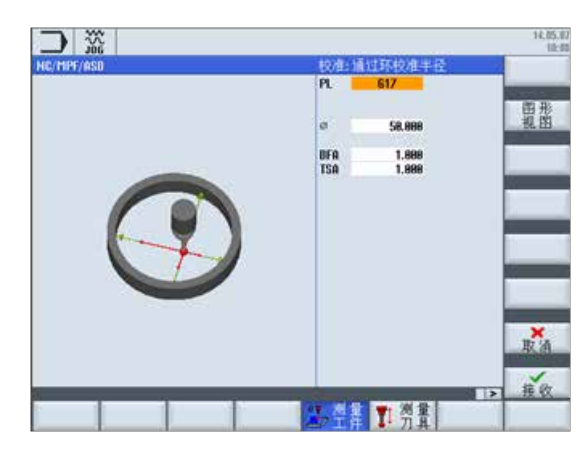

### **5.2.2.3** 使用平面半径标定

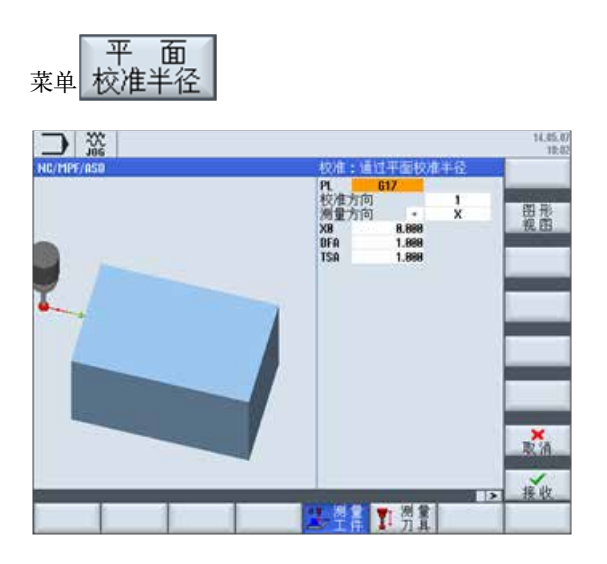

**5.2.2.4** 使用球体半径标定

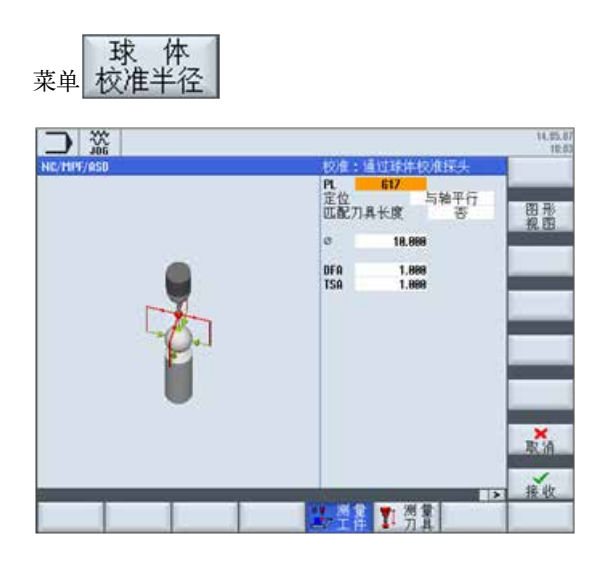

## **5.3** 测量相关参数设置

**5.3.1** 通用参数

- **5.3.1.1** 测头电平
- MD13200[0] \$MN\_MEAS\_PROBE\_LOW\_ACTIVE

MD13200[1] \$MN\_MEAS\_PROBE\_LOW\_ACTIVE

## **5.3.1.2 MD 51600 \$MNS\_MEA\_CAL\_WP\_NUM**

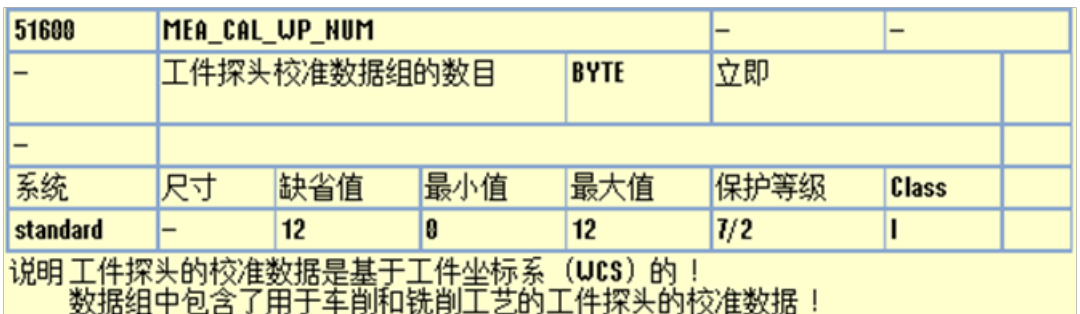

## **5.3.1.3 MD51601 \$MNS\_MEA\_CAL\_EDGE\_NUM**

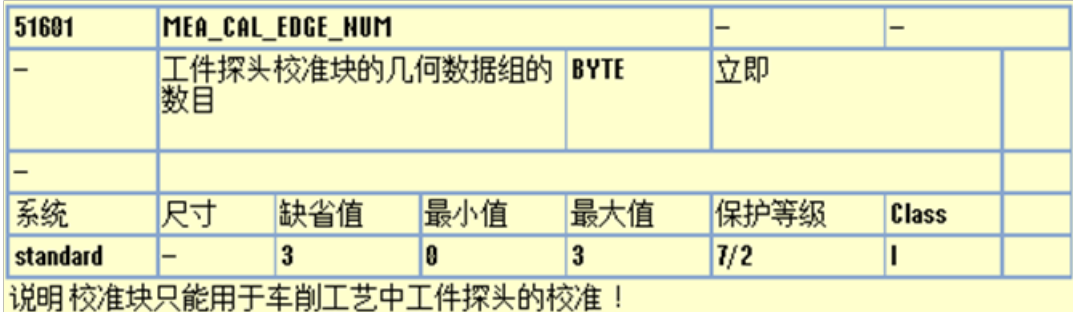

## **5.3.1.4 MD 51602 \$MNS\_MEA\_CAL\_TP\_NUM**

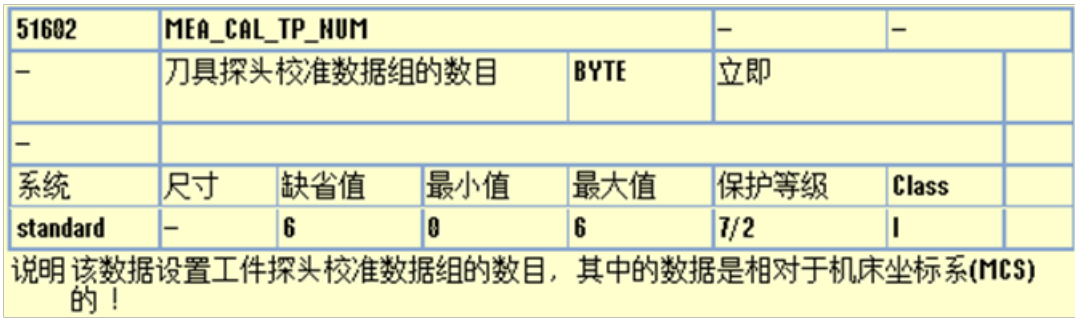

### **5.3.1.5 MD 51603 \$MNS\_MEA\_CAL\_TPW\_NUM**

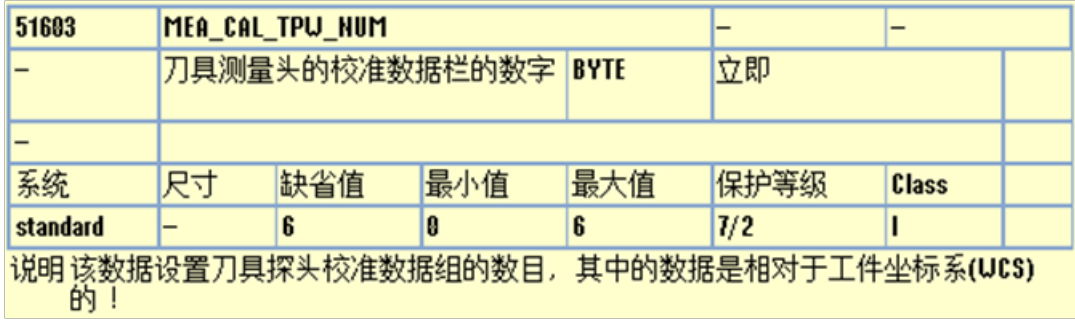

#### **5.3.1.6 MD51740 \$MNS\_MEA\_FUNCTION\_MASK**

51740:\$MNS\_MEA\_FUNCTION\_MASK = BH

☑ Bit θ: 在自动方式下测量工件时激活校准状态监控

□ Bit 1: 铣削工艺中工件探头长度的参照物

□Bit 2: 测量工件 (同时补偿刀具) 时支持可定向刀架

☑Bit 3: 工件测量时补偿单向探头位置

□Bit 4: 工件探头固定在机床上, 无法定位

□Bit 15: 工件测量中测量程序段采用 G60 准停

□Bit 16: 车削工艺中的刀具测量支持可定向刀架

**5.3.2** 通用设定参数

**5.3.2.1 SD 54740 \$SNS\_MEA\_FUNCTION\_MASK**

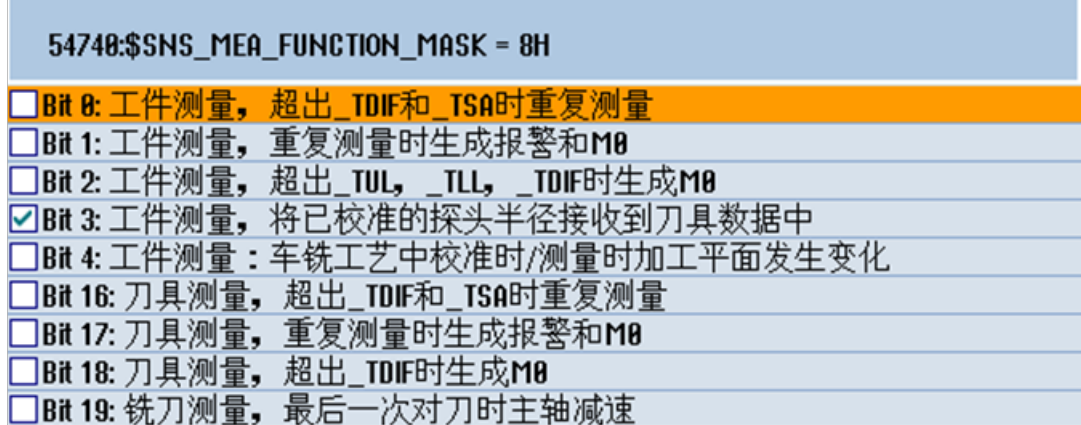

**5.3.2.2 SD 54750 \$SNS\_MEA\_ALARM\_MASK**

**5.3.2.3 SD 54760 \$SNS\_MEA\_FUNCTION\_MASK\_PIECE**

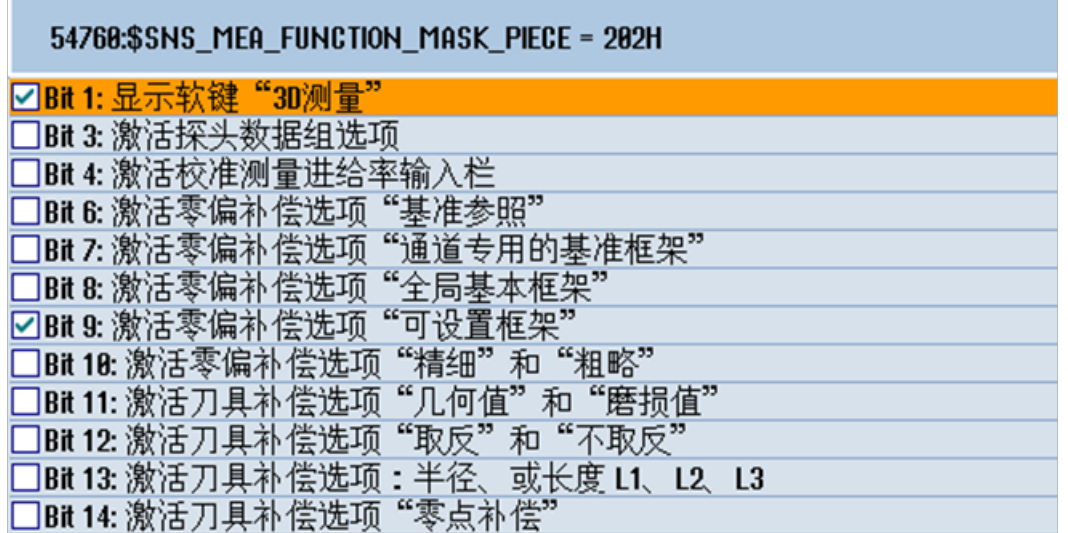

П

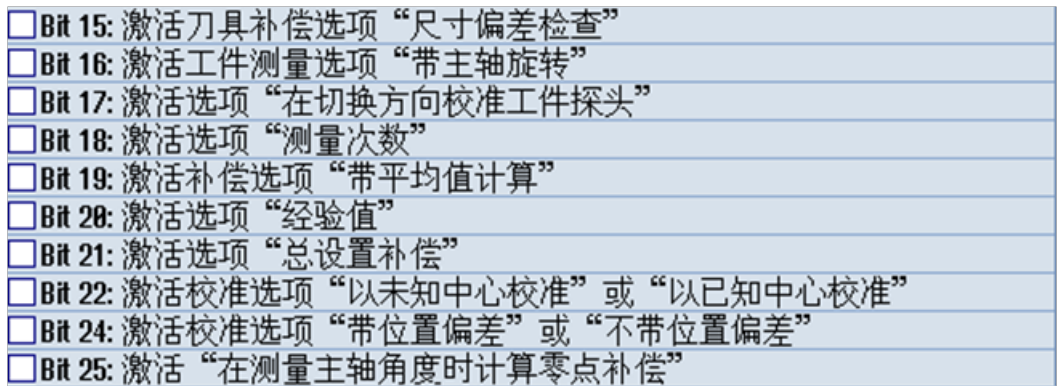

**5.3.2.4 SD 54762 \$SNS\_MEA\_FUNCTION\_MASK\_TOOL**

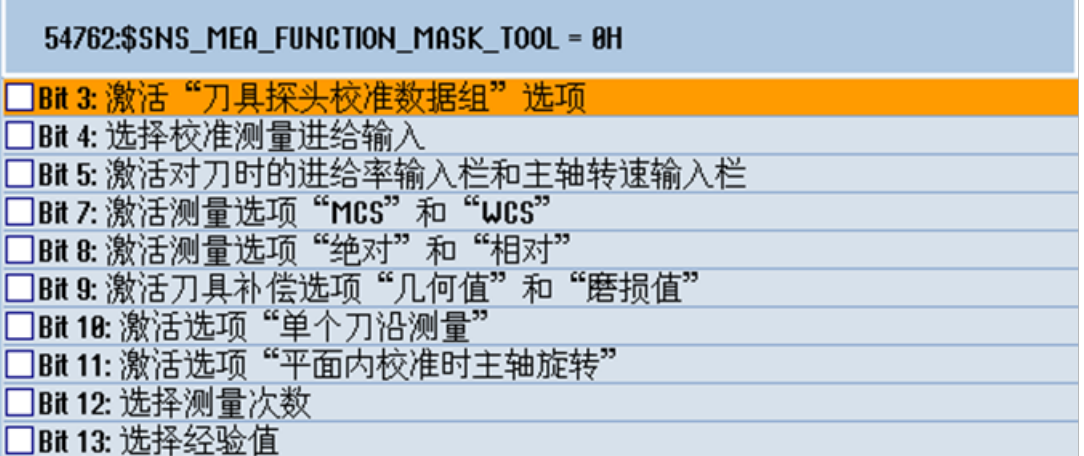

**5.3.2.5 SD 54764 \$SNS\_MEA\_FUNCTION\_MASK\_TURN**

54764:\$SNS\_MEA\_FUNCTION\_MASK\_TURN = 0H □Bit 8: 内径/外径测量选项"带主轴旋转" □Bit 1: 内径/外径测量选项"位于旋转中心下方?"

## **5.3.2.6 SD54780 \$SNS\_J\_MEA\_FUNCTION\_MASK\_PIECE**

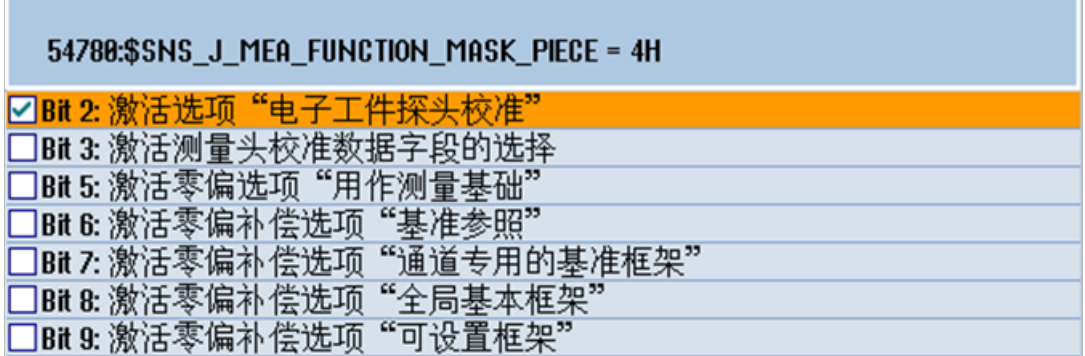

**5.3.2.7 SD54782 \$SNS\_J\_MEA\_FUNCTION\_MASK\_TOOL**

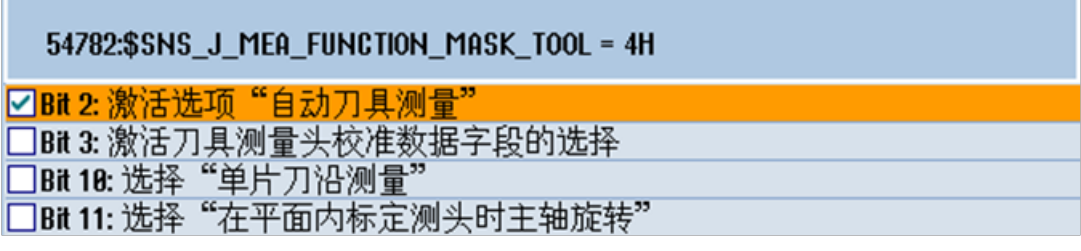

**5.3.3** 通道设定参数

SD55740 \$SCS\_MEA\_FUNCTION\_MASK

## 55740:\$SCS MEA FUNCTION MASK = 14001H ☑Bit 8: 工件测量带/不带碰撞监控 □Bit 1: 自动工件测量中主轴和围绕Z轴的坐标旋转耦合 □Bit 2.自动工件测量中主轴和围绕Z轴的坐标旋转耦合时的定位方式 □Bit 3: 工件测量中探头不切换时的测量尝试次数 □Bit 4: 工件测量中朝向测量点的逼近速度 □Bit 5: 工件测量,测量点上的回退速度 □Bit 6: 工件测量中主轴定位时探头生效/失效 □Bit 7: 机床运动测量, 定向矢量的标定基础 □Bit 8: 机床运动测量, 带/不带TRAORi或TCARR(CYCLE800) ☑Bit 14: 手动工件测量中主轴和围绕Z轴的坐标旋转主轴 □Bit 15: 手动工件测量中使用中心已知/未知的参考环 ☑Bit 16: 刀具测量带/不带碰撞监控

□Bit 17: 刀具测量中探头不切换时的测量尝试次数 □Bit 18: 刀具测量中朝向测量点上的逼近速度 □Bit 19: 刀具测量中离开测量点的回退速度

#### **5.3.4** 测量模拟

SD 55618 \$SCS\_MEA\_SIM\_ENABLE

模拟环境下的测量循环特性(HMI)。

- =0: 不执行测量循环(测量循环由系统自动跳过)
- =1: 全程执行测量循环。必须有真实轴!
	- 校准时无任何数值进入探头数据组。
	- 不显示测量结果图。
	- 不记录测量循环。
	- 无碰撞监控。

## 第 **6** 章 **Advance surface(** 精优曲面 **)**

## **6.1** 精优曲面的设置

精优曲面是用于模具加工的功能,包含 G 功能、压缩器、轮廓控制、预读等功能;基于如下的 G 功能:

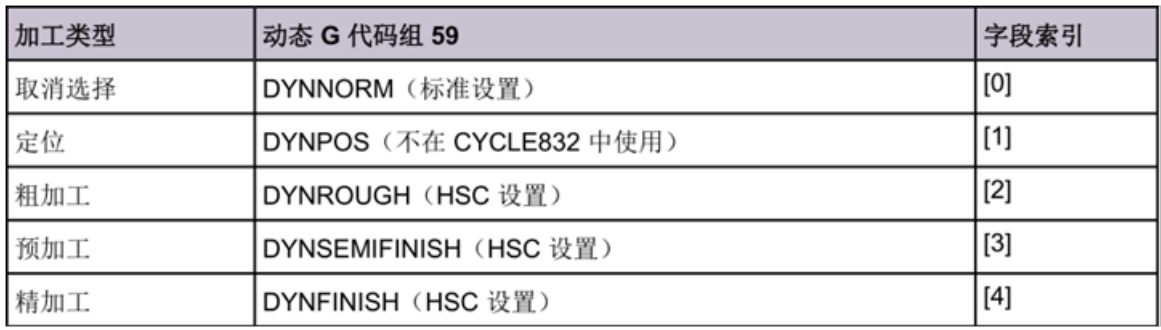

使用精优曲面的最简单的方法是在模具加工程序中使用 Cycle832 循环, 其一是在程序编辑器中有支持画面;其二是 一般 CAM 系统里有相应的后处理 ( 如 UG 的 NX 软件 );如果靠输入各个功能指令比较繁琐;

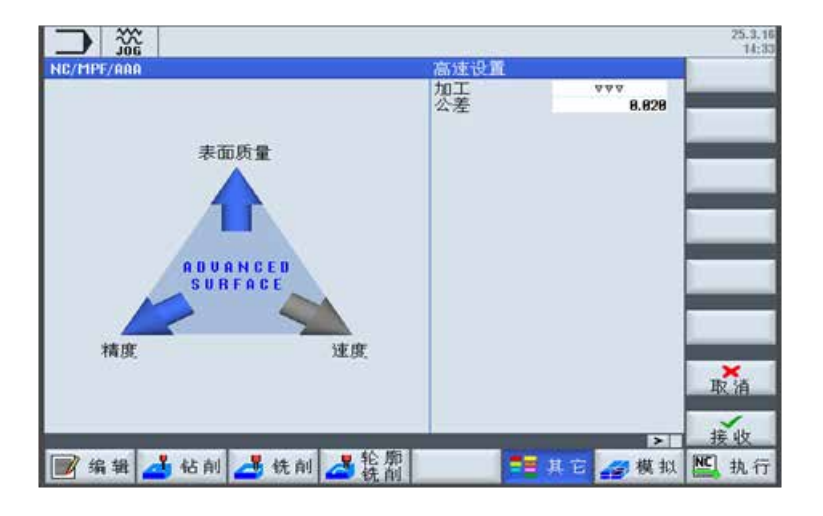

## 精优曲面的激活需要设置若干机床参数,为此西门子专门提供机床参数设置检查程序;

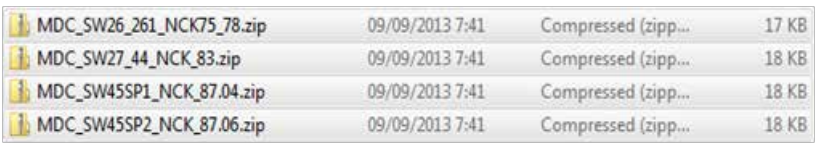

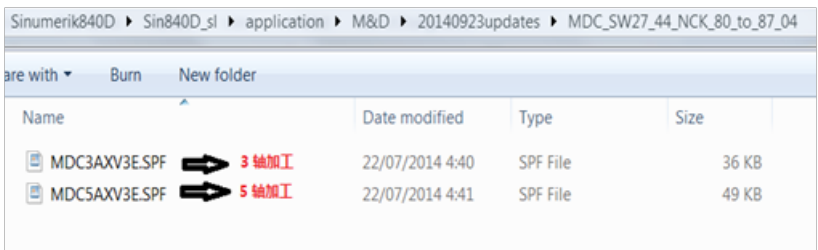

使用精优曲面的步骤为:

- 1)、将机床数据检查程序拷贝进系统;
- 2)、修改参数 MD11420>=10,并生效;

3)、运行该程序,会在子程序目录中生成一个新的程序 (MDADVS.SPF);

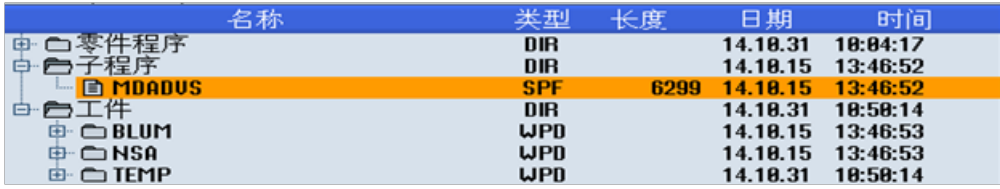

4)、机床数据检查程序会比较系统当前的设置与标准设置的区别,并在新生成的程序中显示出来;根据这个新生成 的程序的提示修改系统的设置;

精优曲面相关的机床数据如下表所示, 其中标记"Required", 为强制设定;标记"Recommended", 为推荐设定; 其中推荐设定可根据实际加工情况做修调;

#### **General Machine Data:**

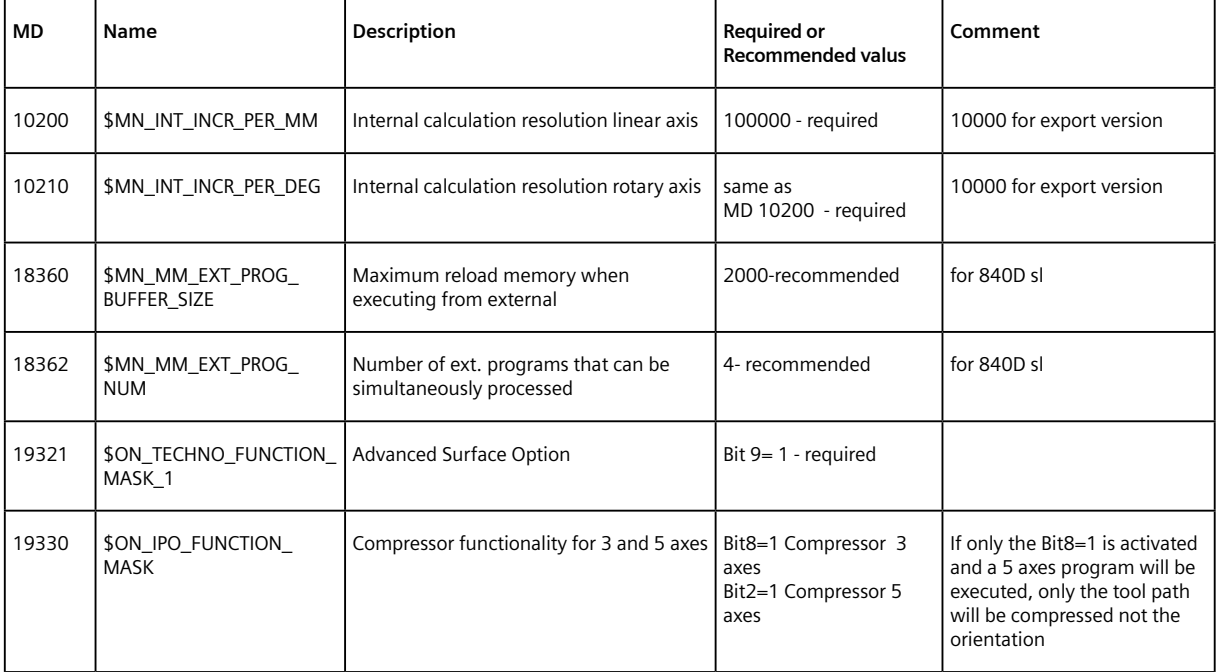

## **Channel Machine Data:**

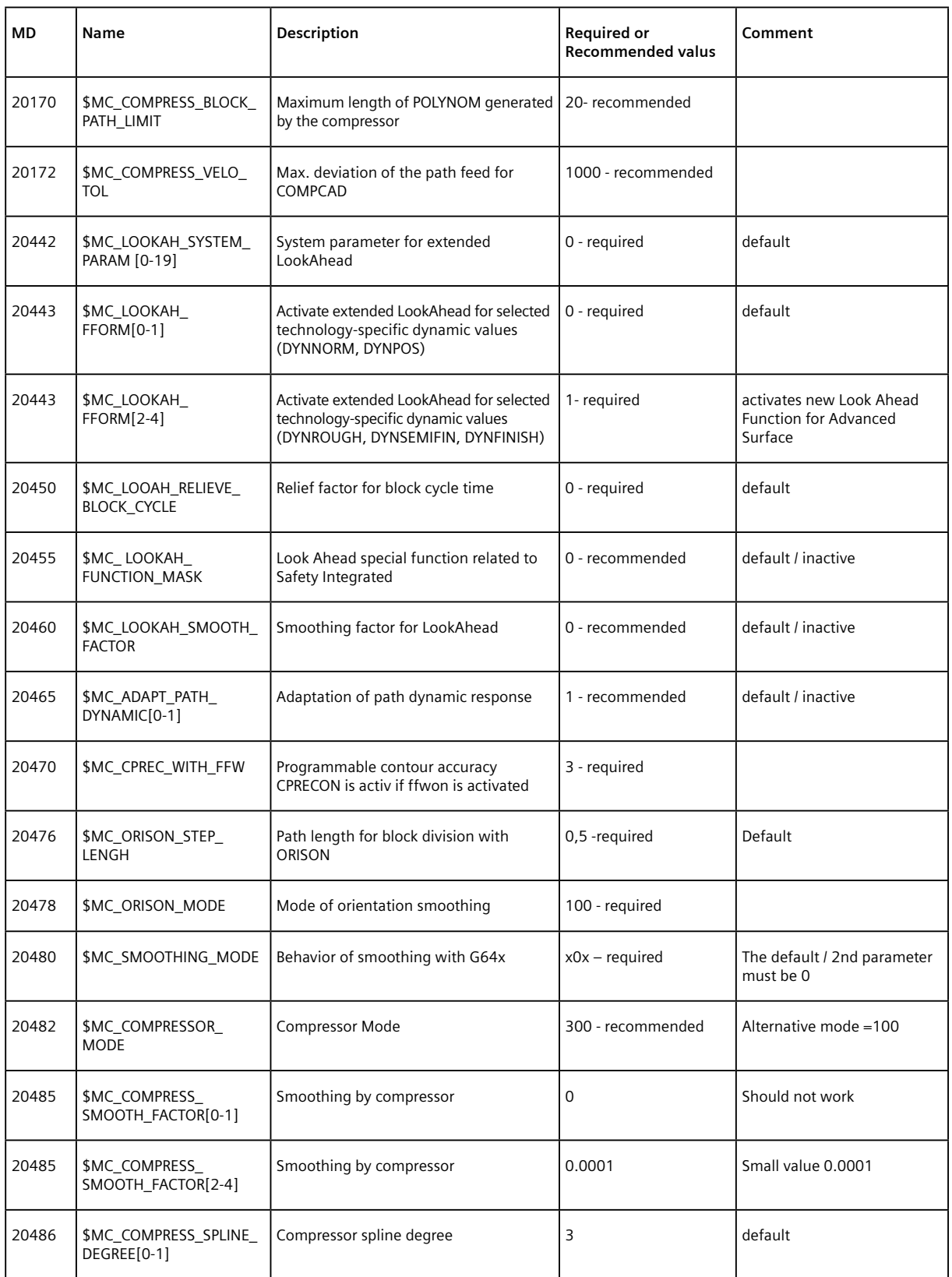

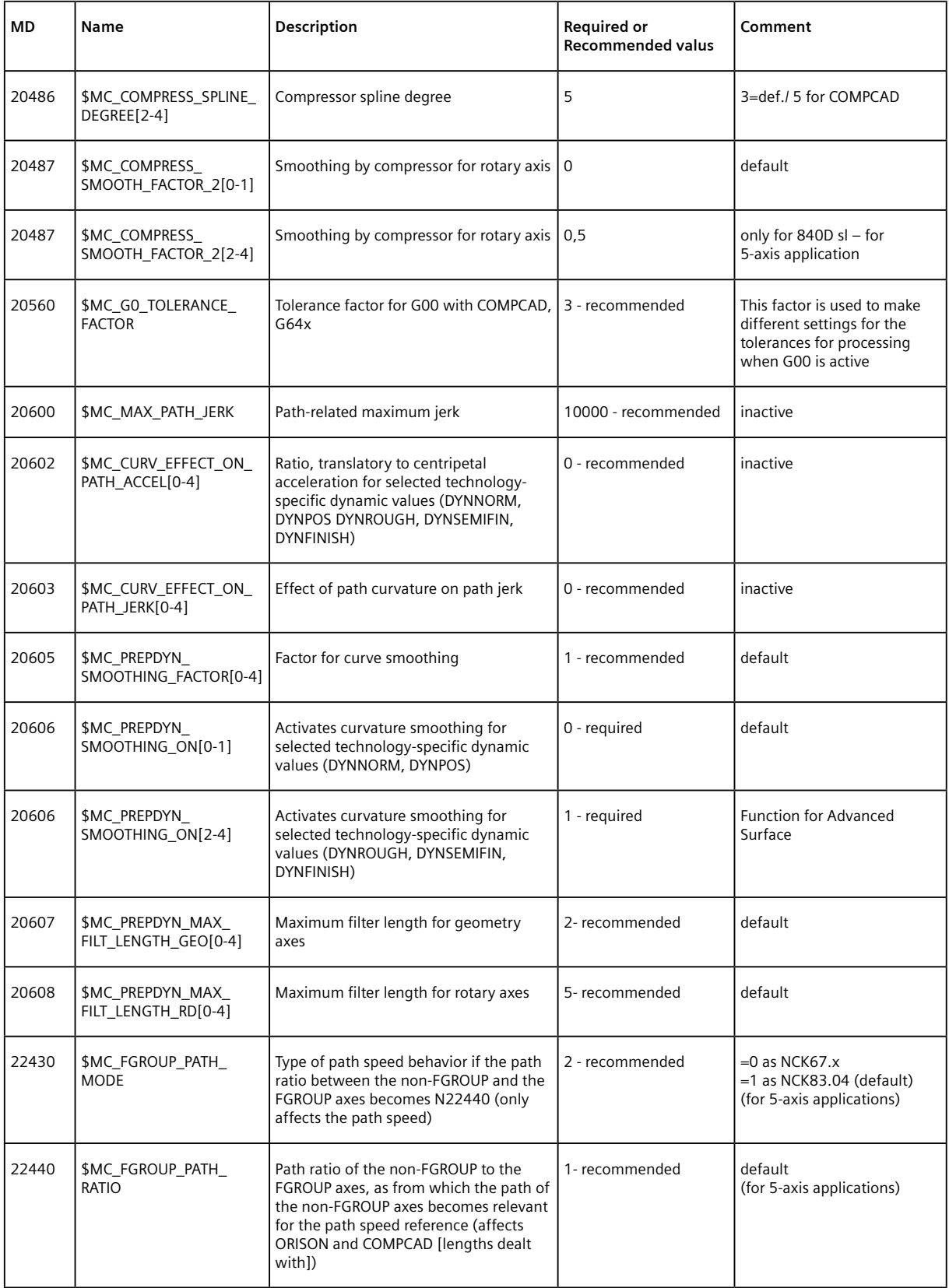

## 第 **6** 章 **Advance surface(** 精优曲面 **)**

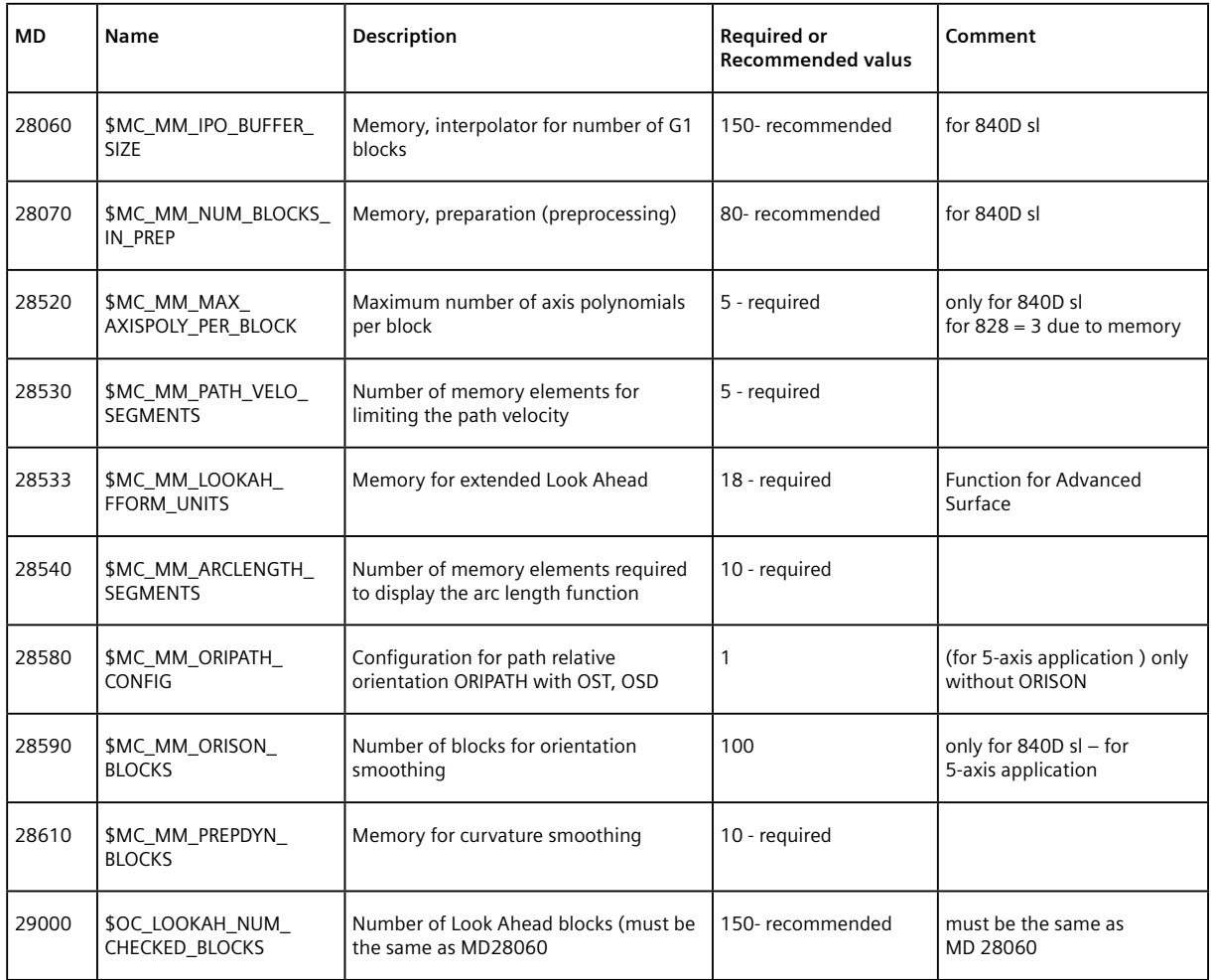

## **Setting Machine Data:**

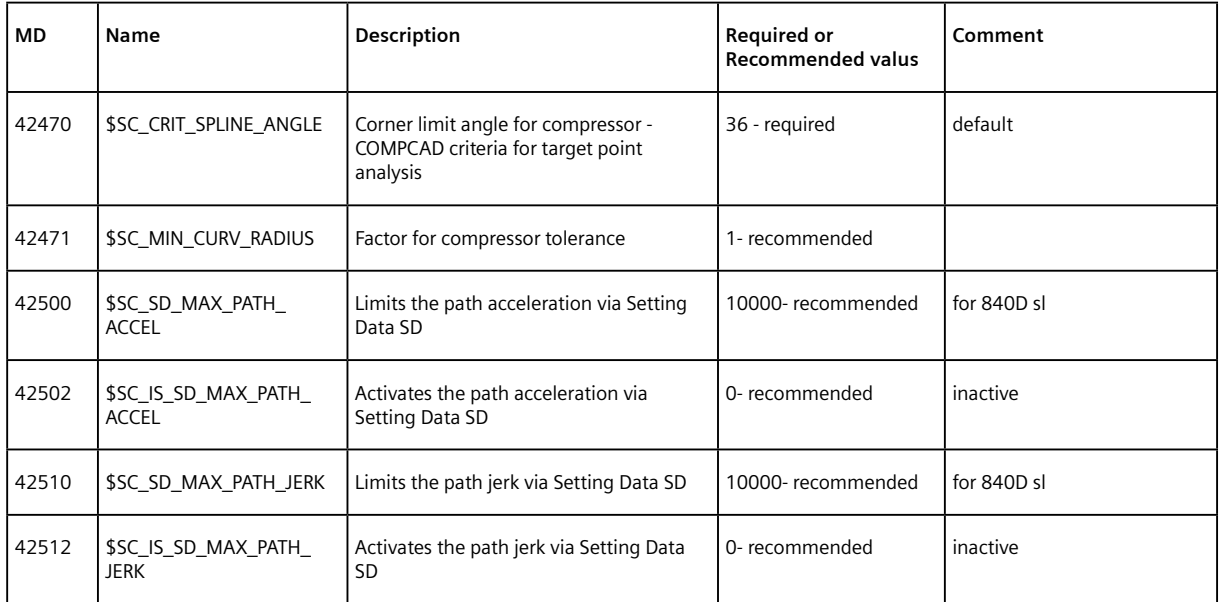

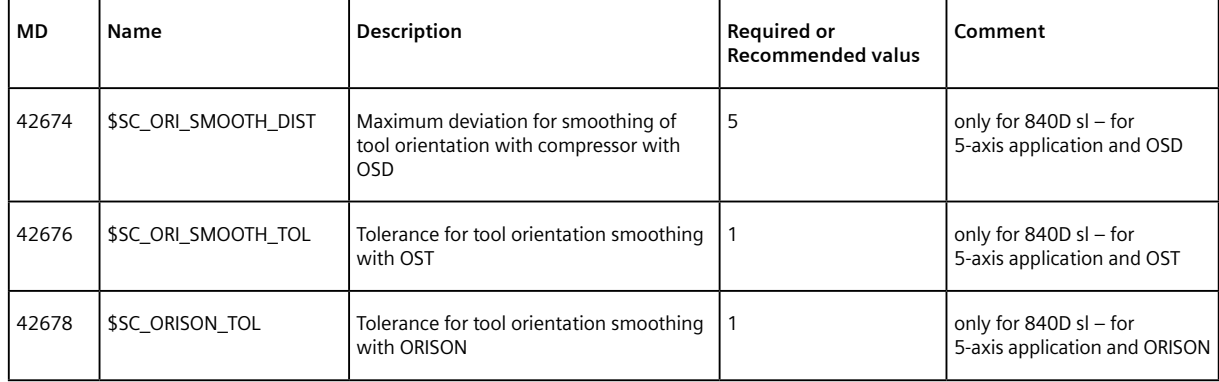

### **Axis Machine Data:**

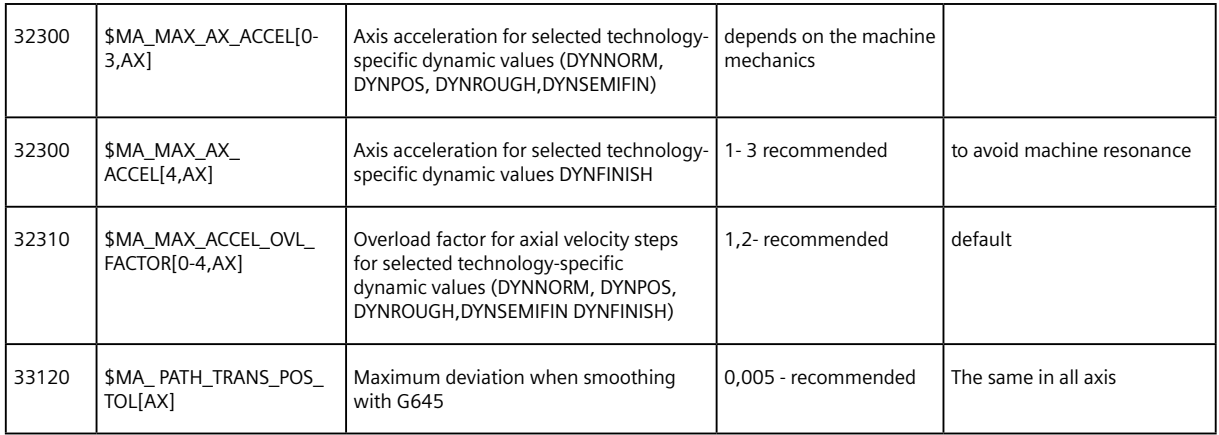

## **6.2 ORISON** 功能

该功能是五轴转换激活时,用于平滑定向数据的不平稳,参见下图:

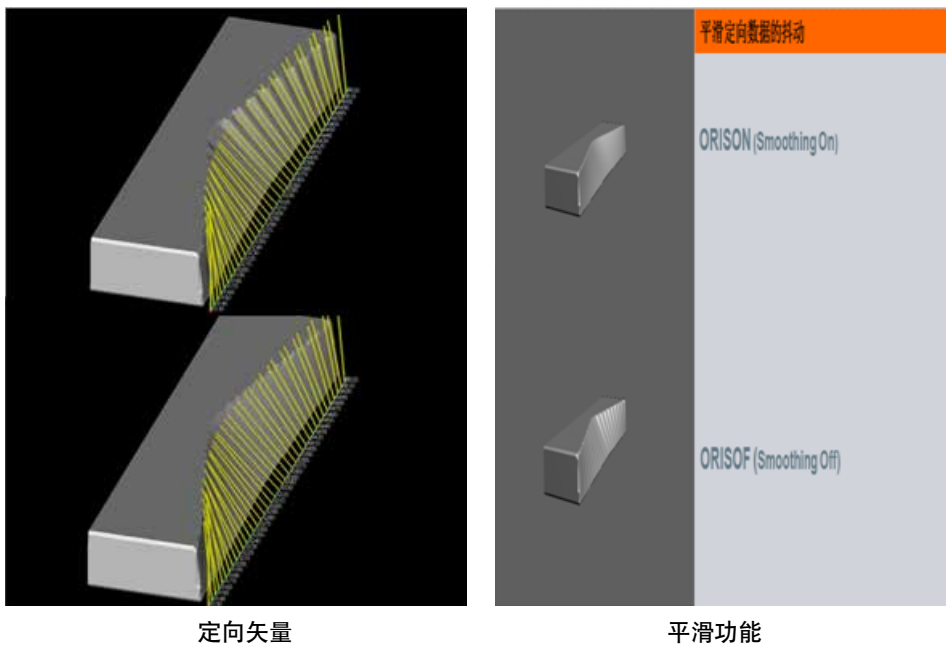

ORISON 的使用 :

- 使用 ORISON 时 COMPCAD 是绝对必要的 !

- 不要使用 OST/OSD 与 ORISON 和 COMPCAD 这样的组合

- 五轴程序中使用 ORISON 时, 对于 COMPCAD, 机床数据 \$MC\_COMPRESSOR\_MODE>=100 必须保证

- 使用 ORISON 时,必须给出定向容差 OTOL,计算公式如下:

CTOL=  $\sqrt{3}$  \* Cycle832 tolerance.

OTOL= √ 2 \* Cycle832 tolerance \* Factor \$SCS\_Mill\_Tol\_Factor[0-2]

## 第 **7** 章 **Top Surtface (** 臻优曲面 **)**

Top Surface 是用于模具加工的新功能,用于软件版本 SW4.7.2 以上的系统, 它的使用与 Advance Surface( 精优曲面) 一样,步骤完全相同,不同的只是所涉及的参数有区别。Top Surface 与 Advance Surface 两个功能互斥 。

Top Surface 的使用同样最简单地是采用 Cycle832 设定;压缩器指令为 COMPSURF;

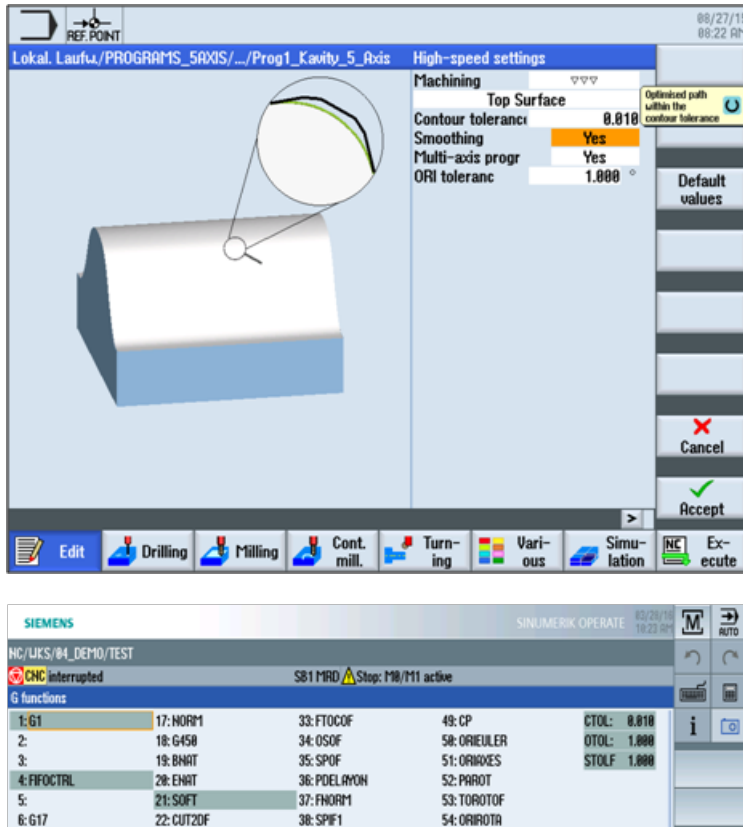

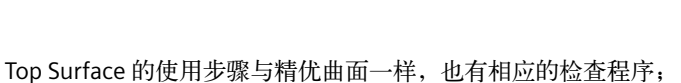

 $\equiv$ <sup>Prog.</sup>

38: SPIF1

41:LFOF

43: G140

44: 6348

45: UPATH

46: LFTXT

47:6298

48: G462

42 TCORBS

39: CPRECOF

40: CUTCONOF

**54: ORIROTA** 

**55: RTLION** 

56: TOWUCS

57: FENDNORM

58: RELIEVEOF 59: DYNFINISH

68: LIALCSB

61: 0RISOF

64: GFRAME®

 $62:$ 

63:

T=BALL\_END\_CYL6

Ľ,

22: CUT2DF

23: CDOF

24: FFWON

25: ORIUKS

28: UALIMON

29: DIRMOF

30: COMPSURE

31:6818

32:6828

ē Over-<br>store

26: RMI

27:0RIC

 $7:648$ 

8:654

12:6681

13:671

14:698

15:694

16: CFIN

**HEG54** 

 $9:$ 18:6645

 $11:$ 

Top Surface 相关的机床数据如下表所示, 其中标记"Required", 为强制设定;标记"Recommended", 为推荐设定; 其中推荐设定可根据实际加工情况做修调;

 $F=8.888$   $S1=8$ 

b,

Prog.

 $\frac{3}{\cos}$  Simult.

Back

 $\,$ 

### 使用 **Top Surface** 时需注意 **:**

- NC 指令 COMPSURF
- 不要用 ORISON 与 COMPSURF 的结合

## 第 **7** 章 **Top Surtface (** 臻优曲面 **)**

- 轮廓容差用 CTOL, 定向容差用 OTOL.(Cycle832)
- 精加工建议 CTOL=0.01
- COMPSURF 与非 CP (G- 功能组 49), 即 PTP, PTPG0, PTPWOC, RTLIOF 无法使用 . COMPSURF 与 CP 结合使用
- 五轴机床加工模具时,建议使用"**Smoothing On**"

## **General Machine Data:**

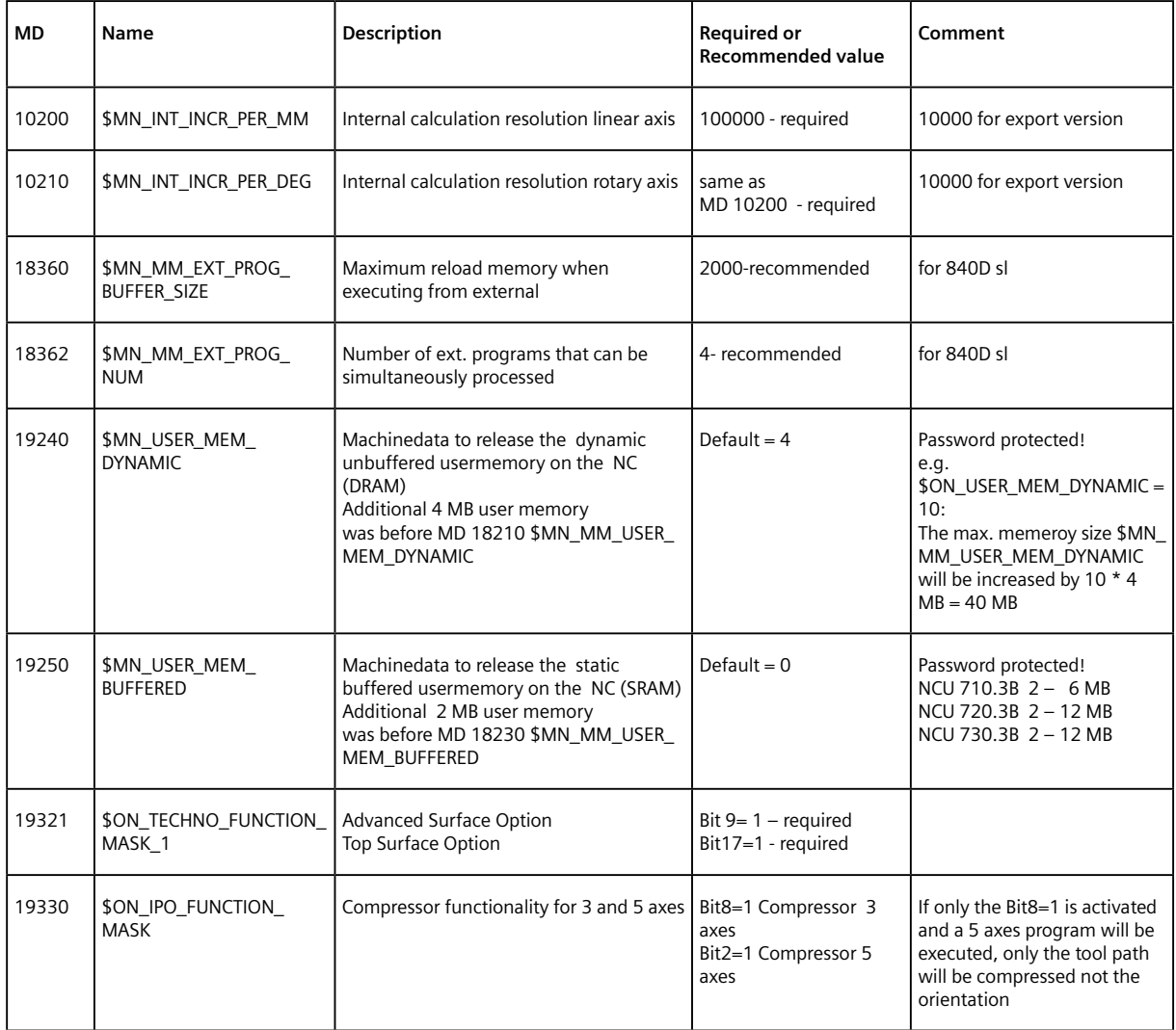

### **Channel Machine Data:**

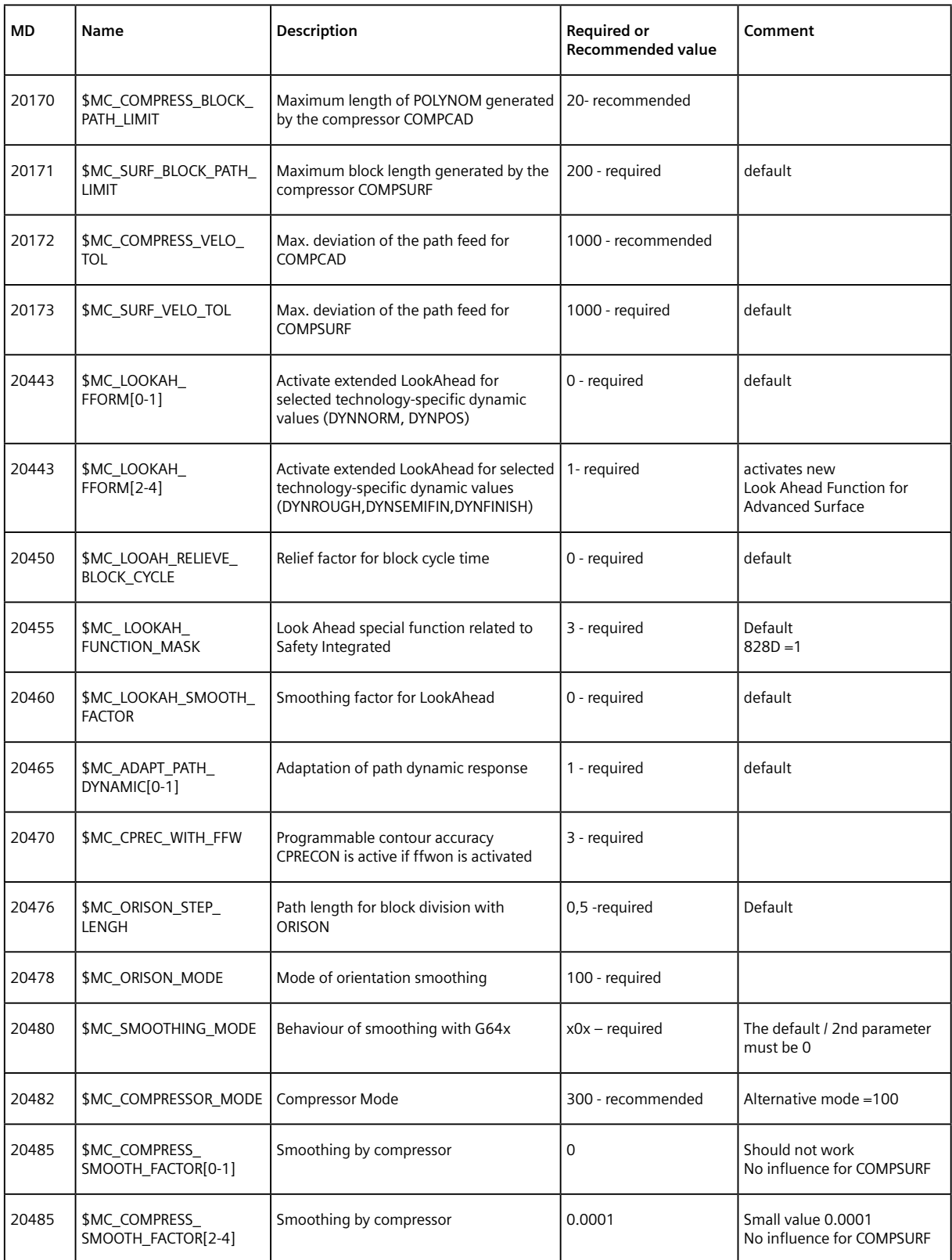

## 第 **7** 章 **Top Surtface (** 臻优曲面 **)**

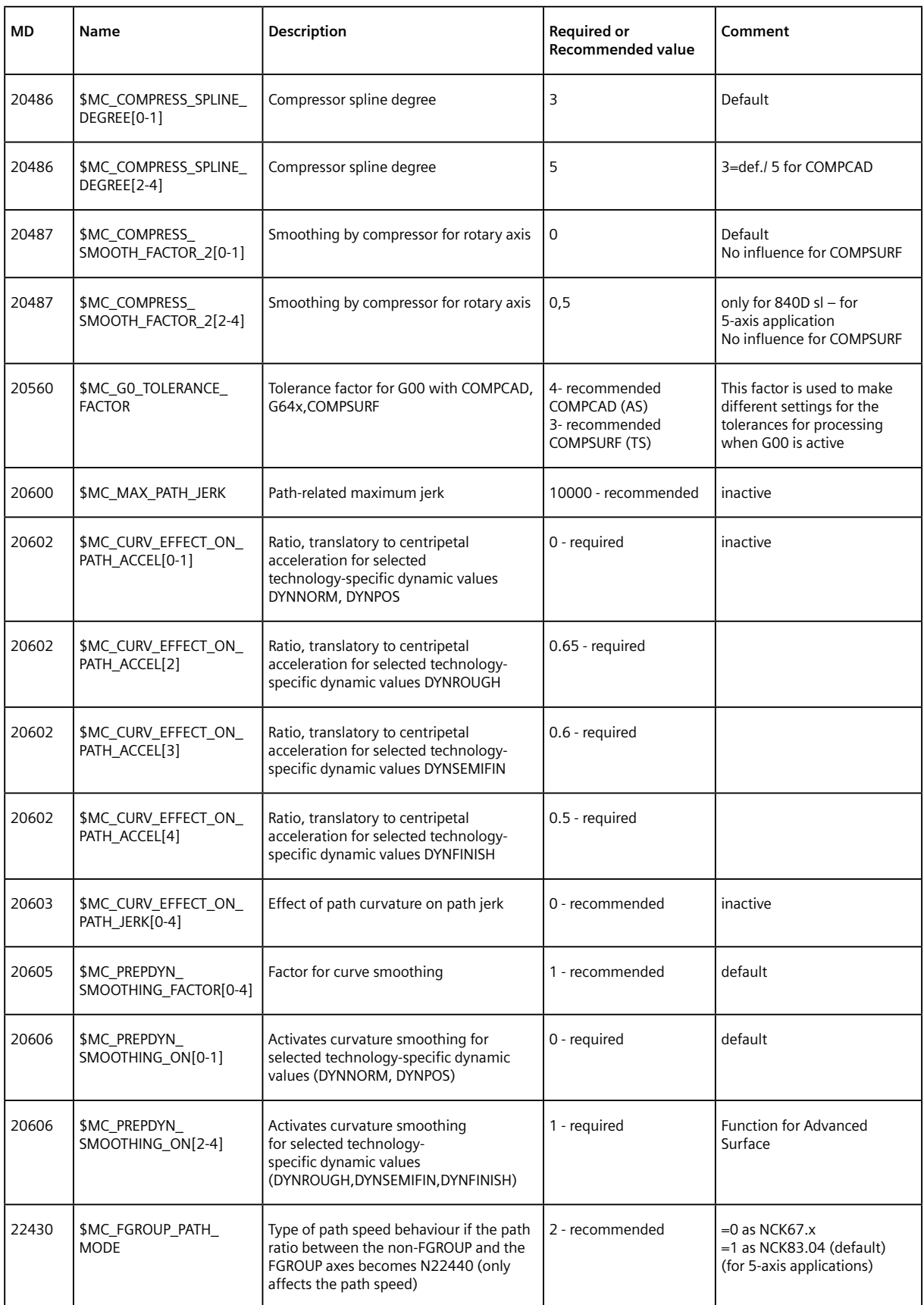
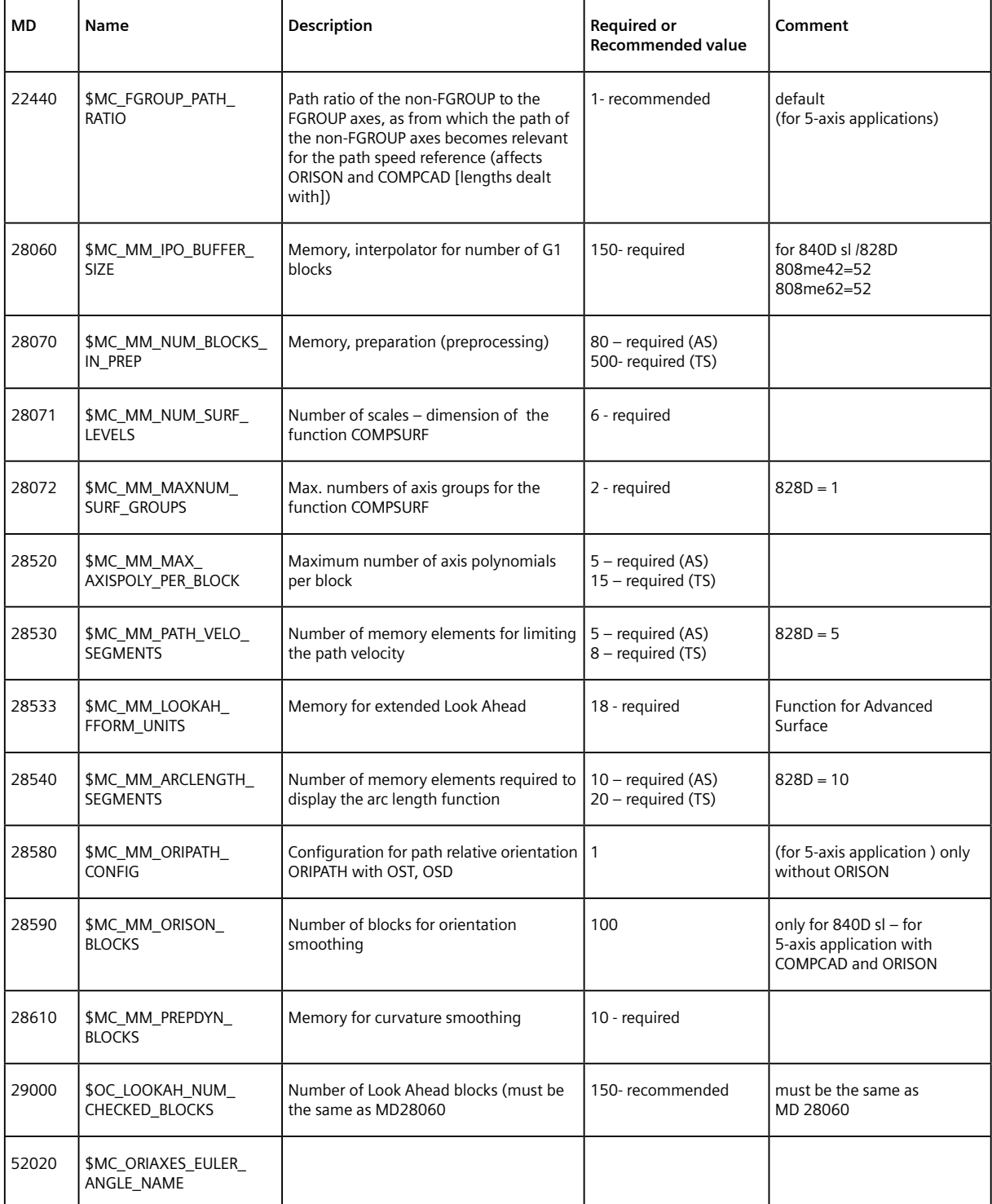

### **Chanel Setting Machine Data:**

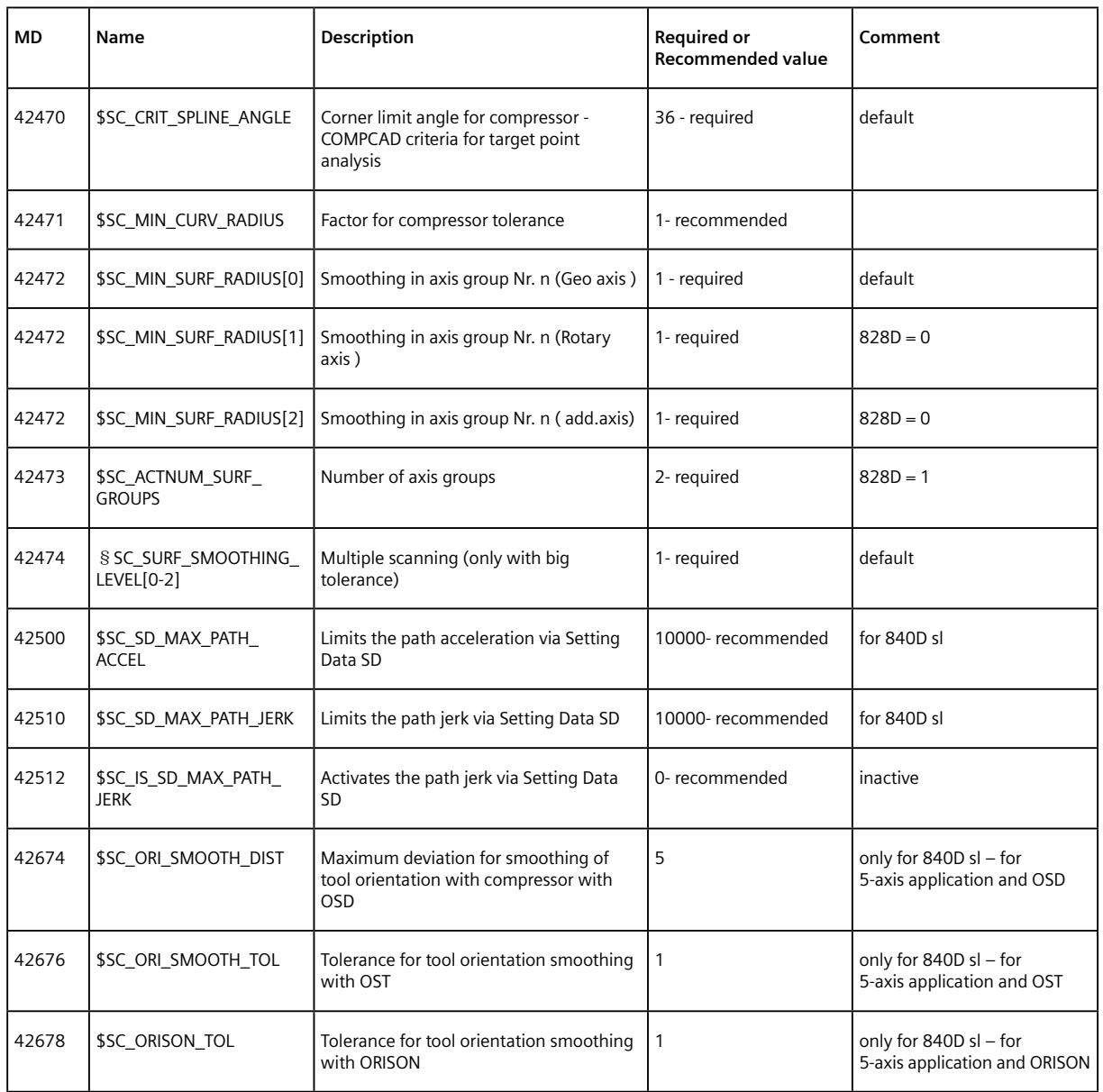

## **Axis Machine Data:**

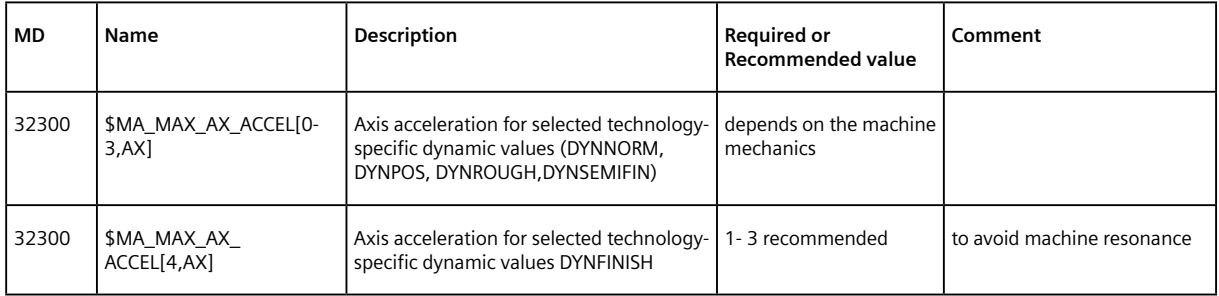

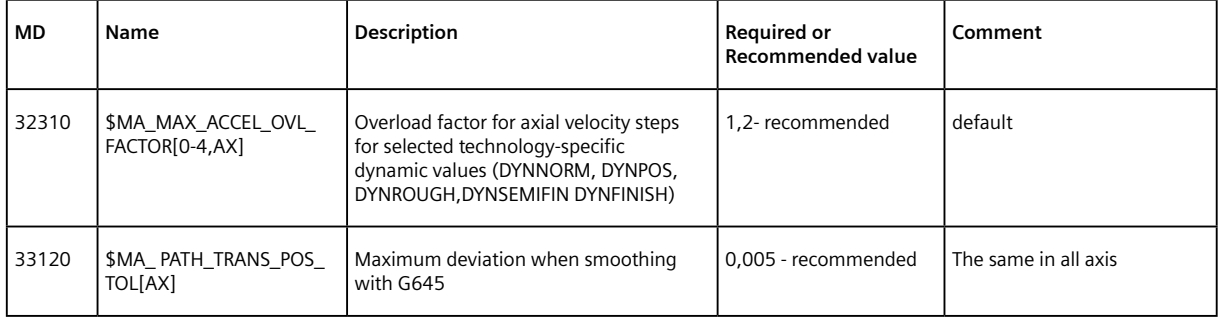

# 第 **8** 章附录

#### **8.1 TCARR** 和 **TRAORI** 配置参数对照表

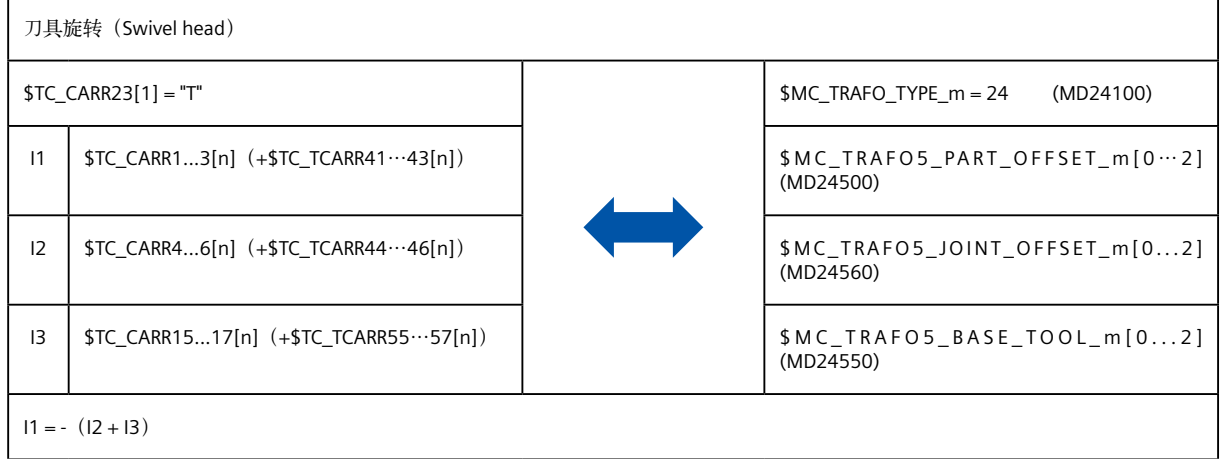

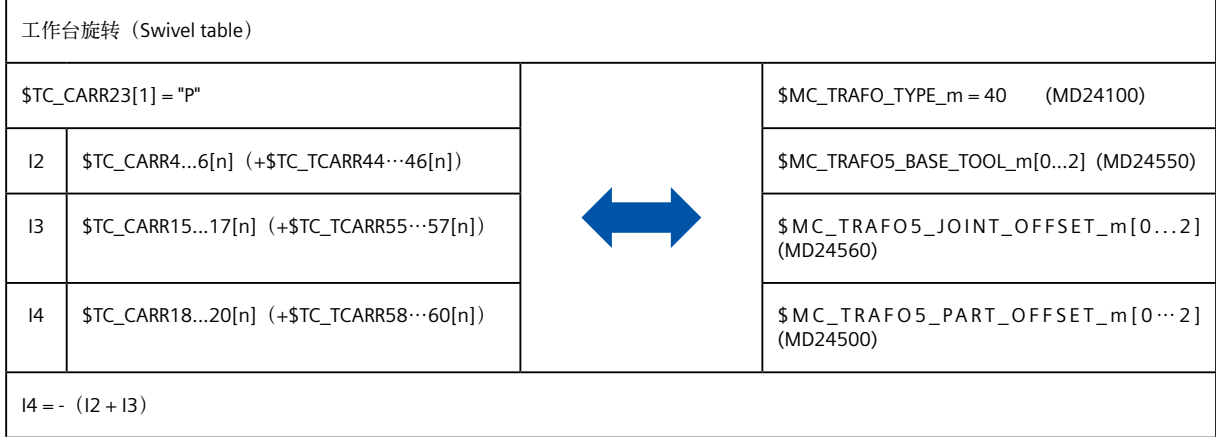

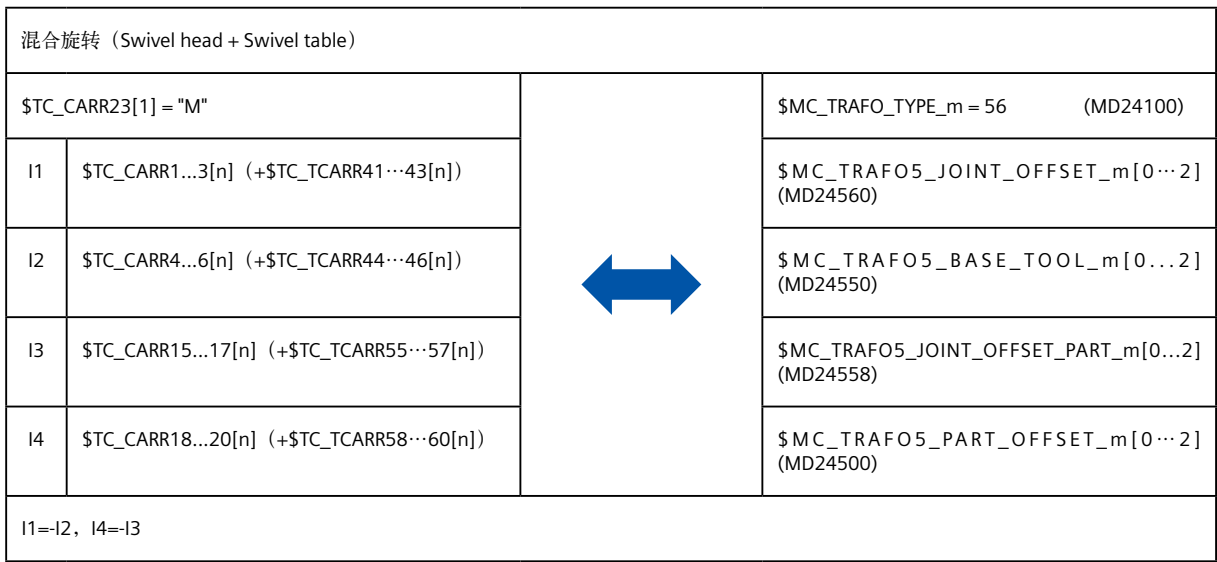

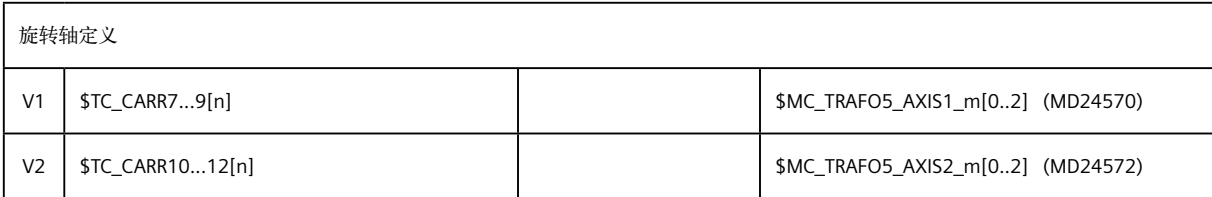

注:

n:表示 TCARR 的号

m: TRAORI 号, NC 只支持 2 组 TRAORI 转换。m=1, 2

北方区 北京 北京市朝阳区望京中环南路7号 电话: 400 616 2020 包头 内蒙古自治区包头市昆区钢铁大街74号 财富中心1905室 电话:(0472) 520 8828 济南 山东省济南市舜耕路28号 舜耕山庄商务会所5层 电话:(0531) 8266 6088 青岛

山东省青岛市香港中路76号 颐中假日酒店4楼 电话:(0532) 8573 5888 烟台

山东省烟台市南大街9号 金都大厦16层1606室 电话:(0535) 212 1880 淄博

山东省淄博市张店区中心路177号 淄博饭店7层 电话:(0533) 218 7877

潍坊 山东省潍坊市奎文区四平路31号 鸢飞大酒店1507房间 电话:(0536) 822 1866

济宁 。<br>山东省济宁市市中区太白东路55号 万达写字楼1306室 电话:(0537) 316 6887

天津 天津市和平区南京路189号 津汇广场写字楼1401室 电话:(022) 8319 1666

唐山 河北省唐山市建设北路99号 火炬大厦1308室 电话:(0315) 317 9450/51

石家庄 河北省石家庄市中山东路303号 世贸广场酒店1309号 电话:(0311) 8669 5100

太原 山西省太原市府西街69号 国际贸易中心西塔16层1609B-1610室 电话:(0351) 868 9048

呼和浩特 内蒙古呼和浩特市乌兰察布西路 内蒙古饭店10层1022室 电话:(0471) 620 4133

东北区 沈阳 沈阳市沈河区青年大街1号 市府恒隆广场41层 电话:(024) 8251 8111

大连 辽宁省大连市高新园区 七贤岭广贤路117号 电话:(0411) 8369 9760

长春 吉林省长春市亚泰大街3218号 通钢国际大厦22层 电话:(0431) 8898 1100

哈尔滨 黑龙江省哈尔滨市南岗区红军街15号 奥威斯发展大厦30层A座 电话:(0451) 5300 9933

华西区 成都 四川省成都市高新区拓新东街81号 天府软件园C6栋1/2楼 电话:(028) 6238 7888

重庆 重庆市渝中区邹容路68号 大都会商厦18层1807-1811 电话: (023) 6382 8919

贵阳 贵州省贵阳市南明区花果园后街 彭家湾E7栋(国际金融街1号) 14楼01&02室 电话:(0851) 8551 0310

昆明 云南昆明市北京路155号 红塔大厦1204室 电话: (0871) 6315 8080

西安 西安市高新区锦业一路11号 西安国家服务外包示范基地一区D座3层 电话: (029) 8831 9898

乌鲁木齐 新疆乌鲁木齐市五一路160号 新疆鸿福大饭店贵宾楼918室 电话:(0991) 582 1122

银川 银川市北京东路123号 太阳神大酒店A区1507房间 电话:(0951) 786 9866

兰州 甘肃省兰州市东岗西路589号 锦江阳光酒店2206室 电话:(0931) 888 5151

华东区 上海 上海杨浦区大连路500号

西门子上海中心 电话:400 616 2020 杭州 浙江省杭州市西湖区杭大路15号

嘉华国际商务中心1505室 电话:(0571) 8765 2999 宁波

浙江省宁波市江东区沧海路1926号 上东国际2号楼2511室 电话: (0574) 8785 5377

**浙江省绍兴市解放北路** 玛格丽特商业中心西区2幢 玛格丽特酒店10层1020室 电话:(0575) 8820 1306

财富中心1506室 电话:(0577) 8606 7091

地铁大厦17层 电话:(025) 8456 0550

江苏省扬州市文昌西路56号 公元国际大厦809室 电话:(0514) 8789 4566

江苏省扬中市前进北路52号 扬中宾馆明珠楼318室 电话:(0511) 8832 7566

江苏省徐州市泉山区中山北路29号 国贸大厦7A7室 电话:(0516) 8370 8388

江苏省苏州市新加坡工业园苏华路2号 国际大厦11层17-19单元 电话:(0512) 6288 8191

电话: (0510) 8273 6868

江苏省南通市崇川区桃园路8号 中南世纪城17栋1104室 电话:(0513) 8102 9880

常州 江苏省常州市关河东路38号 九洲寰宇大厦911室 电话: (0519) 8989 5801 盐城 江苏省盐城市盐都区 华邦国际东厦A区2008室 电话:(0515) 8836 2680

昆山 江苏省昆山市伟业路18号 昆山现代广场A 座1019室 电话:(0512) 55118321

化志区

广州 广东省广州市天河路208号 天河城侧粤海天河城大厦8-10层 电话:(020) 3718 2222

佛山 广东省佛山市汾江中路121号 东建大厦19楼K单元 电话:(0757) 8232 6710

珠海 广东省珠海市香洲区梅华西路166号

广西省南宁市金湖路63号 金源现代城9层935室 电话:(0771) 552 0700

广东省深圳市南山区华侨城 汉唐大厦9楼 电话:(0755) 2693 5188

宏远大厦1510室 电话:(0769) 2240 9881

福建省福州市五四路89号 置地广场11层04,05单元 电话:(0591) 8750 0888 厦门

福建省厦门市厦禾路189号

#### 华中区

武汉 湖北省武汉市武昌区中南路99号 武汉保利大厦21楼2102室 电话:(027) 8548 6688

合肥 安徽省合肥市濉溪路278号 财富广场首座27层2701-2702室 电话:(0551) 6568 1299

宜昌 湖北省宜昌市东山大道95号 清江大厦2011室 电话:(0717) 631 9033

长沙<br>湖南省长沙市五一大道456号 湖南省长沙市五一大道456号 亚大时代写字楼2101,2101-2室 电话:(0731) 8446 7770

南昌 江西省南昌市北京西路88号 江信国际大厦14楼1403/1405室 电话:(0791) 8630 4866

郑州 河南省郑州市中原区中原中路220号 裕达国贸中心写字楼2506房间 电话:(0371) 6771 9110

洛阳 河南省洛阳市涧西区西苑路6号 友谊宾馆516室 电话:(0379) 6468 3519

技术培训 北京: (010) 6476 8958 上海:(021)6281 5933 广州:(020)3718 2012 武汉:(027)8773 6238/8773 6248-601 沈阳:(024)8251 8220 重庆: (023) 6381 8887

技术支持与服务热线 电话:400 810 4288 (010) 6471 9990 E-mail: 4008104288.cn@siemens.com Web: www. 4008104288.com.cn

亚太技术支持(英文服务) 及软件授权维修热线

电话:(010) 6475 7575 传真: (010) 6474 7474 Email: support.asia.automation@siemens.com

公司热线 北京:400 616 2020

扫描关注 官方微信

西门子(中国)有限公司 数字化工厂集团

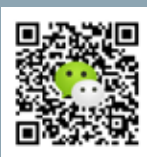

如有变动,恕不事先通知 订货号 :DFMC-C80016-00-5DCN 5203-S903782-11171

西门子公司版权所有

本手册中提供的信息只是对产品的一般说明和特性介绍。文中内容可 能与实际应用的情况有所出入,并且可能会随着产品的进一步开发而 发生变化。仅当相关合同条款中有明确规定时,西门子方有责任提供 文中所述的产品特性。

手册中涉及的所有名称可能是西门子公司或其供应商的商标或产品名 称,如果第三方擅自使用,可能会侵犯所有者的权利。

绍兴

温州 浙江省温州市车站大道577号

南京 江苏省南京市中山路228号

扬州

扬中

徐州

苏州

无锡 江苏省无锡市县前东街1号 金陵大饭店2401-2402室

南通

西藏大厦1303A室 电话:(0756) 335 6135

南宁

深圳

东莞 广东省东莞市南城区宏远路1号

汕头 广东省汕头市金砂路96号

金海湾大酒店19楼1920室 电话: (0754) 8848 1196 海口

海南省海口市滨海大道69号 宝华海景大酒店803房 电话: (0898) 6678 8038

福州

银行中心21层2111-2112室 电话:(0592) 268 5508